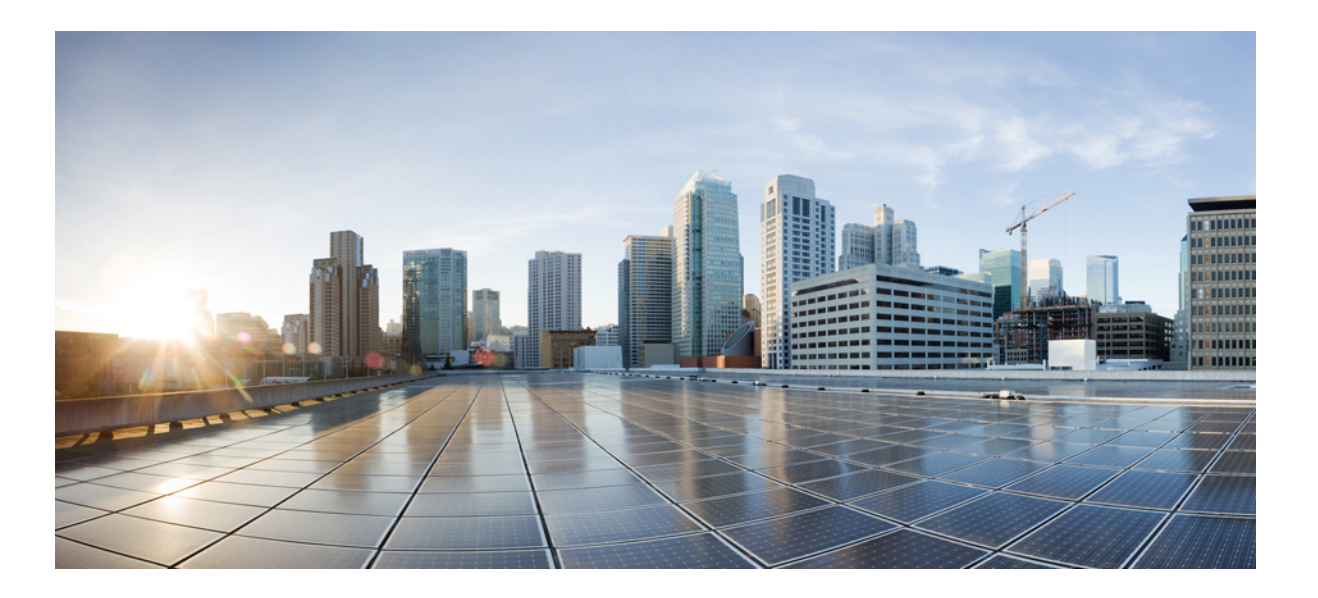

### **QoS Command Reference, Cisco IOS XE 3SE (Cisco WLC 5700 Series)**

**First Published:** January 29, 2013 **Last Modified:** October 07, 2013

### **Americas Headquarters**

Cisco Systems, Inc. 170 West Tasman Drive San Jose, CA 95134-1706 USA http://www.cisco.com Tel: 408 526-4000 800 553-NETS (6387) Fax: 408 527-0883

Text Part Number: OL-28501-02

THE SPECIFICATIONS AND INFORMATION REGARDING THE PRODUCTS IN THIS MANUAL ARE SUBJECT TO CHANGE WITHOUT NOTICE. ALL STATEMENTS, INFORMATION, AND RECOMMENDATIONS IN THIS MANUAL ARE BELIEVED TO BE ACCURATE BUT ARE PRESENTED WITHOUT WARRANTY OF ANY KIND, EXPRESS OR IMPLIED. USERS MUST TAKE FULL RESPONSIBILITY FOR THEIR APPLICATION OF ANY PRODUCTS.

THE SOFTWARE LICENSE AND LIMITED WARRANTY FOR THE ACCOMPANYING PRODUCT ARE SET FORTH IN THE INFORMATION PACKET THAT SHIPPED WITH THE PRODUCT AND ARE INCORPORATED HEREIN BY THIS REFERENCE. IF YOU ARE UNABLE TO LOCATE THE SOFTWARE LICENSE OR LIMITED WARRANTY, CONTACT YOUR CISCO REPRESENTATIVE FOR A COPY.

The Cisco implementation of TCP header compression is an adaptation of a program developed by the University of California, Berkeley (UCB) as part of UCB's public domain version of the UNIX operating system. All rights reserved. Copyright © 1981, Regents of the University of California.

NOTWITHSTANDING ANY OTHER WARRANTY HEREIN, ALL DOCUMENT FILES AND SOFTWARE OF THESE SUPPLIERS ARE PROVIDED "AS IS" WITH ALL FAULTS. CISCO AND THE ABOVE-NAMED SUPPLIERS DISCLAIM ALL WARRANTIES, EXPRESSED OR IMPLIED, INCLUDING, WITHOUT LIMITATION, THOSE OF MERCHANTABILITY, FITNESS FOR A PARTICULAR PURPOSE AND NONINFRINGEMENT OR ARISING FROM A COURSE OF DEALING, USAGE, OR TRADE PRACTICE.

IN NO EVENT SHALL CISCO OR ITS SUPPLIERS BE LIABLE FOR ANY INDIRECT, SPECIAL, CONSEQUENTIAL, OR INCIDENTAL DAMAGES, INCLUDING, WITHOUT LIMITATION, LOST PROFITS OR LOSS OR DAMAGE TO DATA ARISING OUT OF THE USE OR INABILITY TO USE THIS MANUAL, EVEN IF CISCO OR ITS SUPPLIERS HAVE BEEN ADVISED OF THE POSSIBILITY OF SUCH DAMAGES.

Any Internet Protocol (IP) addresses and phone numbers used in this document are not intended to be actual addresses and phone numbers. Any examples, command display output, network topology diagrams, and other figuresincluded in the document are shown for illustrative purposes only. Any use of actual IP addresses or phone numbersin illustrative content is unintentional and coincidental.

Cisco and the Cisco logo are trademarks or registered trademarks of Cisco and/or its affiliates in the U.S. and other countries. To view a list of Cisco trademarks, go to this URL: [http://](http://www.cisco.com/go/trademarks) [www.cisco.com/go/trademarks](http://www.cisco.com/go/trademarks). Third-party trademarks mentioned are the property of their respective owners. The use of the word partner does not imply a partnership relationship between Cisco and any other company. (1110R)

© 2013 Cisco Systems, Inc. All rights reserved.

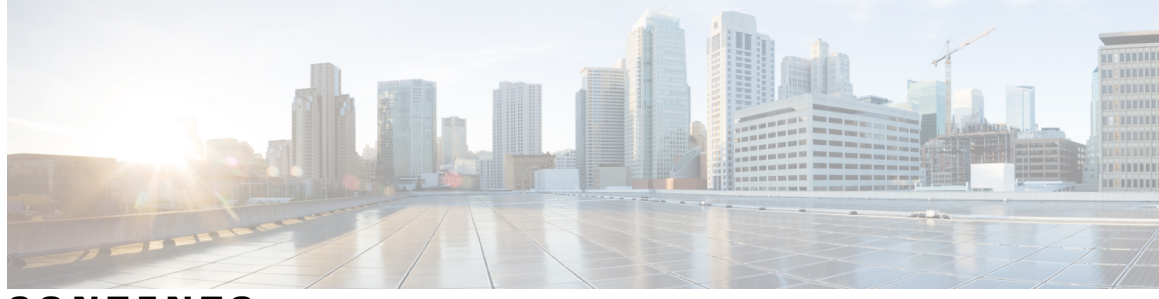

**CONTENTS**

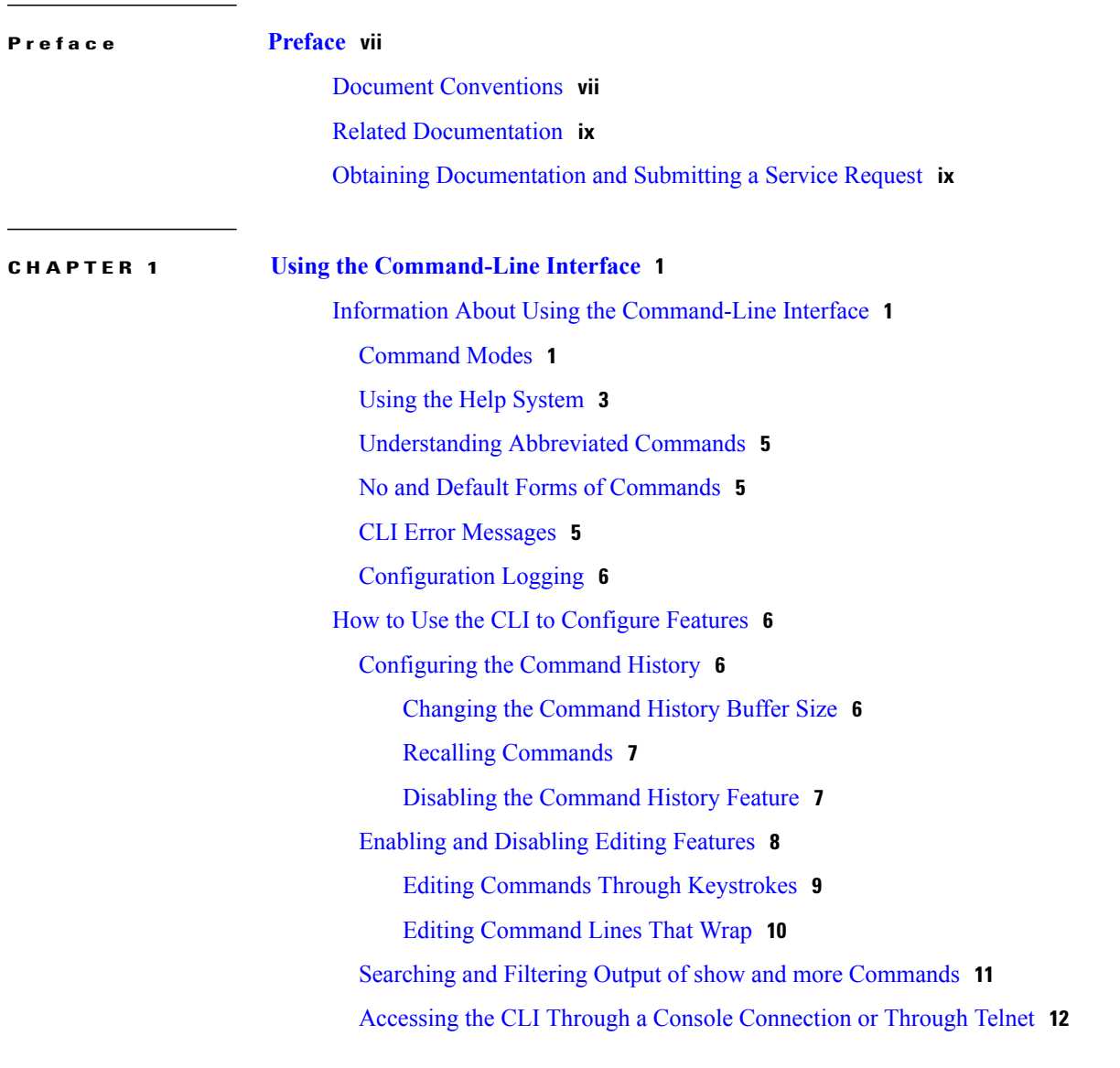

**CHAPTER 2 QoS [Commands](#page-22-0) 13**

[class](#page-24-0) **15**

[class-map](#page-27-0) **18**

debug platform [qos-acl-tcam](#page-29-0) **20** debug [qos-manager](#page-30-0) **21** match (access-map [configuration\)](#page-31-0) **22** match (class-map [configuration\)](#page-33-0) **24** match [non-client-nrt](#page-37-0) **28** match wlan [user-priority](#page-38-0) **29** [police](#page-39-0) **30** [policy-map](#page-42-0) **33** [priority-queue](#page-46-0) **37** [priority](#page-48-0) **39** [queue-buffers](#page-50-0) ratio **41** [queue-limit](#page-52-0) **43** [queue-set](#page-54-0) **45** qos [wireless-default](#page-55-0) untrust **46** [service-policy](#page-57-0) (Wired) **48** [service-policy](#page-60-0) (WLAN) **51** [set](#page-62-0) **53** show ap name [service-policy](#page-70-0) **61** show ap name [dot11](#page-71-0) **62** show [class-map](#page-74-0) **65** show [platform](#page-75-0) qos **66** show platform qos [advanced](#page-77-0) **68** show platform qos [dscp-cos](#page-79-0) counters **70** show [platform](#page-81-0) qos internal table **72** show [platform](#page-82-0) qos policies **73** show [platform](#page-83-0) qos policy **74** show [platform](#page-84-0) qos queue **75** show platform qos [trust-data](#page-86-0) **77** show [platform](#page-87-0) qos wireless **78** show [wireless](#page-89-0) client calls **80** show [wireless](#page-90-0) client dot11 **81** show wireless client [mac-address](#page-91-0) (Call Control) **82** show wireless client [mac-address](#page-92-0) (TCLAS) **83** show wireless client voice [diagnostics](#page-93-0) **84** show [policy-map](#page-94-0) **85**

[show](#page-98-0) wlan **89** [trust](#page-101-0) **92** trust [device](#page-103-0) **94**

 $\overline{\phantom{a}}$ 

<span id="page-6-0"></span>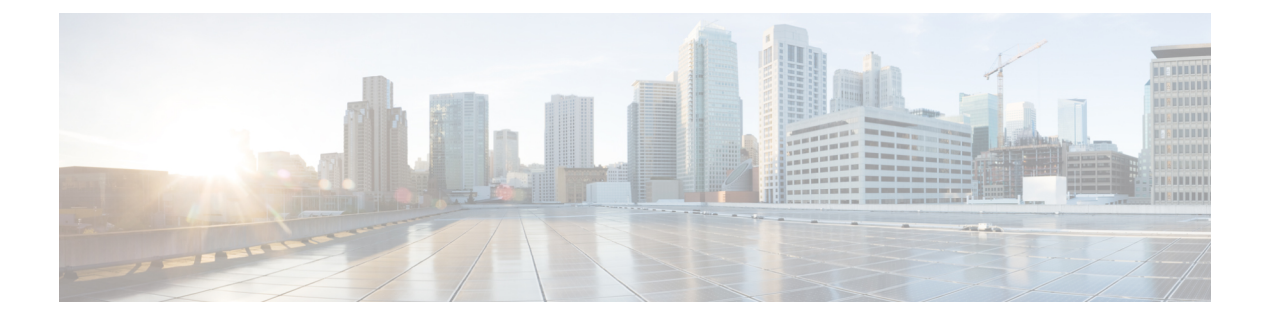

# **Preface**

- Document [Conventions,](#page-6-1) page vii
- Related [Documentation,](#page-8-0) page ix
- Obtaining [Documentation](#page-8-1) and Submitting a Service Request, page ix

# <span id="page-6-1"></span>**Document Conventions**

This document uses the following conventions:

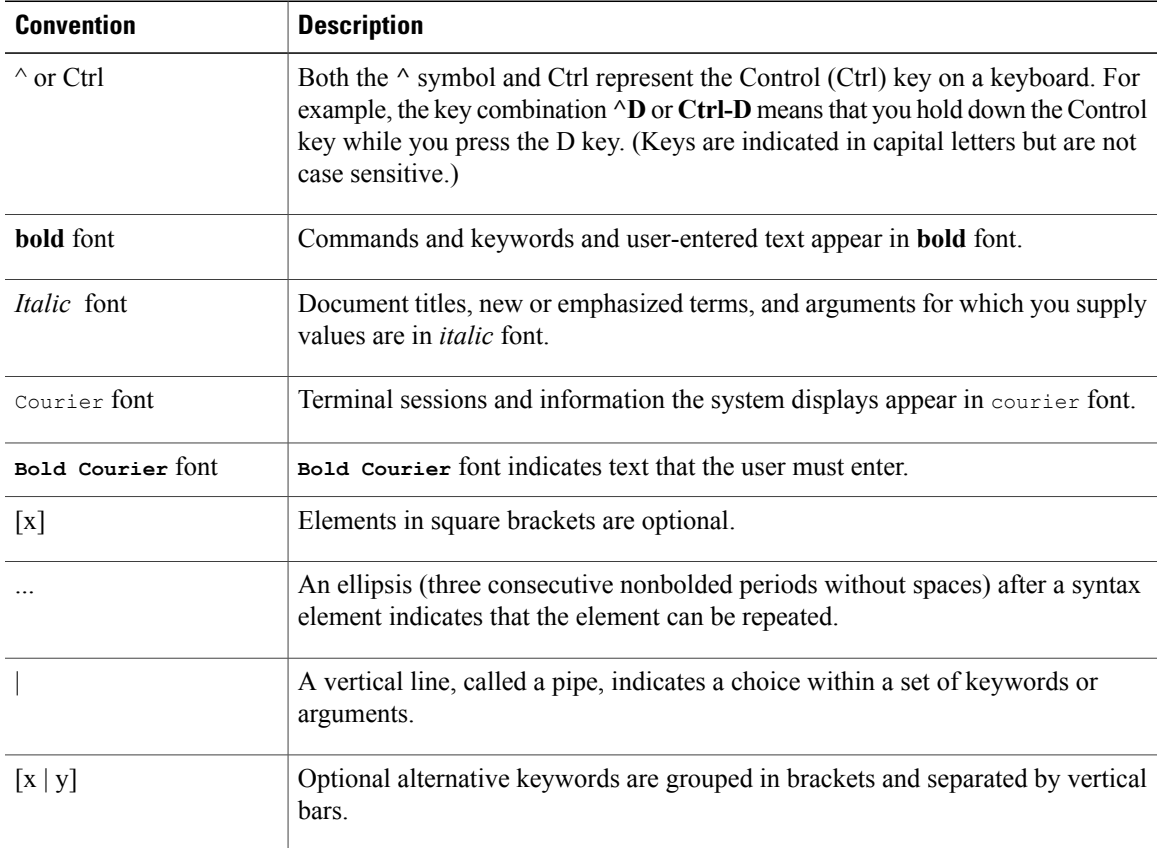

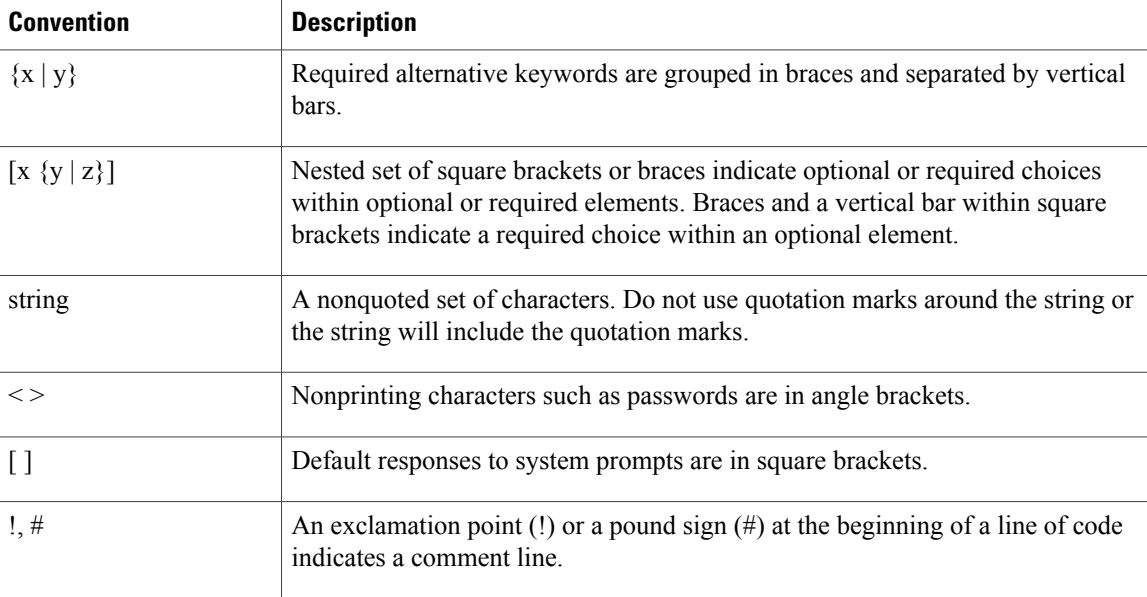

#### **Reader Alert Conventions**

This document may use the following conventions for reader alerts:

**Note**

Means *reader take note*. Notes contain helpful suggestions or references to material not covered in the manual.

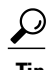

**Tip** Means *the following information will help you solve a problem.*

 $\bigtriangleup$ **Caution**

Means *reader be careful*. In this situation, you might do something that could result in equipment damage or loss of data.

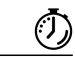

**Timesaver**

Means *the described action saves time.* You can save time by performing the action described in the paragraph.

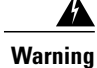

**Means** *reader be warned.* **In this situation, you might perform an action that could result in bodily injury.**

# <span id="page-8-0"></span>**Related Documentation**

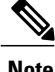

**Note** Before installing or upgrading the controller, refer to the controller release notes.

• Cisco 5700 Series Wireless Controller documentation, located at:

[http://www.cisco.com/go/wlc5700\\_sw](http://www.cisco.com/go/wlc5700_sw)

• Cisco Validated Designs documents, located at:

<http://www.cisco.com/go/designzone>

• Error Message Decoder, located at:

<https://www.cisco.com/cgi-bin/Support/Errordecoder/index.cgi>

# <span id="page-8-1"></span>**Obtaining Documentation and Submitting a Service Request**

For information on obtaining documentation, submitting a service request, and gathering additional information, see the monthly *What's New in Cisco Product Documentation*, which also lists all new and revised Cisco technical documentation, at:

<http://www.cisco.com/en/US/docs/general/whatsnew/whatsnew.html>

Subscribe to the *What's New in Cisco Product Documentation* as a Really Simple Syndication (RSS) feed and set content to be delivered directly to your desktop using a reader application. The RSS feeds are a free service and Cisco currently supports RSS version 2.0.

<span id="page-10-0"></span>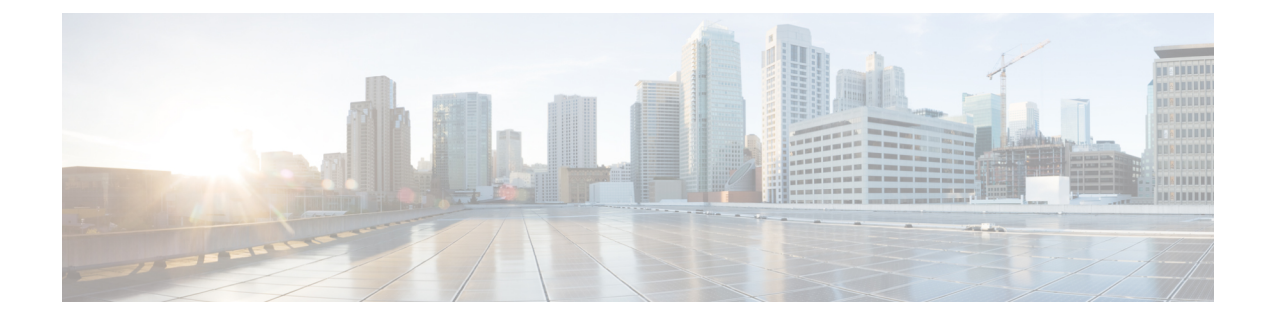

# **Using the Command-Line Interface**

- Information About Using the [Command-Line](#page-10-1) Interface, page 1
- How to Use the CLI to [Configure](#page-15-1) Features, page 6

# <span id="page-10-2"></span><span id="page-10-1"></span>**Information About Using the Command-Line Interface**

### **Command Modes**

The Cisco IOS user interface is divided into many different modes. The commands available to you depend on which mode you are currently in. Enter a question mark (?) at the system prompt to obtain a list of commands available for each command mode.

You can start a CLI session through a console connection, through Telnet, a SSH, or by using the browser.

When you start a session, you begin in user mode, often called user EXEC mode. Only a limited subset of the commands are available in user EXEC mode. For example, most of the user EXEC commands are one-time commands, such as **show** commands, which show the current configuration status, and **clear** commands, which clear counters or interfaces. The user EXEC commands are not saved when the controller reboots.

To have accessto all commands, you must enter privileged EXEC mode. Normally, you must enter a password to enter privileged EXEC mode. From this mode, you can enter any privileged EXEC command or enter global configuration mode.

Using the configuration modes (global, interface, and line), you can make changes to the running configuration. If you save the configuration, these commands are stored and used when the controller reboots. To access the various configuration modes, you must start at global configuration mode. From global configuration mode, you can enter interface configuration mode and line configuration mode.

This table describes the main command modes, how to access each one, the prompt you see in that mode, and how to exit the mode.

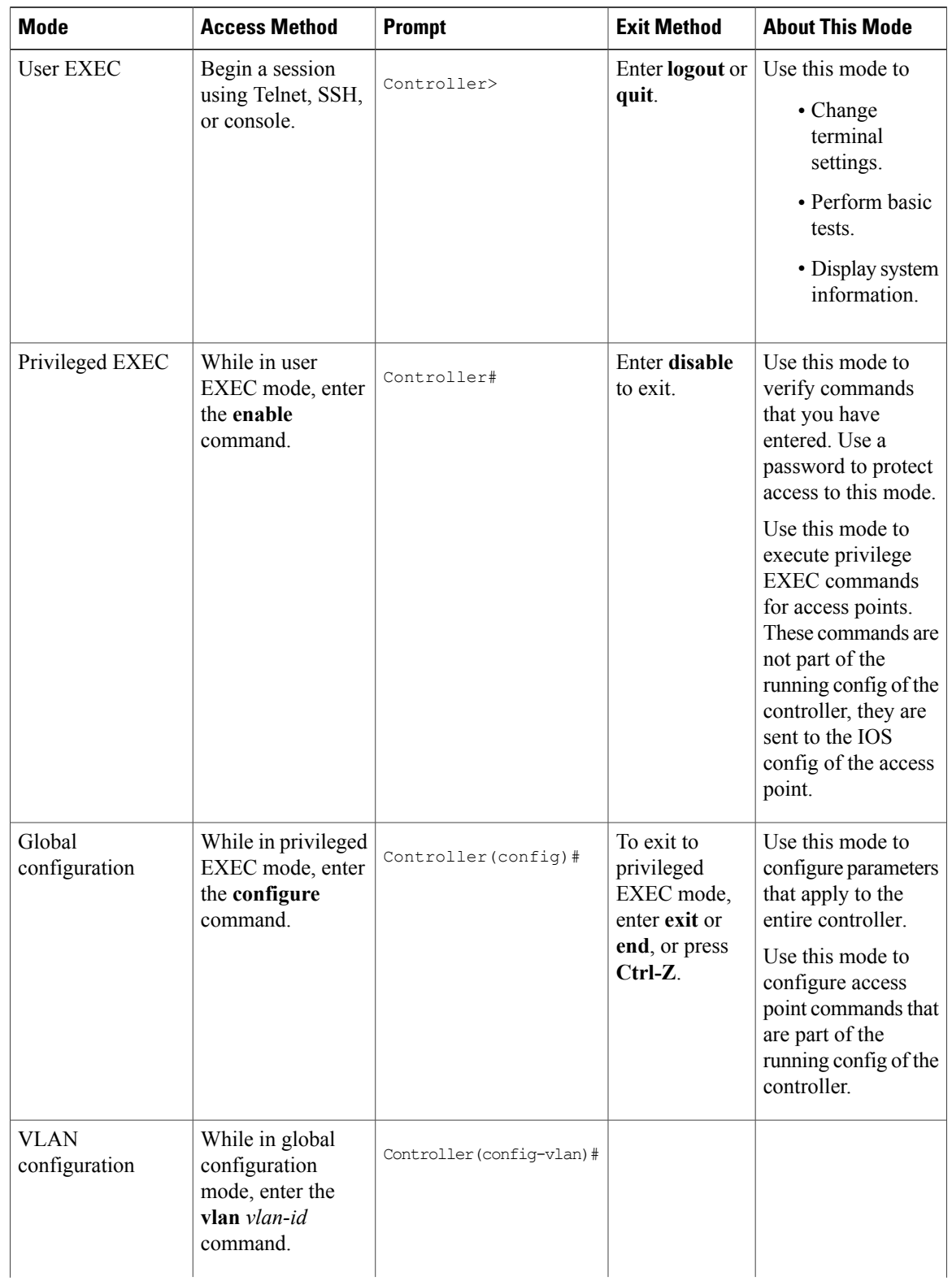

#### **Table 1: Command Mode Summary**

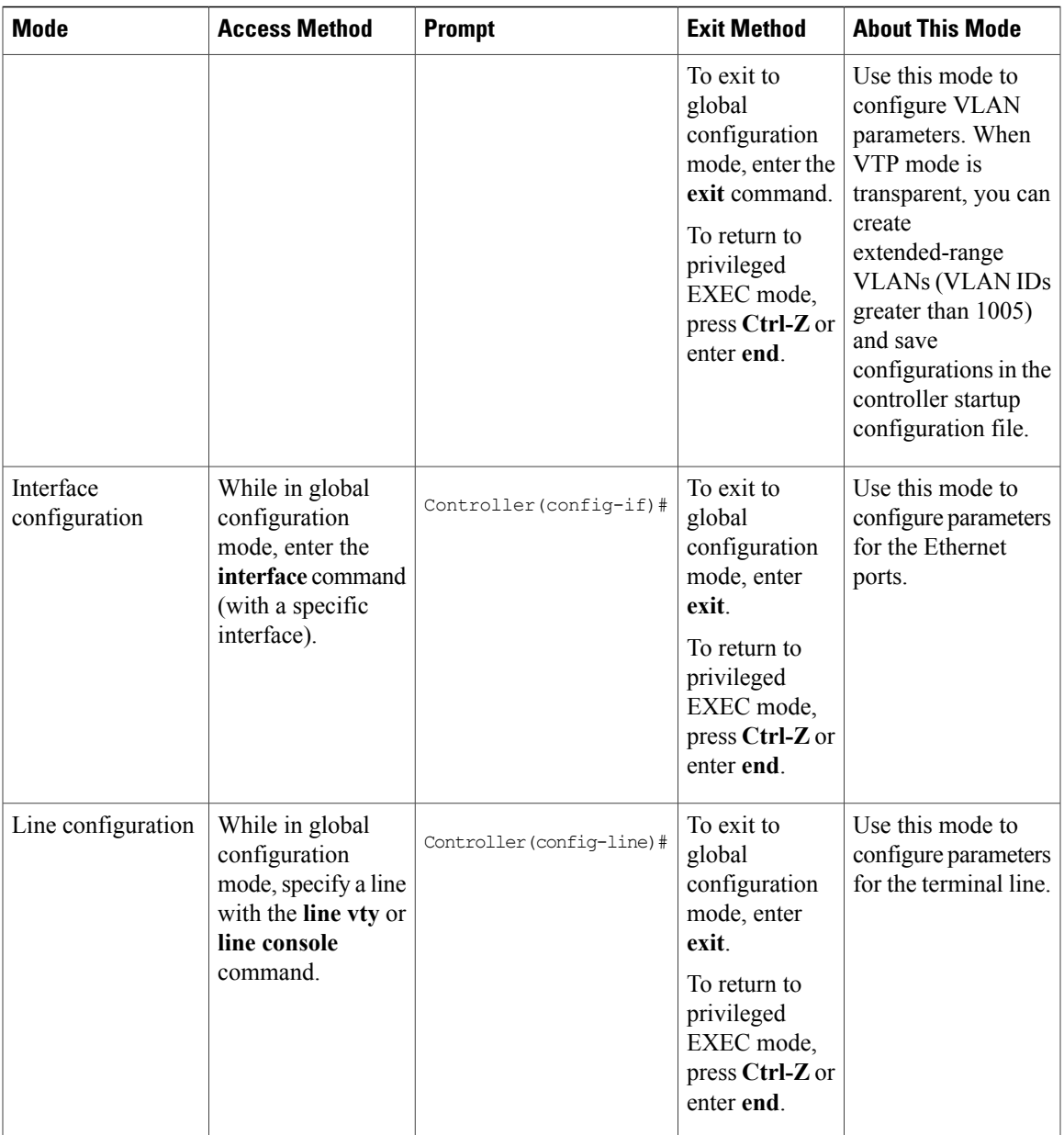

### <span id="page-12-0"></span>**Using the Help System**

You can enter a question mark (?) at the system prompt to display a list of commands available for each command mode. You can also obtain a list of associated keywords and arguments for any command.

#### **SUMMARY STEPS**

- **1. help**
- **2.** *abbreviated-command-entry* **?**
- **3.** *abbreviated-command-entry* <Tab>
- **4. ?**
- **5.** *command* **?**
- **6.** *command keyword* **?**

#### **DETAILED STEPS**

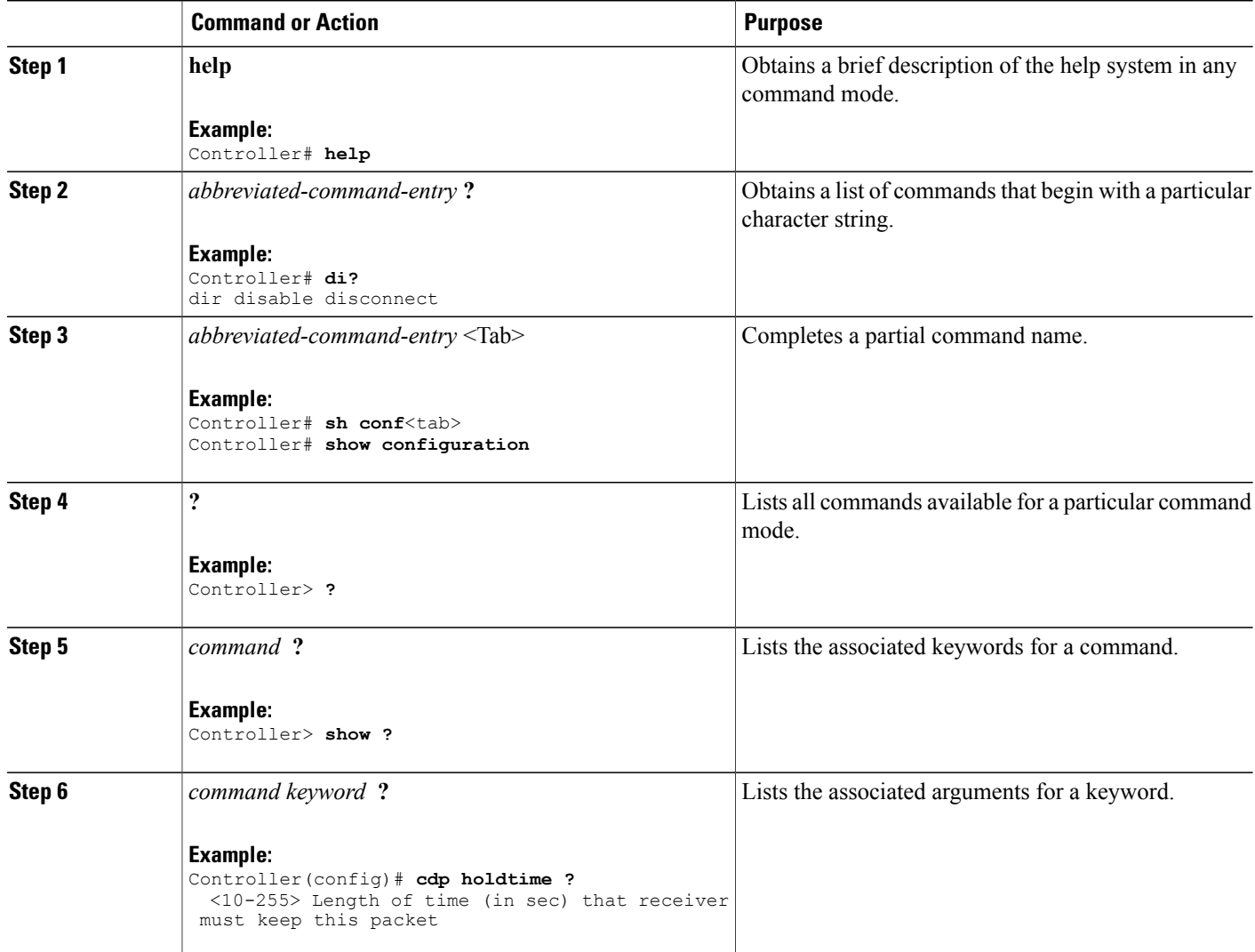

### <span id="page-14-0"></span>**Understanding Abbreviated Commands**

You need to enter only enough characters for the controller to recognize the command as unique.

This example shows how to enter the **show configuration**privileged EXEC command in an abbreviated form:

Controller# **show conf**

## <span id="page-14-1"></span>**No and Default Forms of Commands**

Almost every configuration command also has a **no** form. In general, use the **no** form to disable a feature or function or reverse the action of a command.For example, the**no shutdown**interface configuration command reversesthe shutdown of an interface. Use the command without the keyword**no** to reenable a disabled feature or to enable a feature that is disabled by default.

Configuration commands can also have a**default** form. The**default** form of a command returnsthe command setting to its default. Most commands are disabled by default, so the **default** form is the same as the **no** form. However, some commands are enabled by default and have variables set to certain default values. In these cases, the **default** command enables the command and sets variables to their default values.

### <span id="page-14-2"></span>**CLI Error Messages**

Thistable listssome error messagesthat you might encounter while using the CLI to configure your controller.

| <b>Error Message</b>                   | <b>Meaning</b>                                                                                 | <b>How to Get Help</b>                                                                                                    |
|----------------------------------------|------------------------------------------------------------------------------------------------|----------------------------------------------------------------------------------------------------|
| % Ambiquous command: "show<br>con"     | You did not enter enough<br>characters for your controller to<br>recognize the command.        | Reenter the command followed by<br>a question mark (?) without any<br>space between the command and<br>the question mark.<br>The possible keywords that you can<br>enter with the command appear. |
| Incomplete command.<br>ွေ              | You did not enter all of the<br>keywords or values required by this<br>command.                | Reenter the command followed by<br>a question mark (?) with a space<br>between the command and the<br>question mark.<br>The possible keywords that you can<br>enter with the command appear.      |
| % Invalid input detected at<br>marker. | You entered the command<br>incorrectly. The caret $(^\wedge)$ marks the<br>point of the error. | Enter a question mark (?) to display<br>all of the commands that are<br>available in this command mode.<br>The possible keywords that you can<br>enter with the command appear.                   |

**Table 2: Common CLI Error Messages**

### <span id="page-15-0"></span>**Configuration Logging**

You can log and view changes to the controller configuration. You can use the Configuration Change Logging and Notification feature to track changes on a per-session and per-user basis. The logger tracks each configuration command that is applied, the user who entered the command, the time that the command was entered, and the parser return code for the command. This feature includes a mechanism for asynchronous notification to registered applications whenever the configuration changes. You can choose to have the notifications sent to the syslog.

**Note** Only CLI or HTTP changes are logged.

# <span id="page-15-2"></span><span id="page-15-1"></span>**How to Use the CLI to Configure Features**

### **Configuring the Command History**

The software provides a history or record of commands that you have entered. The command history feature is particularly useful for recalling long or complex commands or entries, including access lists. You can customize this feature to suit your needs.

### <span id="page-15-3"></span>**Changing the Command History Buffer Size**

By default, the controller records ten command lines in its history buffer. You can alter this number for a current terminal session or for all sessions on a particular line. This procedure is optional.

#### **SUMMARY STEPS**

**1. terminal history** [**size** *number-of-lines*]

#### **DETAILED STEPS**

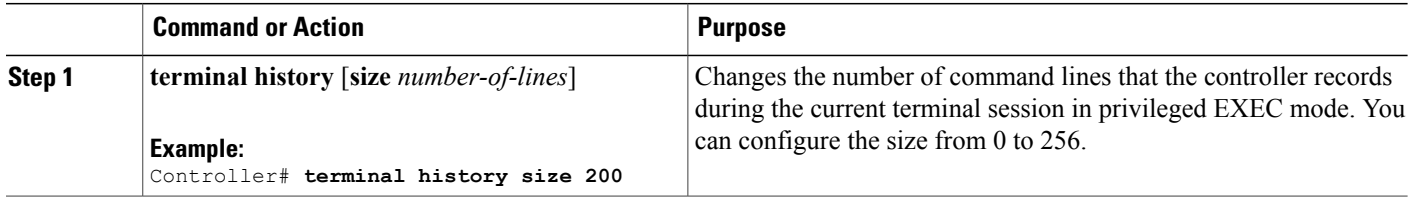

### <span id="page-16-0"></span>**Recalling Commands**

To recall commands from the history buffer, perform one of the actions listed in this table. These actions are optional.

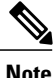

**Note** The arrow keys function only on ANSI-compatible terminals such as VT100s.

### **SUMMARY STEPS**

- **1. Ctrl-P** or use the **up arrow** key
- **2. Ctrl-N** or use the **down arrow** key
- **3. show history**

#### **DETAILED STEPS**

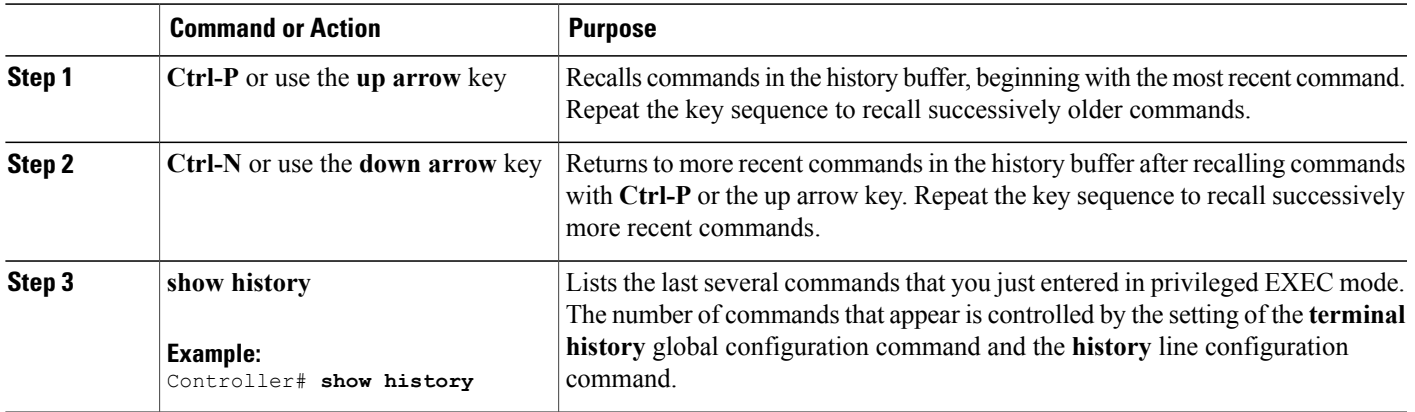

### <span id="page-16-1"></span>**Disabling the Command History Feature**

The command history feature is automatically enabled. You can disable it for the current terminal session or for the command line. This procedure is optional.

#### **SUMMARY STEPS**

#### **1. terminal no history**

#### **DETAILED STEPS**

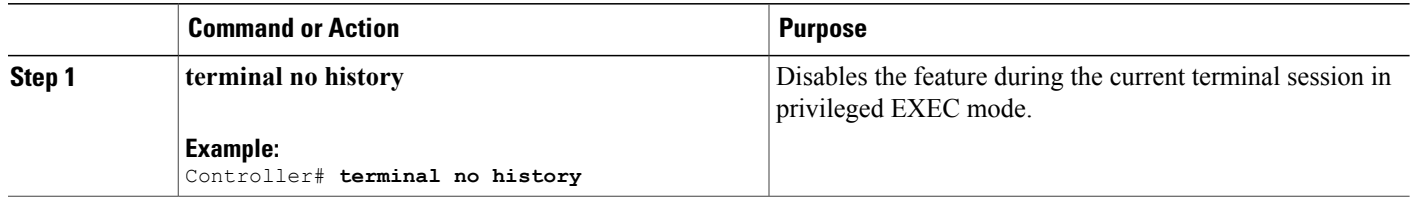

### <span id="page-17-0"></span>**Enabling and Disabling Editing Features**

Although enhanced editing mode is automatically enabled, you can disable it and reenable it.

### **SUMMARY STEPS**

- **1. terminal editing**
- **2. terminal no editing**

#### **DETAILED STEPS**

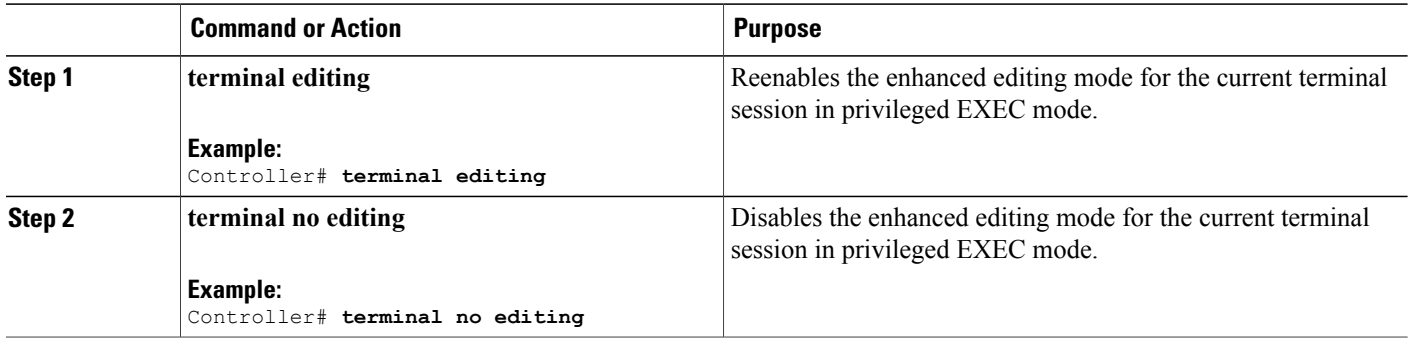

### <span id="page-18-0"></span>**Editing Commands Through Keystrokes**

The keystrokes help you to edit the command lines. These keystrokes are optional.

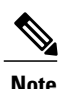

**Note** The arrow keys function only on ANSI-compatible terminals such as VT100s.

#### **Table 3: Editing Commands**

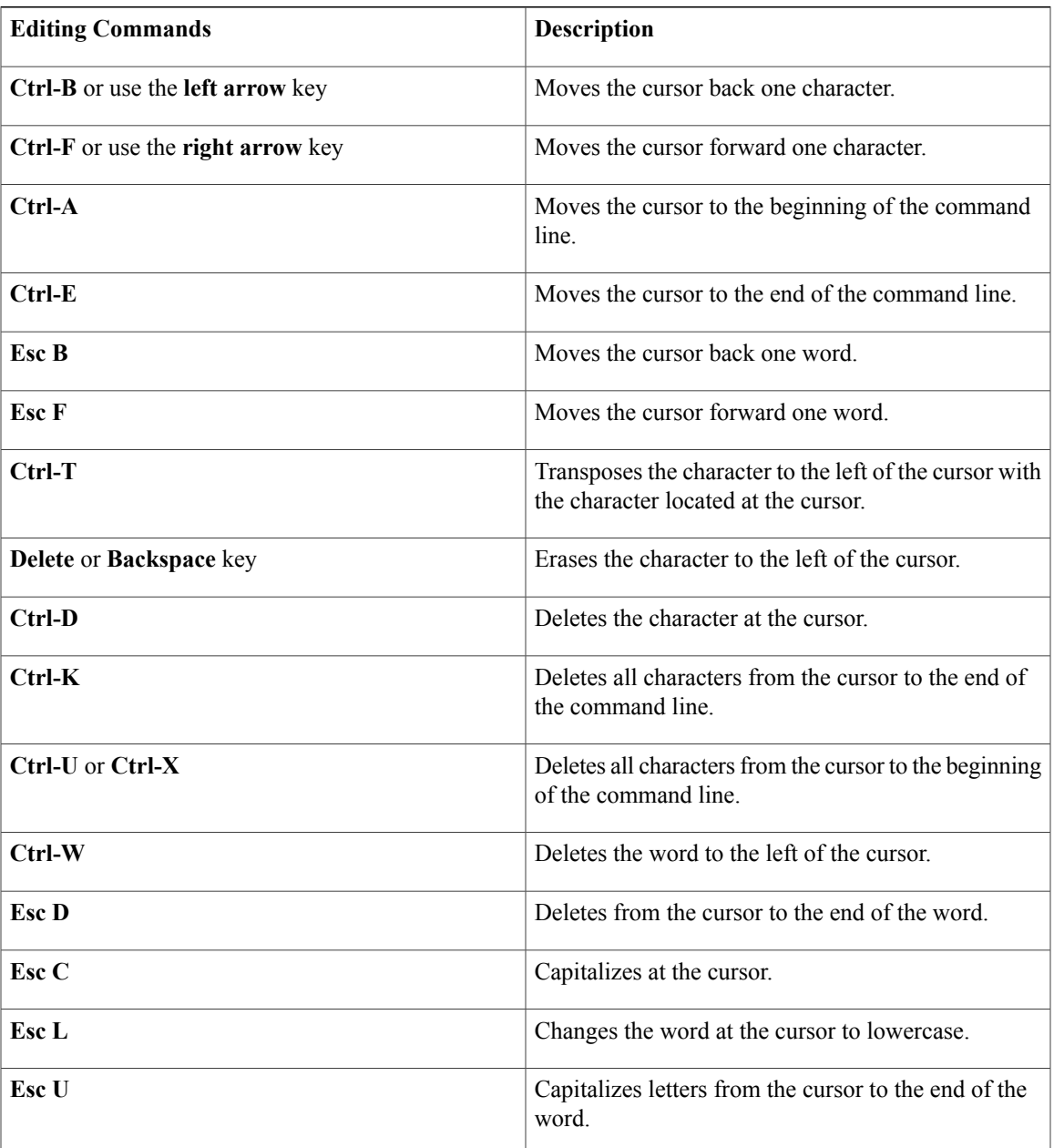

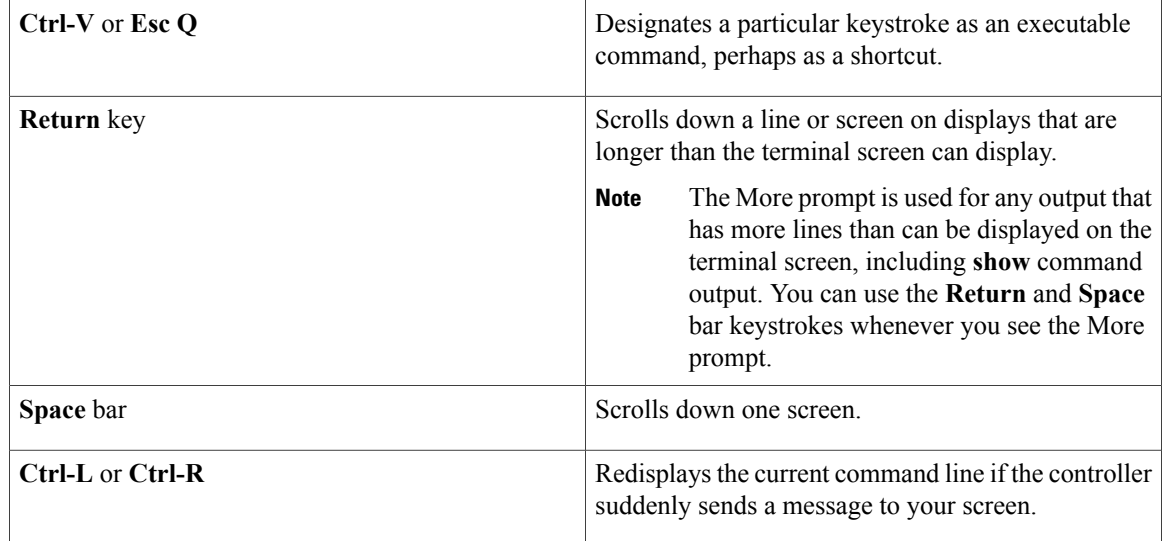

### <span id="page-19-0"></span>**Editing Command Lines That Wrap**

You can use a wraparound feature for commands that extend beyond a single line on the screen. When the cursor reaches the right margin, the command line shifts ten spaces to the left. You cannot see the first ten characters of the line, but you can scroll back and check the syntax at the beginning of the command. The keystroke actions are optional.

To scroll back to the beginning of the command entry, press **Ctrl-B** or the left arrow key repeatedly. You can also press **Ctrl-A** to immediately move to the beginning of the line.

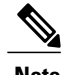

**Note** The arrow keys function only on ANSI-compatible terminals such as VT100s.

The following example shows how to wrap a command line that extends beyond a single line on the screen.

#### **SUMMARY STEPS**

- **1. access-list**
- **2. Ctrl-A**
- **3. Return** key

#### **DETAILED STEPS**

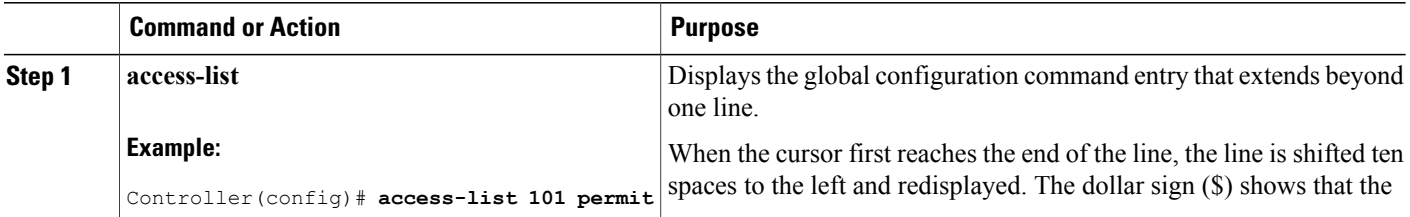

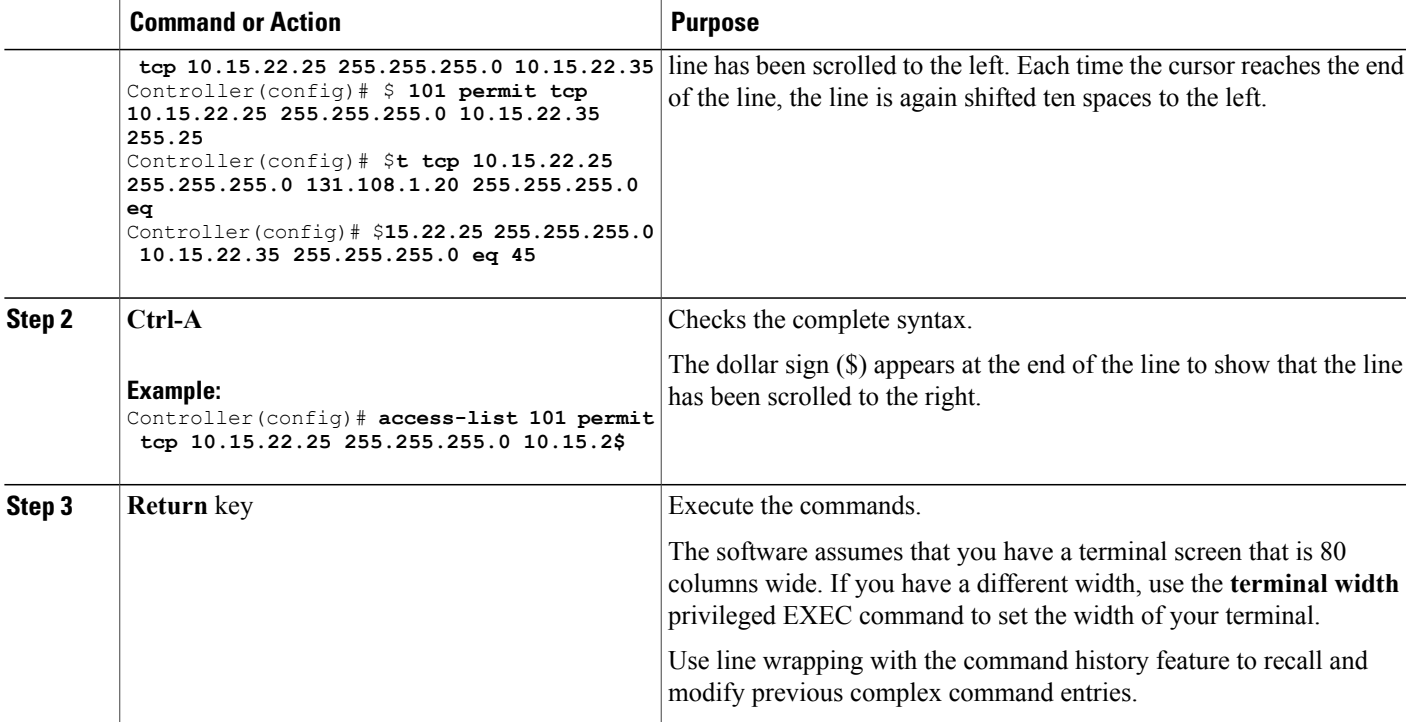

### <span id="page-20-0"></span>**Searching and Filtering Output of show and more Commands**

You can search and filter the output for **show** and **more** commands. This is useful when you need to sort through large amounts of output or if you want to exclude output that you do not need to see. Using these commands is optional.

#### **SUMMARY STEPS**

**1.** {**show** | **more**} *command* | {**begin** | **include** | **exclude**} *regular-expression*

### **DETAILED STEPS**

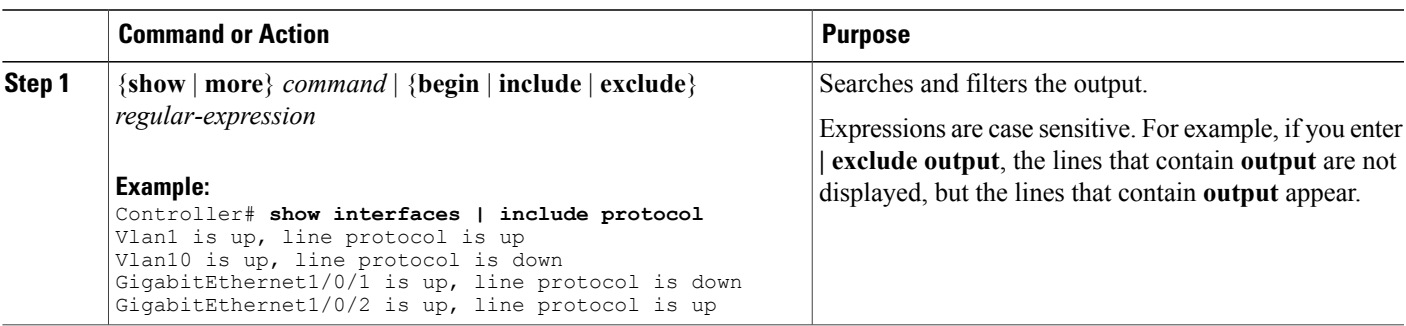

### <span id="page-21-0"></span>**Accessing the CLI Through a Console Connection or Through Telnet**

Before you can access the CLI, you must connect a terminal or a PC to the controller console or connect a PC to the Ethernet management port and then power on the controller, as described in the hardware installation guide that shipped with your controller.

If your controller is already configured, you can access the CLI through a local console connection or through a remote Telnet session, but your controller must first be configured for this type of access.

You can use one of these methods to establish a connection with the controller:

- Connect the controller console port to a management station or dial-up modem, or connect the Ethernet management port to a PC. For information about connecting to the console or Ethernet management port, see the controller hardware installation guide.
- Use any Telnet TCP/IP or encrypted Secure Shell (SSH) package from a remote management station. The controller must have network connectivity with the Telnet or SSH client, and the controller must have an enable secret password configured.
	- The controller supports up to 16 simultaneous Telnet sessions. Changes made by one Telnet user are reflected in all other Telnet sessions.
	- The controller supports up to five simultaneous secure SSH sessions.

After you connect through the console port, through the Ethernet management port, through a Telnet session or through an SSH session, the user EXEC prompt appears on the management station.

<span id="page-22-0"></span>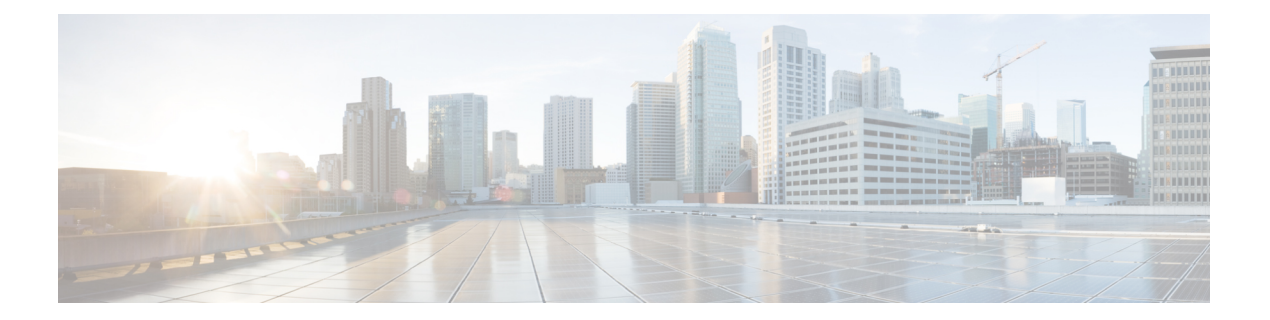

# **QoS Commands**

- [class,](#page-24-0) page 15
- [class-map,](#page-27-0) page 18
- debug platform [qos-acl-tcam,](#page-29-0) page 20
- debug [qos-manager,](#page-30-0) page 21
- match (access-map [configuration\),](#page-31-0) page 22
- match (class-map [configuration\),](#page-33-0) page 24
- match [non-client-nrt,](#page-37-0) page 28
- match wlan [user-priority,](#page-38-0) page 29
- [police,](#page-39-0) page 30
- [policy-map,](#page-42-0) page 33
- [priority-queue,](#page-46-0) page 37
- [priority,](#page-48-0) page 39
- [queue-buffers](#page-50-0) ratio, page 41
- [queue-limit,](#page-52-0) page 43
- [queue-set,](#page-54-0) page 45
- qos [wireless-default](#page-55-0) untrust, page 46
- [service-policy](#page-57-0) (Wired), page 48
- [service-policy](#page-60-0) (WLAN), page 51
- set, [page](#page-62-0) 53
- show ap name [service-policy,](#page-70-0) page 61
- show ap name [dot11,](#page-71-0) page 62
- show [class-map,](#page-74-0) page 65
- show [platform](#page-75-0) qos, page 66
- show platform qos [advanced,](#page-77-0) page 68
- show platform qos dscp-cos [counters,](#page-79-0) page 70
- show [platform](#page-81-0) qos internal table, page 72
- show [platform](#page-82-0) qos policies, page 73
- show [platform](#page-83-0) qos policy, page 74
- show [platform](#page-84-0) qos queue, page 75
- show platform qos [trust-data,](#page-86-0) page 77
- show platform qos [wireless,](#page-87-0) page 78
- show [wireless](#page-89-0) client calls, page 80
- show [wireless](#page-90-0) client dot11, page 81
- show wireless client [mac-address](#page-91-0) (Call Control), page 82
- show wireless client [mac-address](#page-92-0) (TCLAS), page 83
- show wireless client voice [diagnostics,](#page-93-0) page 84
- show [policy-map,](#page-94-0) page 85
- show [wlan,](#page-98-0) page 89
- [trust,](#page-101-0) page 92
- trust [device,](#page-103-0) page 94

### <span id="page-24-0"></span>**class**

To define a traffic classification match criteria for the specified class-map name, use the **class** command in policy-map configuration mode. Use the **no** form of this command to delete an existing class map.

**class** {*class-map-name* **| class-default**}

**no class** {*class-map-name* **| class-default**}

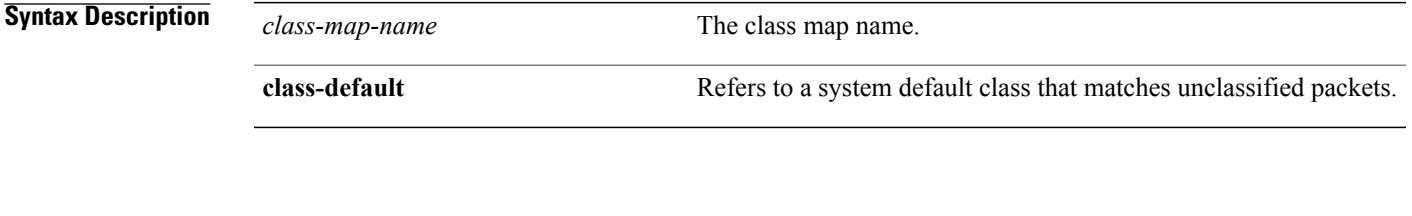

**Command Default** No policy map class-maps are defined.

### **Command Modes** Policy-map configuration

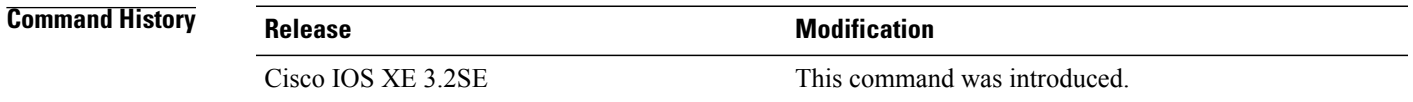

**Usage Guidelines** Before using the **class** command, you must use the **policy-map** global configuration command to identify the policy map and enter policy-map configuration mode. After specifying a policy map, you can configure a policy for new classes or modify a policy for any existing classes in that policy map. You attach the policy map to a port by using the **service-policy** interface configuration command.

> After entering the **class** command, you enter the policy-map class configuration mode. These configuration commands are available:

- **admit**—Admits a request for Call Admission Control (CAC)
- **bandwidth**—Specifies the bandwidth allocated to the class.
- **exit**—Exits the policy-map class configuration mode and returns to policy-map configuration mode.
- **netflow-sampler** —Specifies NetFlow action.
- **no**—Returns a command to its default setting.
- **police—Defines a policer or aggregate policer for the classified traffic. The policer specifies the bandwidth** limitations and the action to take when the limits are exceeded.For more information about this command, see *Cisco IOS Quality of Service Solutions Command Reference* available on Cisco.com.
- **priority**—Assigns scheduling priority to a class of traffic belonging to a policy map.
- **queue-buffers**—Configures the queue buffer for the class.
- **queue-limit**—Specifiesthe maximum number of packetsthe queue can hold for a class policy configured in a policy map.
- **service-policy**—Configures a QoS service policy.
- **set**—Specifies a value to be assigned to the classified traffic. For more information, see [set](#page-62-0), on page 53
- **shape**—Specifies average or peak rate traffic shaping. For more information about this command, see *Cisco IOS Quality of Service Solutions Command Reference* available on Cisco.com.
- **trust**—Defines a trust state for traffic classified with the **class** or the **class-map** command. For more information, see [trust,](#page-101-0) on page 92.

To return to policy-map configuration mode, use the **exit** command. To return to privileged EXEC mode, use the **end** command.

The **class** command performs the same function as the **class-map** global configuration command. Use the **class** command when a new classification, which is not shared with any other ports, is needed. Use the **class-map** command when the map is shared among many ports.

You can configure a default class by using the **class class-default** policy-map configuration command. Unclassified traffic (traffic that does not meet the match criteria specified in the traffic classes) is treated as default traffic.

You can verify your settings by entering the **show policy-map** privileged EXEC command.

**Examples** This example shows how to create a policy map called policy1. When attached to the ingress direction, it matches all the incoming traffic defined in class1, sets the IP Differentiated Services Code Point (DSCP) to 10, and polices the traffic at an average rate of 1 Mb/s and bursts at 20 KB. Traffic exceeding the profile is marked down to a DSCP value gotten from the policed-DSCP map and then sent.

```
Controller(config)# policy-map policy1
Controller(config-pmap)# class class1
Controller(config-pmap-c)# set dscp 10
Controller(config-pmap-c)# police 1000000 20000 exceed-action policed-dscp-transmit
Controller(config-pmap-c)# exit
```
This example shows how to configure a default traffic class to a policy map. It also shows how the default traffic class is automatically placed at the end of policy-map pm3 even though **class-default** was configured first:

```
Controller# configure terminal
Controller(config)# class-map cm-3
Controller(config-cmap)# match ip dscp 30
Controller(config-cmap) # exit
```
Controller(config)# **class-map cm-4** Controller(config-cmap)# **match ip dscp 40** Controller(config-cmap)# **exit**

Controller(config)# **policy-map pm3** Controller(config-pmap)# **class class-default** Controller(config-pmap-c)# **set dscp 10** Controller(config-pmap-c)# **exit**

```
Controller(config-pmap)# class cm-3
Controller(config-pmap-c)# set dscp 4
Controller(config-pmap-c)# exit
```

```
Controller(config-pmap)# class cm-4
Controller(config-pmap-c)# set precedence 5
```

```
Controller(config-pmap-c)# exit
Controller(config-pmap)# exit
Controller# show policy-map pm3
Policy Map pm3
  Class cm-3
    set dscp 4
 Class cm-4
    set precedence 5
  Class class-default
   set dscp af11
```
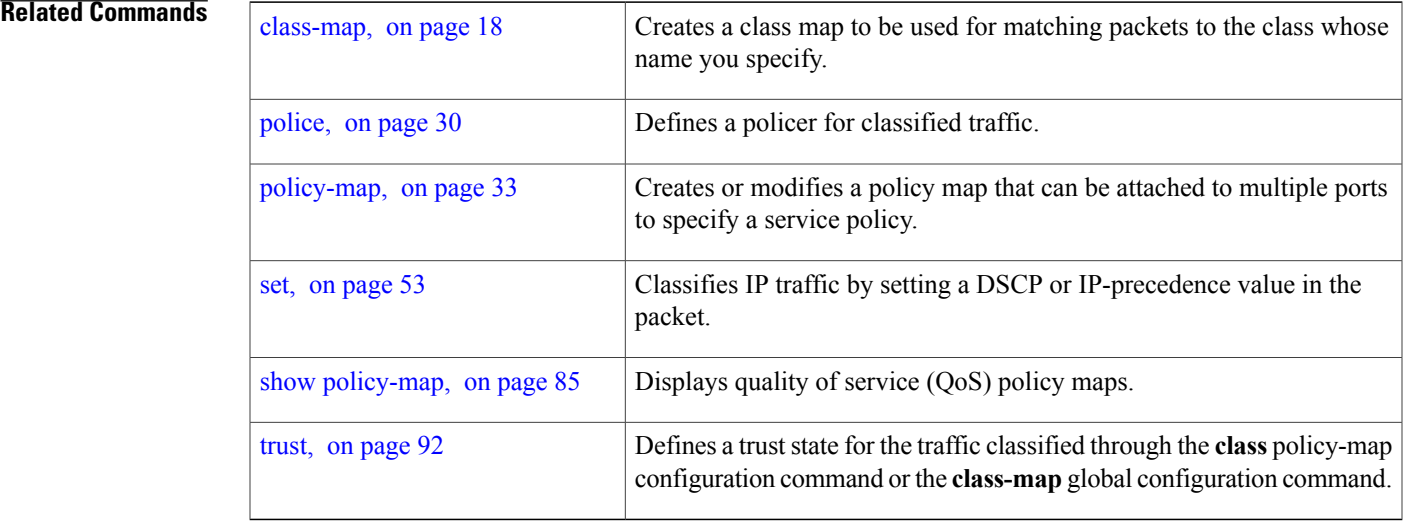

**Related Commands** 

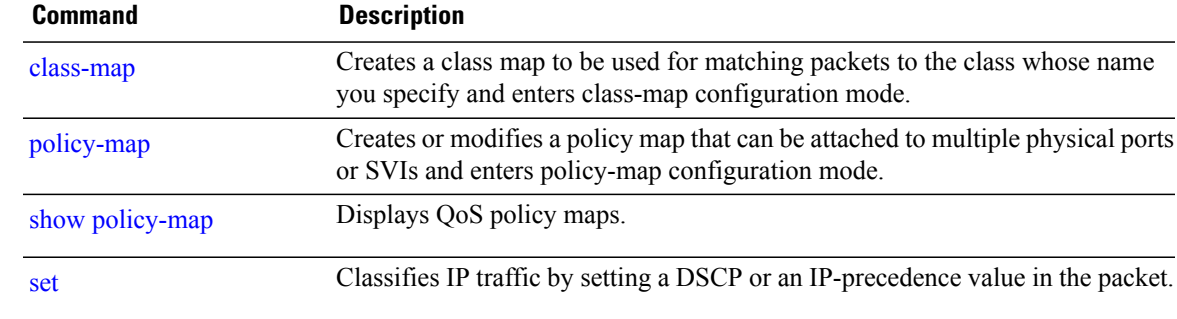

# <span id="page-27-0"></span>**class-map**

To create a class map to be used for matching packets to the class whose name you specify and to enter class-map configuration mode, use the **class-map** command in global configuration mode. Use the **no** form of this command to delete an existing class map and to return to global or policy map configuration mode.

**class-map** [**match-any**| *type*] *class-map-name*

**no class-map** [**match-any**| *type*] *class-map-name*

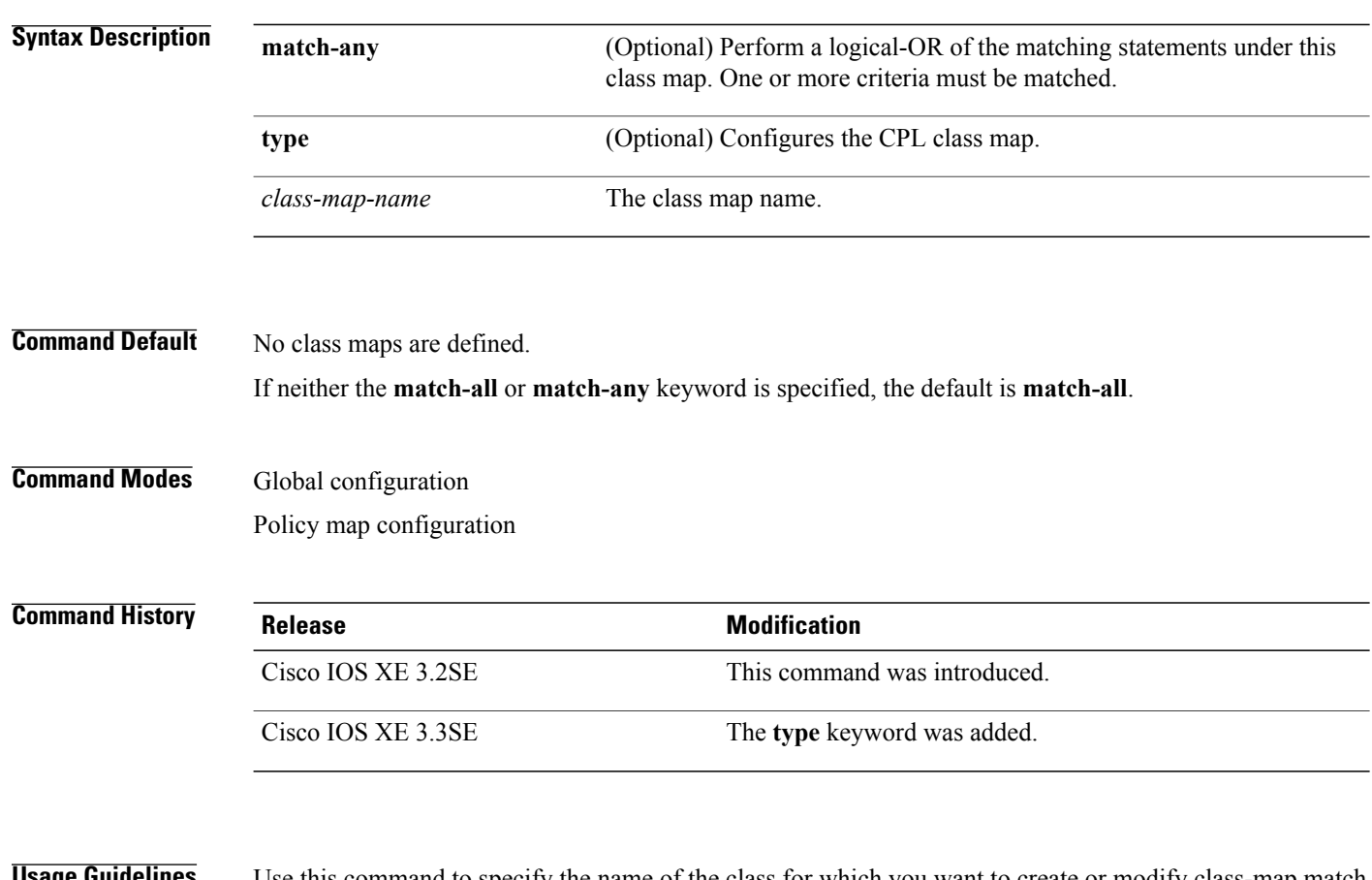

**USCAUSE GUIDER:** Use this command to specify the name of the class for which you want to create or modify class-map match criteria and to enter class-map configuration mode.

> The **class-map**command and itssubcommands are used to define packet classification, marking, and aggregate policing as part of a globally named service policy applied on a per-port basis.

> After you are in quality of service (QoS) class-map configuration mode, these configuration commands are available:

- **description**—Describes the class map (up to 200 characters). The **show class-map** privileged EXEC command displays the description and the name of the class map.
- **exit**—Exits from QoS class-map configuration mode.
- match—Configures classification criteria. For more information, see the match (class-map [configuration\),](#page-33-0) on page 24 command.
- **no**—Removes a match statement from a class map.
- **rename**: renames the current class map. If you rename a class map with a name that is already used, the message A class-map with this name already exists appears.

If you enter the **match-all** or **match-any** keyword, you can only use it to specify an extended named access control list (ACL) with the **match access-group** class-map configuration command.

To define packet classification on a physical-port basis, only one **match**command per class map is supported.

In this situation, the **match-all** and **match-any** keywords are equivalent. Only one ACL can be configured in a class map.

The ACL can have multiple access control entries (ACEs).

**Examples** This example shows how to configure the class map called class1 with one match criterion, which is an access list called 103:

> Controller(config)# **access-list 103 permit ip any any dscp 10** Controller(config)# **class-map class1** Controller(config-cmap)# **match access-group 103** Controller(config-cmap)# **exit**

This example shows how to delete the class map class1:

Controller(config)# **no class-map class1**

You can verify your settings by entering the **show class-map** privileged EXEC command.

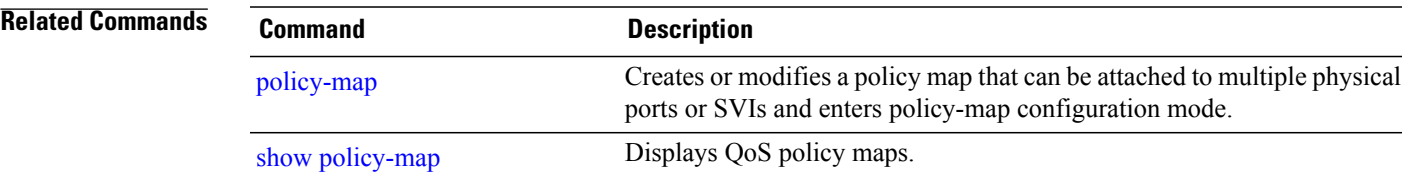

## <span id="page-29-0"></span>**debug platform qos-acl-tcam**

To enable debugging of the quality of service (QoS) and access control list (ACL) hardware memory manager software, use the **debug platform qos-acl-tcam** command in privileged or user EXEC mode. To disable debugging, use the **no** form of this command.

**debug platform qos-acl-tcam** {**all** | **ctcam** | **errors** | **labels** | **mask** | **rpc** | **tcam**}

**no debug platform qos-acl-tcam** {**all** | **ctcam** | **errors** | **labels** | **mask** | **rpc** | **tcam**}

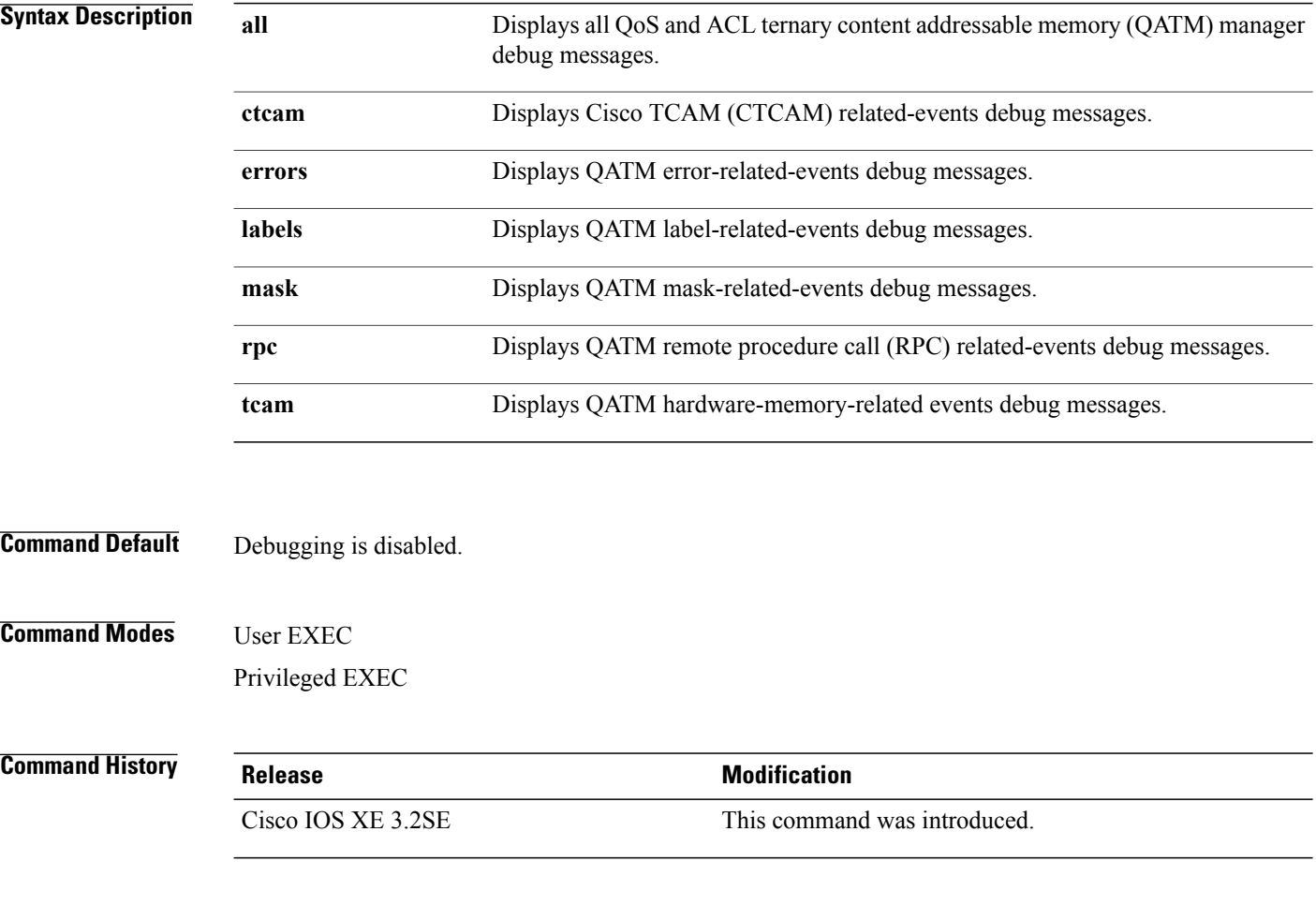

**Usage Guidelines** The**undebugplatform qos-acl-tcam** command isthe same asthe**nodebugplatform qos-acl-tcam** command.

When you enable debugging on a switch stack, it is enabled only on the active switch. To enable debugging on a stack member, you can start a session from the active switch by using the **session** *switch-number* EXEC command. Then enter the **debug** command at the command-line prompt of the stack member. You also can use the **remote command** *stack-member-number LINE* EXEC command on the active switch to enable debugging on a member switch without first starting a session.

# <span id="page-30-0"></span>**debug qos-manager**

To enable debugging of the quality of service (QoS) manager software, use the **debug qos-manager** command in privileged EXEC mode. Use the **no** form of this command to disable debugging.

**debug qos-manager** {**all| event| verbose**}

**no debug qos-manager** {**all| event| verbose**}

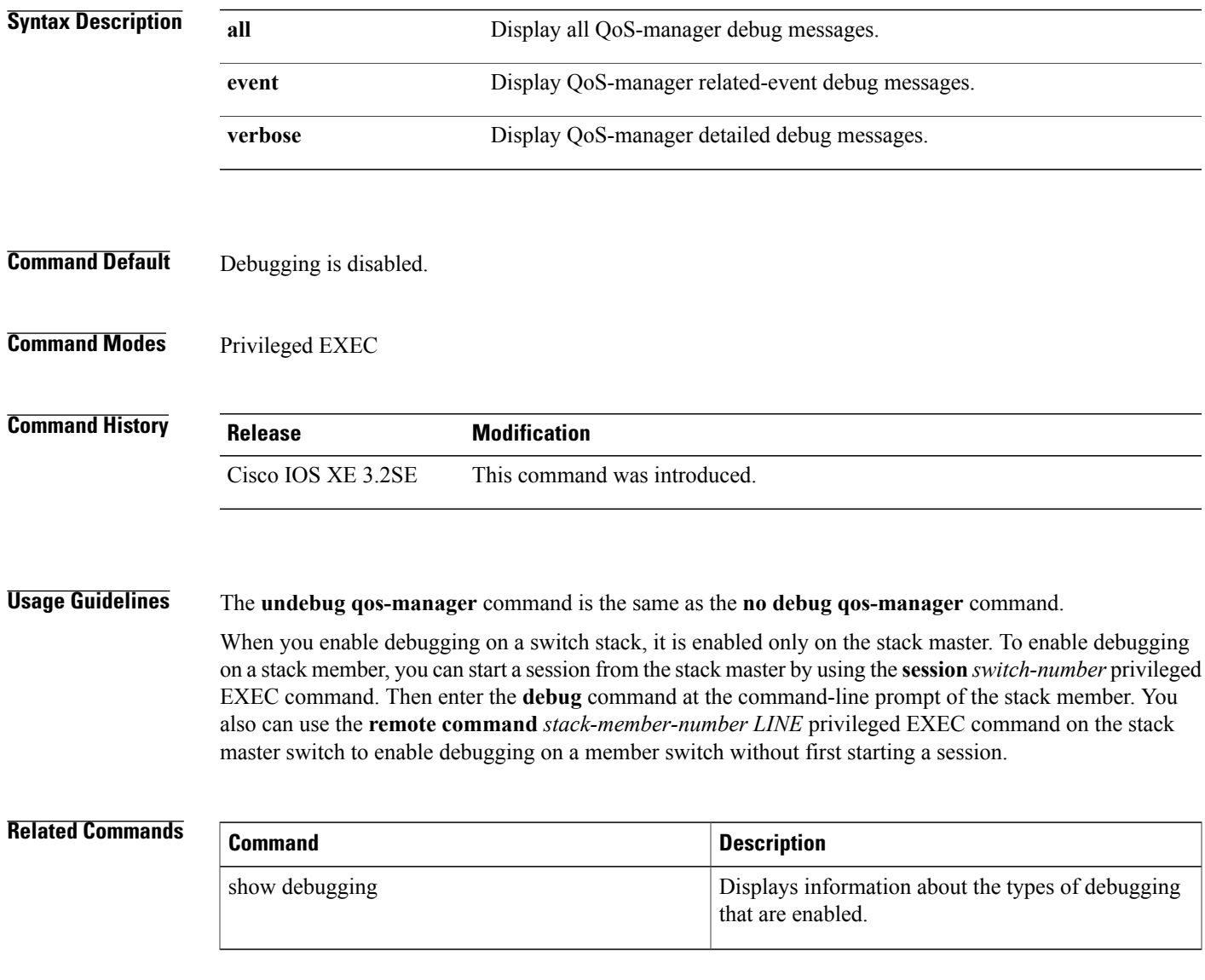

# <span id="page-31-0"></span>**match (access-map configuration)**

To set the VLAN map to match packets against one or more accesslists, use the **match**command in access-map configuration mode. Use the **no** form of this command to remove the match parameters.

{**matchipaddress** {*name*| *number*} [*name*| *number*] [*name*| *number*]...| **mac address** *name* [ *name* ] [ *name* ]...}

{**no match ip address** {*name*| *number*} [*name*| *number*] [*name*| *number*]...| **mac address** *name* [ *name* ] [ *name* ]...}

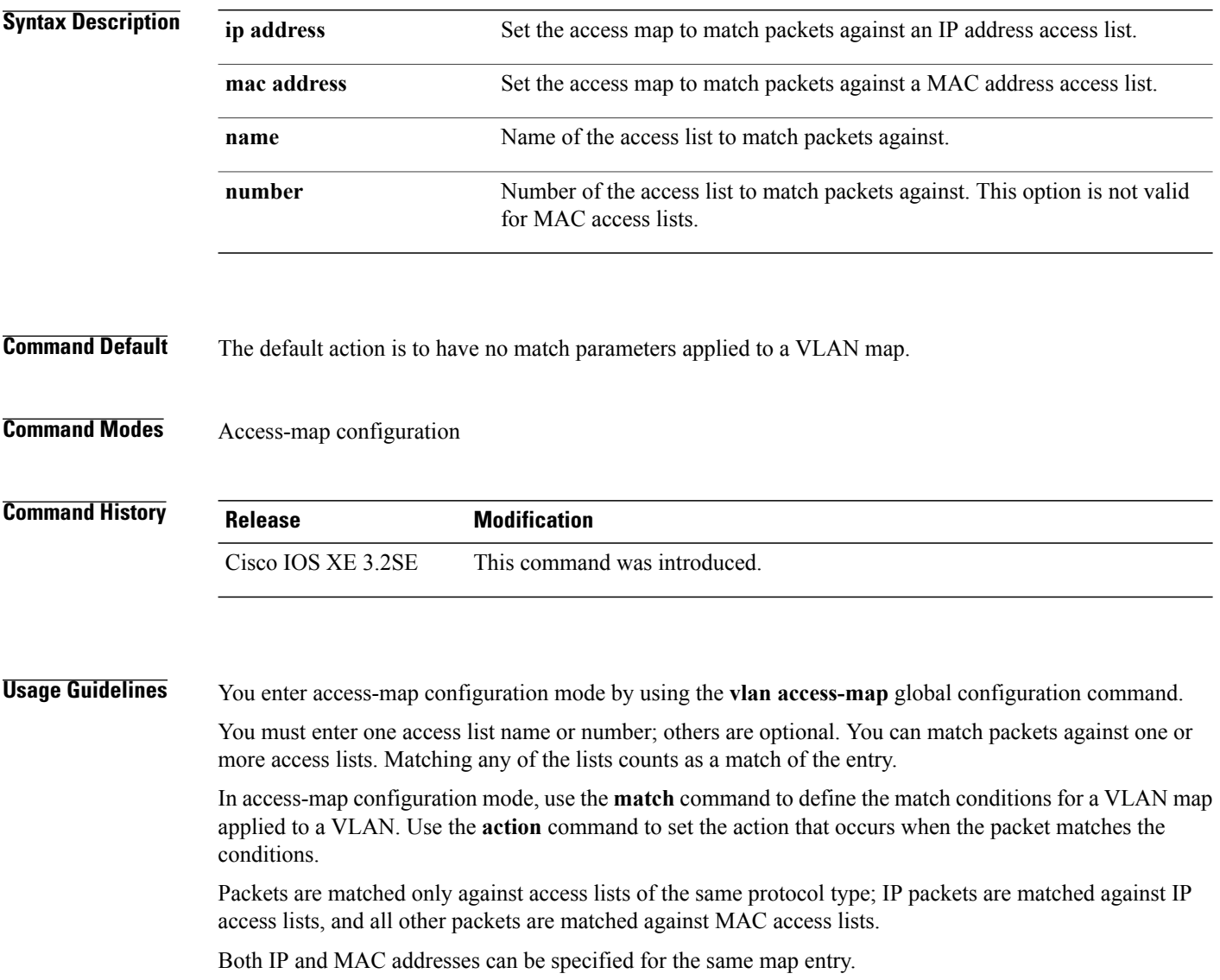

**Examples** This example shows how to define and apply a VLAN access map *vmap4* to VLANs 5 and 6 that will cause the interface to drop an IP packet if the packet matches the conditions defined in access list *al2*.

```
Controller(config)# vlan access-map vmap4
Controller(config-access-map)# match ip address al2
Controller(config-access-map)# action drop
Controller(config-access-map)# exit
Controller(config)# vlan filter vmap4 vlan-list 5-6
```
You can verify your settings by entering the **show vlan access-map** privileged EXEC command.

#### **Related Commands**

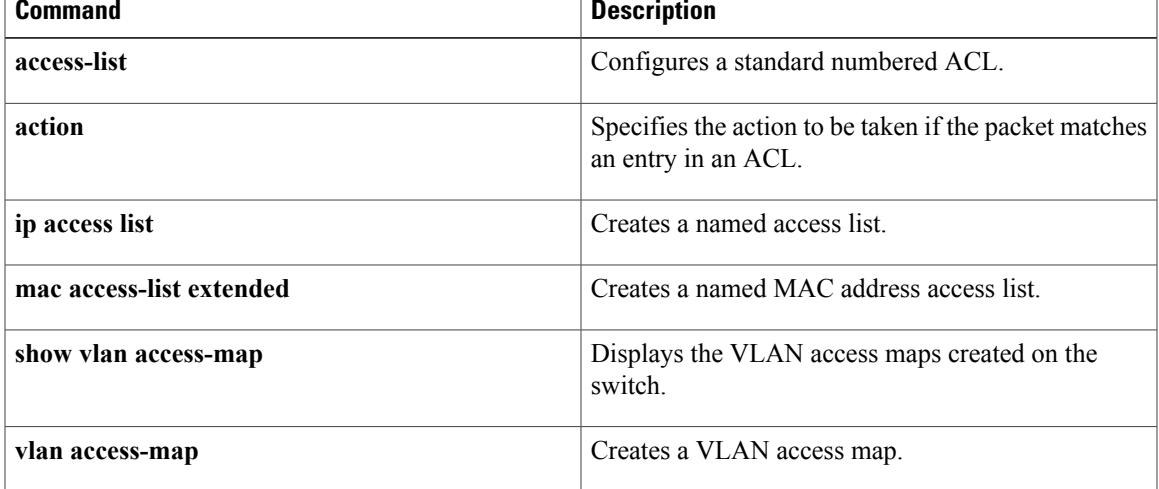

# <span id="page-33-0"></span>**match (class-map configuration)**

To define the match criteria to classify traffic, use the **match** command in class-map configuration mode. Use the **no** form of this command to remove the match criteria.

**match**{**access-group**{**name***acl-name* | *acl-index*}| **class-map** *class-map-name*| **cos** *cos-value*|**dscp***dscp-value*| **[ ip ] dscp** *dscp-list* | **[ip] precedence** *ip-precedence-list*| **precedence** *precedence-value1...value4*| **qos-group** *qos-group-value*| **vlan** *vlan-id*}

**no match** {**access-group**{**name***acl-name* | *acl-index*}| **class-map** *class-map-name*| **cos** *cos-value*| **dscp** *dscp-value*| **[ ip]dscp***dscp-list* | **[ip]precedence** *ip-precedence-list*|**precedence** *precedence-value1...value4*| **qos-group** *qos-group-value*| **vlan** *vlan-id*}

**match** {**access-group** {**name** *acl-name* | *acl-index*} | **input-interface** *interface-id-list* | **[ ip ] dscp** *dscp-list* | **ip precedence** *ip-precedence-list*}

**no match** {**access-group** {**name** *acl-name* | *acl-index*} | **input-interface** *interface-id-list* | **[ ip ] dscp** *dscp-list* | **ip precedence** *ip-precedence-list*}

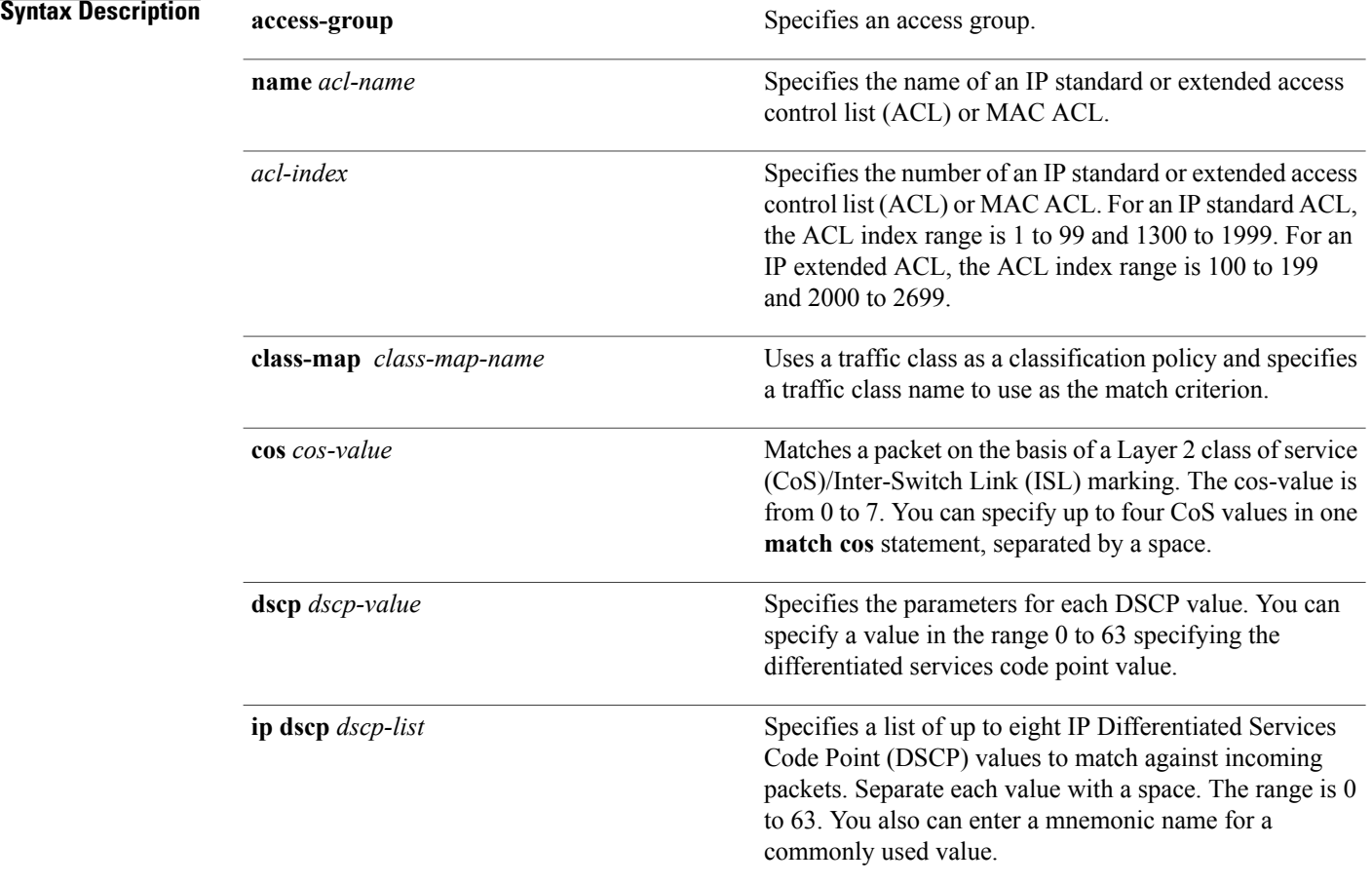

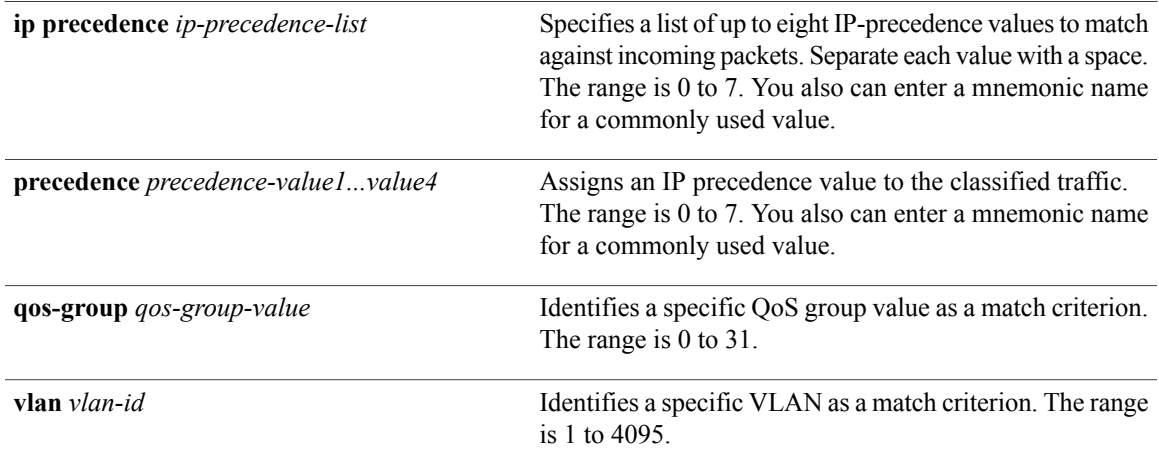

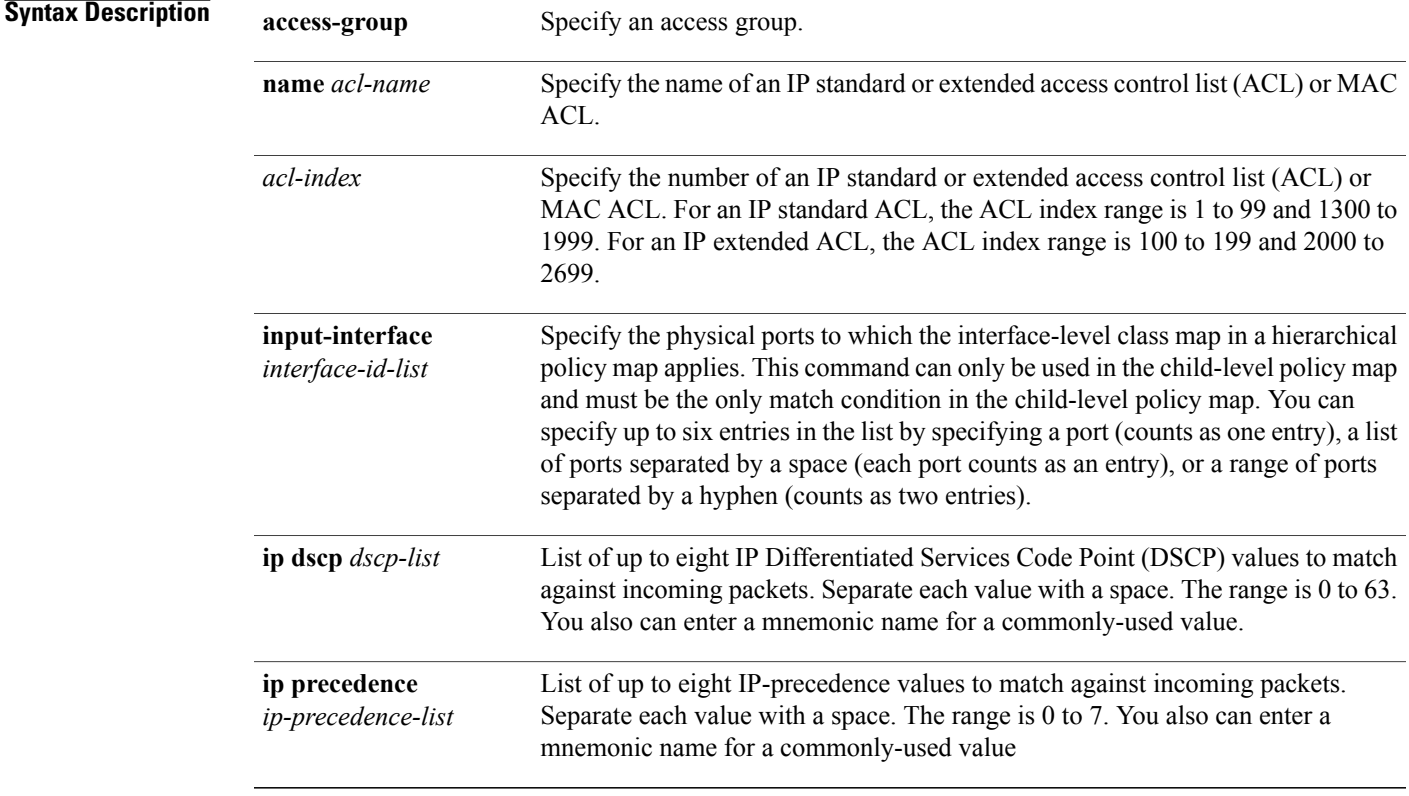

### **Command Default** No match criteria are defined.

### **Command Modes** Class-map configuration

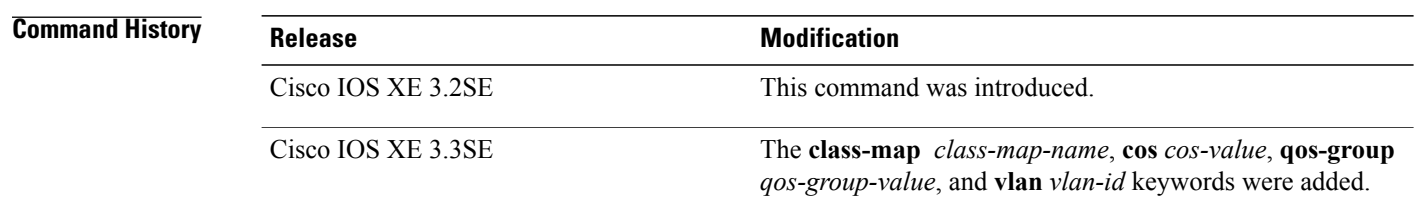

**Usage Guidelines** The **match** command is used to specify which fields in the incoming packets are examined to classify the packets. Only the IP access group or the MAC access group matching to the Ether Type/Len are supported.

> If you enter the **class-map match-any***class-map-name* global configuration command, you can enter the following **match** commands:

• **match access-group name** *acl-name*

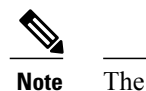

**Note** The ACL must be an extended named ACL.

- **match input-interface** *interface-id-list*
- **match ip dscp** *dscp-list*
- **match ip precedence** *ip-precedence-list*

The **match access-group** *acl-index* command is not supported.

To define packet classification on a physical-port basis, only one **match**command per class map is supported. In this situation, the **match-any** keyword is equivalent.

For the **match ip dscp** *dscp-list* or the **match ip precedence** *ip-precedence-list* command, you can enter a mnemonic name for a commonly used value. For example, you can enter the **match ip dscp af11** command, which isthe same as entering the **matchipdscp10** command. You can enter the **matchipprecedence critical** command, which is the same as entering the **match ip precedence 5** command. For a list of supported mnemonics, enter the **matchipdscp?** or the **matchipprecedence ?** command to see the command-line help strings.

Use the **input-interface** *interface-id-list* keyword when you are configuring an interface-level class map in a hierarchical policy map. For the *interface-id-list*, you can specify up to six entries.

**Examples** This example shows how to create a class map called class2, which matches all the incoming traffic with DSCP values of 10, 11, and 12:

> Controller(config)# **class-map class2** Controller(config-cmap)# **match ip dscp 10 11 12** Controller(config-cmap)# **exit**

This example shows how to create a class map called class3, which matches all the incoming traffic with IP-precedence values of 5, 6, and 7:

```
Controller(config)# class-map class3
Controller(config-cmap)# match ip precedence 5 6 7
```
Controller(config-cmap)# **exit**

This example shows how to delete the IP-precedence match criteria and to classify traffic using acl1:

```
Controller(config)# class-map class2
Controller(config-cmap)# match ip precedence 5 6 7
Controller(config-cmap)# no match ip precedence
Controller(config-cmap)# match access-group acl1
Controller(config-cmap)# exit
```
This example shows how to specify a list of physical ports to which an interface-level class map in a hierarchical policy map applies:

```
Controller(config)# class-map match-any class4
Controller(config-cmap)# match cos 4
Controller(config-cmap)# exit
```
This example shows how to specify a range of physical ports to which an interface-level class map in a hierarchical policy map applies:

```
Controller(config)# class-map match-any class4
Controller(config-cmap)# match cos 4
Controller(config-cmap)# exit
```
You can verify your settings by entering the **show class-map** privileged EXEC command.

### **match non-client-nrt**

To match non-client NRT (non-real-time), use the **match non-client-nrt** command in class-map configuration mode. Use the **no** form of this command to return to the default setting.

**match non-client-nrt**

**no match non-client-nrt**

- **Syntax Description** This command has no arguments or keywords.
- **Command Default** None
- **Command Modes** Class-map

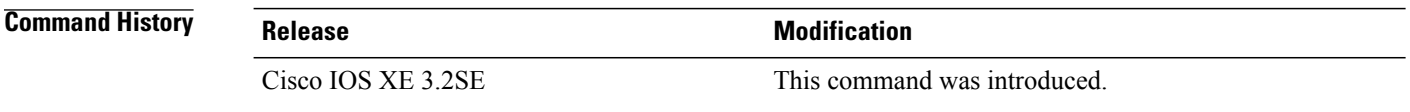

**non-client NRT:** 

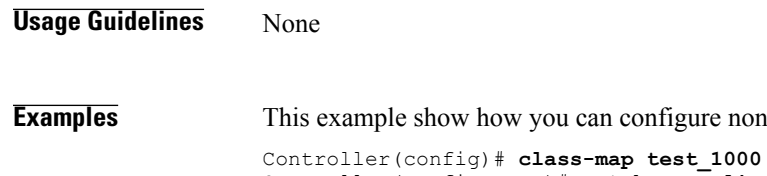

Controller(config-cmap)# **match non-client-nrt**

 **QoS Command Reference, Cisco IOS XE 3SE (Cisco WLC 5700 Series)**

## **match wlan user-priority**

To match 802.11 specific values, use the **match wlan user-priority** command in class-map configuration mode. Use the **no** form of this command to return to the default setting.

**match wlan user-priority** *wlan-value* [*wlan-value*] [*wlan-value*] [*wlan-value*]

**no match wlan user-priority** *wlan-value* [*wlan-value*] [*wlan-value*] [*wlan-value*]

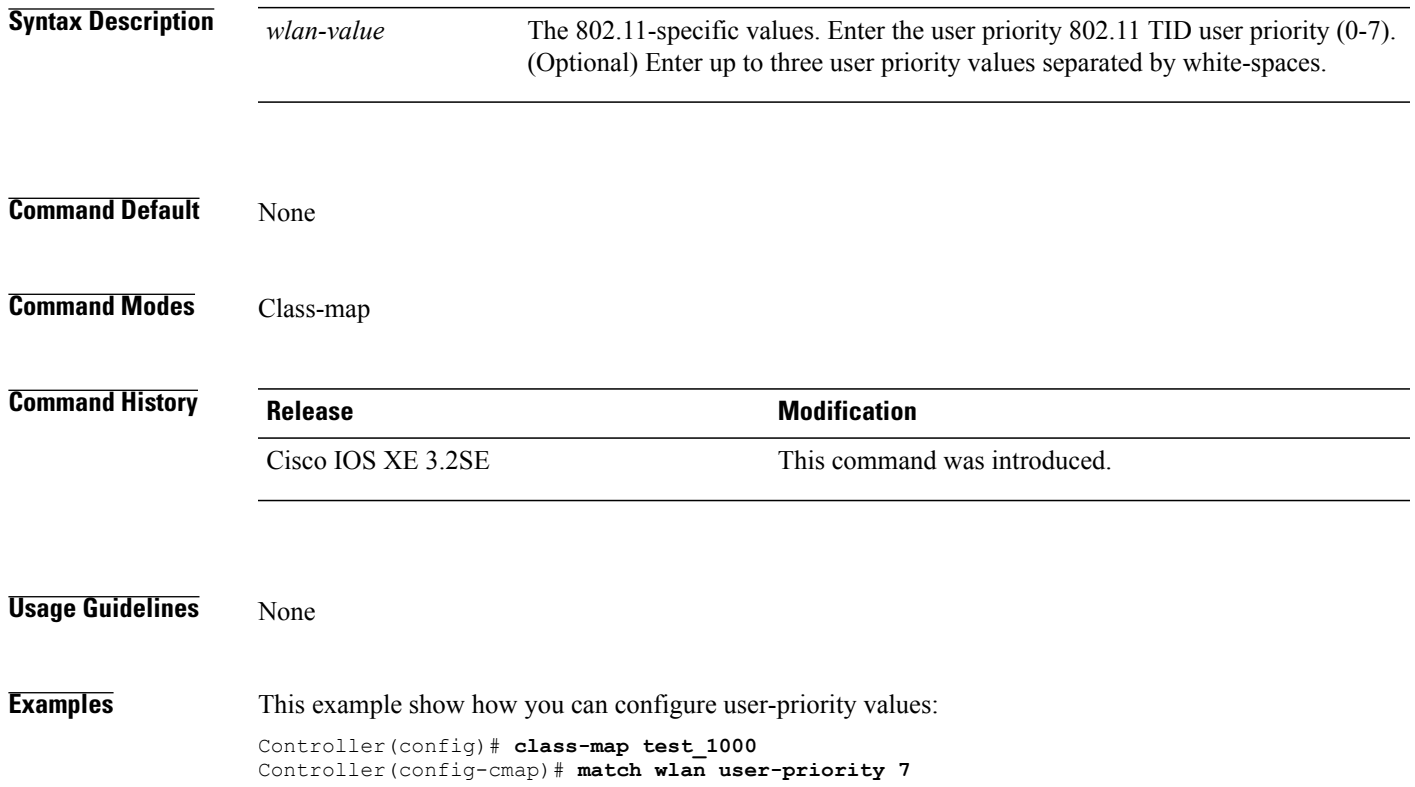

# **police**

To define a policer for classified traffic, use the **police** command in policy-map class configuration mode. Use the **no** form of this command to remove an existing policer.

**police** *rate-bps burst-byte* [**conform-action transmit**]

**no police rate-bps** *burst-byte* [**conform-action transmit**]

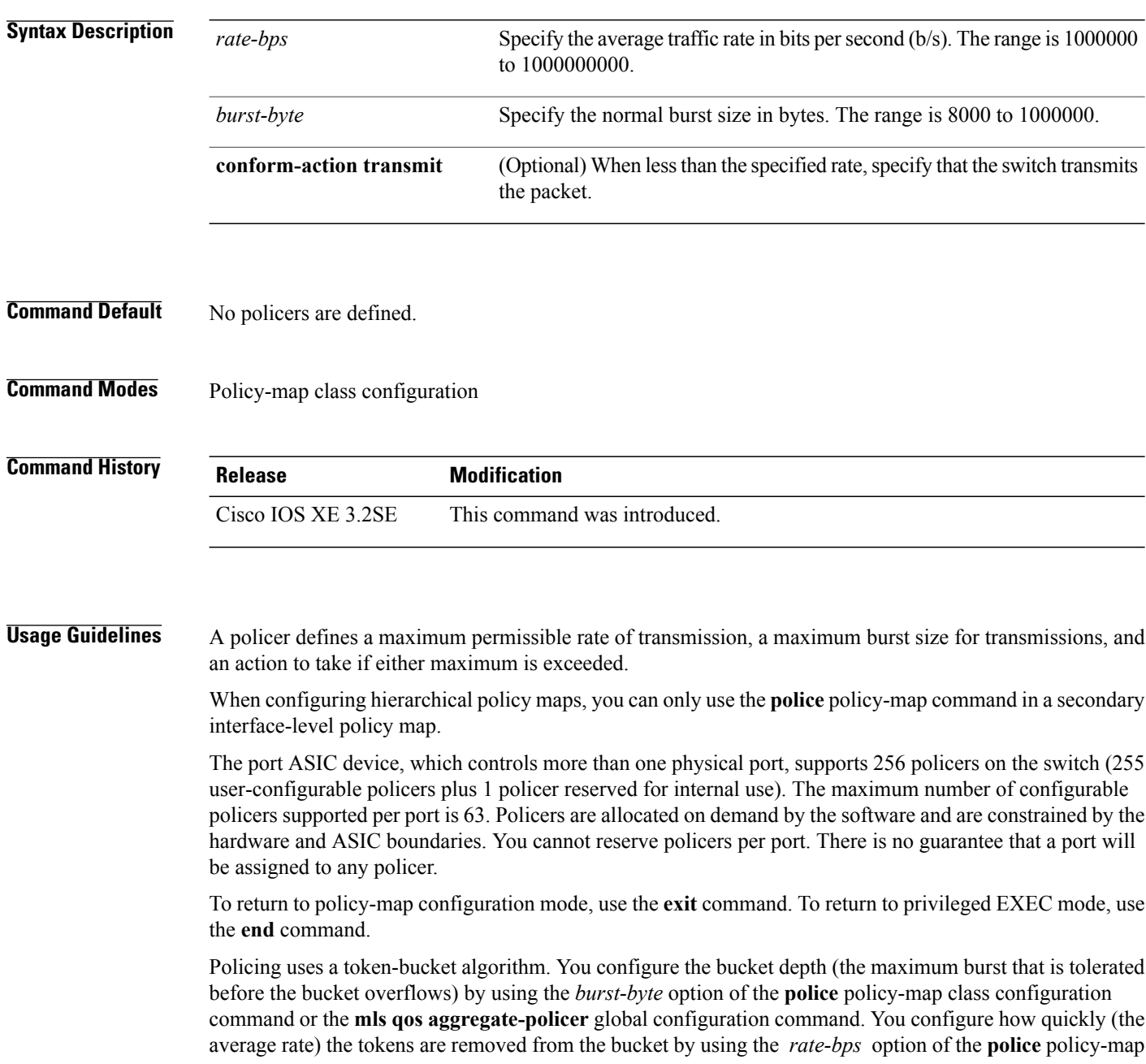

class configuration command or the **mls qos aggregate-policer** global configuration command. For more information, see the software configuration guide for this release.

**Examples** This example shows how to configure a policer that drops packets if traffic exceeds 1 Mb/s average rate with a burst size of 20 KB. The DSCPs of incoming packets are trusted, and there is no packet modification.

> Controller(config)# **policy-map policy1** Controller(config-pmap)# **class class1** Controller(config-pmap-c)# **trust dscp** Controller(config-pmap-c)# **police 1000000 20000 exceed-action drop** Controller(config-pmap-c)# **exit**

This example shows how to configure a policer that transmits packets if traffic is less than 1 Mb/s average rate with a burst size of 20 KB. There is no packet modification.

Controller(config)# **class-map class1** Controller(config-cmap)# **exit** Controller(config)# **policy-map policy1** Controller(config-pmap)# **class class1** Controller(config-pmap-c)# **police 1000000 20000 conform-action transmit** Controller(config-pmap-c)# **exit**

This example shows how to configure a policer that transmits packets if traffic is less than 1 Mb/s average rate with a burst size of 20 KB. There is no packet modification. This example uses an abbreviated syntax:

```
Controller(config)# class-map class1
Controller(config-cmap)# exit
Controller(config)# policy-map policy1
Controller(config-pmap)# class class1
Controller(config-pmap-c)# police 1m 20000 conform-action transmit
Controller(config-pmap-c)# exit
```
This example shows how to configure a policer, which marks down the DSCP values with the values defined in policed-DSCP map and sends the packet:

Controller(config)# **policy-map policy2** Controller(config-pmap)# **class class2** Controller(config-pmap-c)# **police 1000000 20000 exceed-action policed-dscp-transmit** Controller(config-pmap-c)# **exit**

You can verify your settings by entering the **show policy-map** privileged EXEC command.

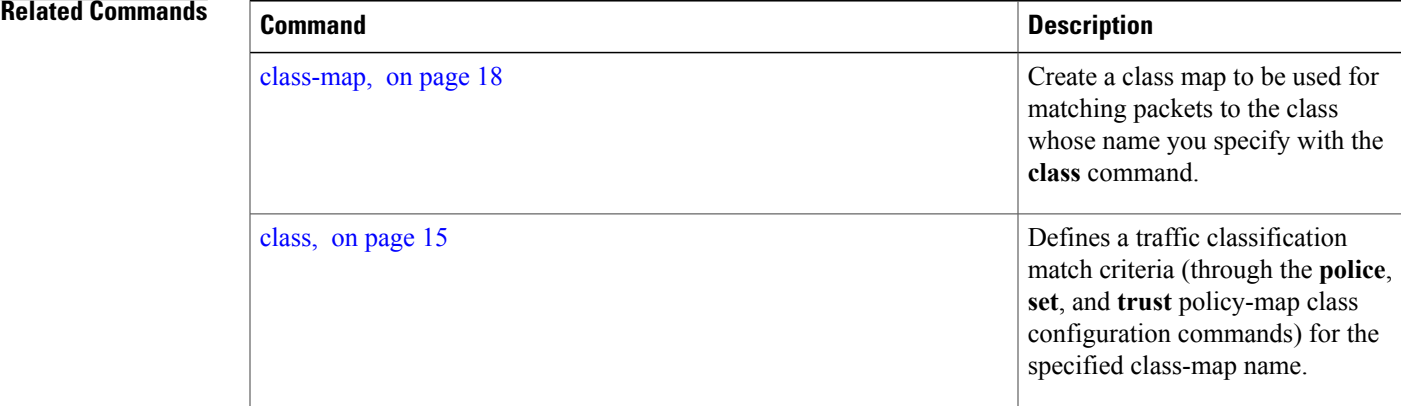

 $\overline{\phantom{a}}$ 

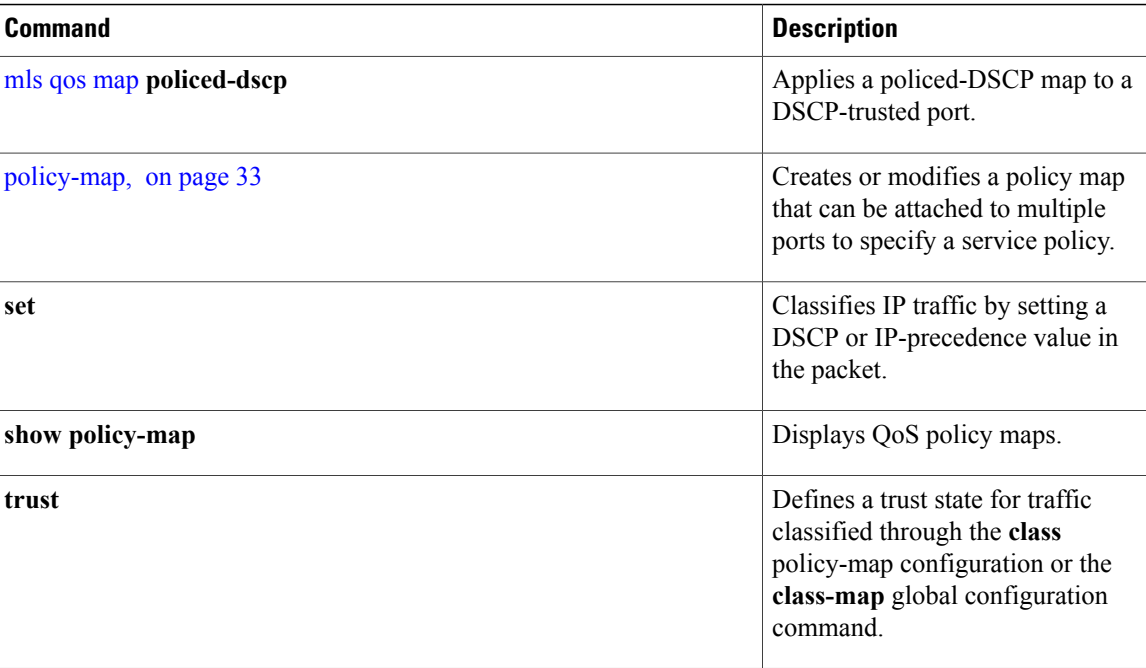

## <span id="page-42-0"></span>**policy-map**

To create or modify a policy map that can be attached to multiple physical ports or switch virtual interfaces (SVIs) and to enter policy-map configuration mode, use the **policy-map** command in global configuration mode. Use the **no** form of this command to delete an existing policy map and to return to global configuration mode.

**policy-map** *policy-map-name*

**no policy-map** *policy-map-name*

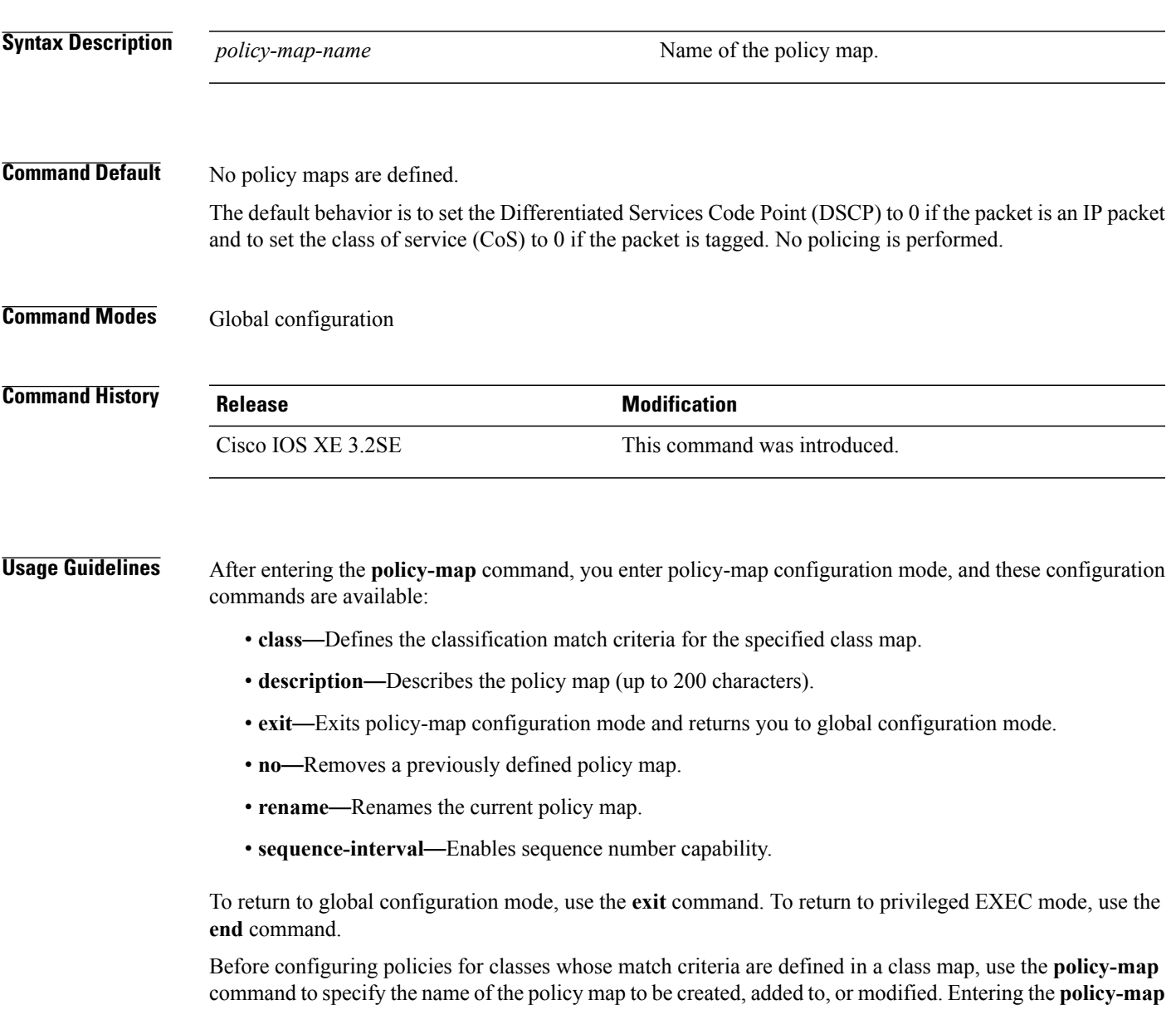

command also enables the policy-map configuration mode in which you can configure or modify the class policies for that policy map.

You can configure class policies in a policy map only if the classes have match criteria defined for them. To configure the match criteria for a class, use the **class-map** global configuration and **match** class-map configuration commands. You define packet classification on a physical-port basis.

Only one policy map per ingress port or SVI is supported. You can apply the same policy map to multiple physical ports or SVIs.

You can apply a nonhierarchical policy maps to physical ports or to SVIs. A nonhierarchical policy map is the same as the port-based policy maps in the controller.

A hierarchical policy map has two levels in the format of a parent-child policy. The parent policy cannot be modified but the child policy (port-child policy) can be modified to suit the QoS configuration.

In VLAN-based QoS, a service policy is applied to an SVI interface. All physical interfaces belonging to a VLAN policy map then need to be configured to refer to the VLAN-based policy mapsinstead of the port-based policy map.

The first level, the VLAN level, specifies the actions to be taken against a traffic flow on an SVI. The second level, the interface level, specifies the actions to be taken against the traffic on the physical ports that belong to the SVI and are specified in the interface-level policy map. In a primary VLAN-level policy map, you can only configure the trust state or set a new DSCP or IP precedence value in the packet. In a secondary interface-level policy map, you can only configure individual policers on physical ports that belong to the SVI. After the hierarchical policy map is attached to anSVI, an interface-level policy map cannot be modified or removed from the hierarchical policy map. A new interface-level policy map also cannot be added to the hierarchical policy map. If you want these changes to occur, the hierarchical policy map must first be removed from the SVI. For more information about hierarchical policy maps, see the the "Policing on SVIs" section in the "Configuring QoS" chapter of the software configuration guide for this release*QoS Configuration Guide (Cisco WLC 5700 Series)*.

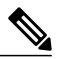

**Note**

Not all MQC QoS combinations are supported for wired and wireless ports. For information about these restrictions, see chapters "Restrictions for QoS on Wired Targets" and "Restrictions for QoS on Wireless Targets" in the QoS configuration guide.

**Examples** This example shows how to create a policy map called policy1. When attached to the ingress port, it matches all the incoming traffic defined in class1, sets the IP DSCP to 10, and polices the traffic at an average rate of 1 Mb/s and bursts at 20 KB. Traffic less than the profile is sent.

> Controller(config)# **policy-map policy1** Controller(config-pmap)# **class class1** Controller(config-pmap-c)# **set dscp 10** Controller(config-pmap-c)# **police 1000000 20000 conform-action transmit** Controller(config-pmap-c)# **exit**

This example show you how to configure hierarchical polices:

```
Switch# configure terminal
Controller(config)# class-map c1
Controller(config-cmap) # exit
Controller(config)# class-map c2
Controller(config-cmap)# exit
Controller(config)# policy-map child
```

```
Controller(config-pmap)# class c1
```

```
Controller(config-pmap-c)# priority level 1
Controller(config-pmap-c)# police rate percent 20 conform-action transmit exceed action
drop
Controller(config-pmap-c-police)# exit
Controller(config-pmap-c)# exit
Controller(config-pmap)# class c2
Controller(config-pmap-c)# bandwidth 20000
Controller(config-pmap-c)# exit
Controller(config-pmap)# class class-default
Controller(config-pmap-c)# bandwidth 20000
Controller(config-pmap-c)# exit
Controller(config-pmap)# exit
Controller(config)# policy-map parent
Controller(config-pmap)# class class-default
Controller(config-pmap-c)# shape average 1000000
Controller(config-pmap-c)# service-policy child
Controllerconfig-pmap-c)# end
```
This example shows how to delete a policy map:

Controller(config)# **no policy-map policymap2**

You can verify your settings by entering the **show policy-map** privileged EXEC command.

This example shows how to create a policy map called *policy1*. When attached to the ingress port, it matches all the incoming traffic defined in *class1*, sets the IP DSCP to 10, and polices the traffic at an average rate of 1 Mb/s and bursts at 20 KB. Traffic exceeding the profile is marked down to a DSCP value received from the policed-DSCP map and then sent.

```
Controller(config)# policy-map policy1
Controller(config-pmap)# class class1
Controller(config-pmap-c)# set dscp 10
Controller(config-pmap-c)# police 1000000 20000 exceed-action policed-dscp-transmit
Controller(config-pmap-c)# exit
```
This example shows how to configure multiple classes in a policy map called *policymap2*:

```
Controller(config)# policy-map policymap2
Controller(config-pmap)# class class1
Controller(config-pmap-c)# set dscp 10
Controller(config-pmap-c)# police 100000 20000 exceed-action policed-dscp-transmit
Controller(config-pmap-c)# exit
Controller(config-pmap)# class class2
Controller(config-pmap-c)# trust dscp
Controller(config-pmap-c)# police 100000 20000 exceed-action drop
Controller(config-pmap-c)# exit
Controller(config-pmap)# class class3
Controller(config-pmap-c)# set dscp 0
Controller(config-pmap-c)# exit
This example shows how to create a hierarchical policy map and attach it to an SVI:
Controller(config)# class-map cm-non-int
Controller(config-cmap)# match access-group 101
Controller(config-cmap)# exit
Controller(config)# class-map cm-non-int-2
Controller(config-cmap)# match access-group 102
Controller(config-cmap) # exit
Controller(config)# class-map cm-test-int
Controller(config-cmap)# match input-interface gigabitethernet2/0/2 - gigabitethernet2/0/3
Controller(config-cmap)# exit
Controller(config)# policy-map pm-test-int
Controller(config-pmap)# class cm-test-int
Controller(config-pmap-c)# police 18000000 8000 exceed-action drop
Controller(config-pmap-c)# exit
```

```
Controller(config-pmap)# exitController(config)# policy-map pm-test-pm-2
Controller(config-pmap)# class cm-non-int
Controller(config-pmap-c)# set dscp 7
Controller(config-pmap-c)# service-policy pm-test-int
Controller(config-pmap)# class cm-non-int-2
Controller(config-pmap-c)# set dscp 15
Controller(config-pmap-c)# service-policy pm-test-int
Controller(config-pmap-c)# end
Controller(config-cmap)# exit
Controller(config)# interface vlan 10
Controller(config-if)# service-policy input pm-test-pm-2
```
### **Related Commands**

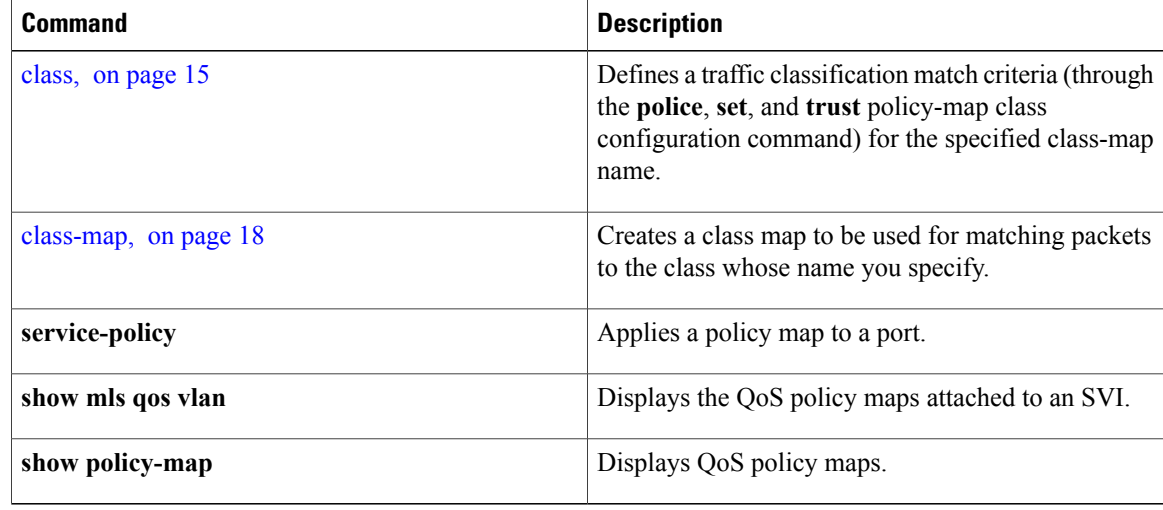

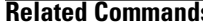

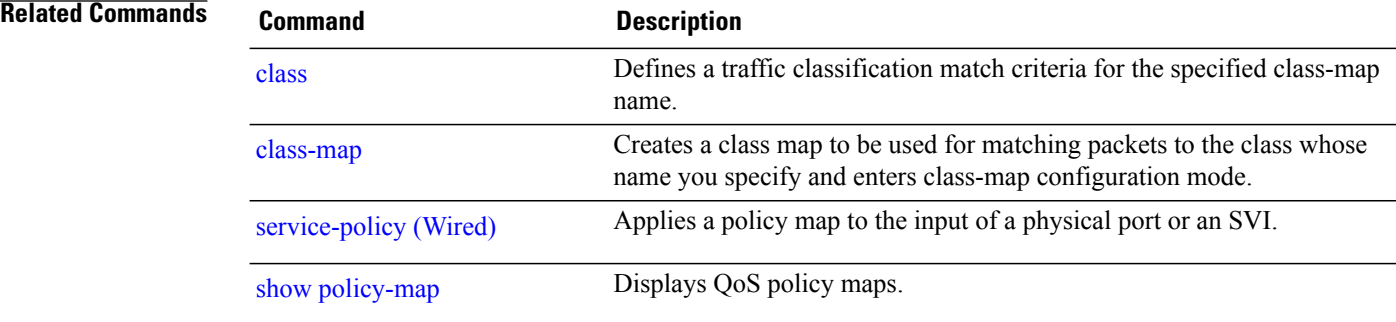

# **priority-queue**

To enable the egress expedite queue on a port, use the **priority-queue** command in interface configuration mode. Use the **no** form of this command to return to the default setting.

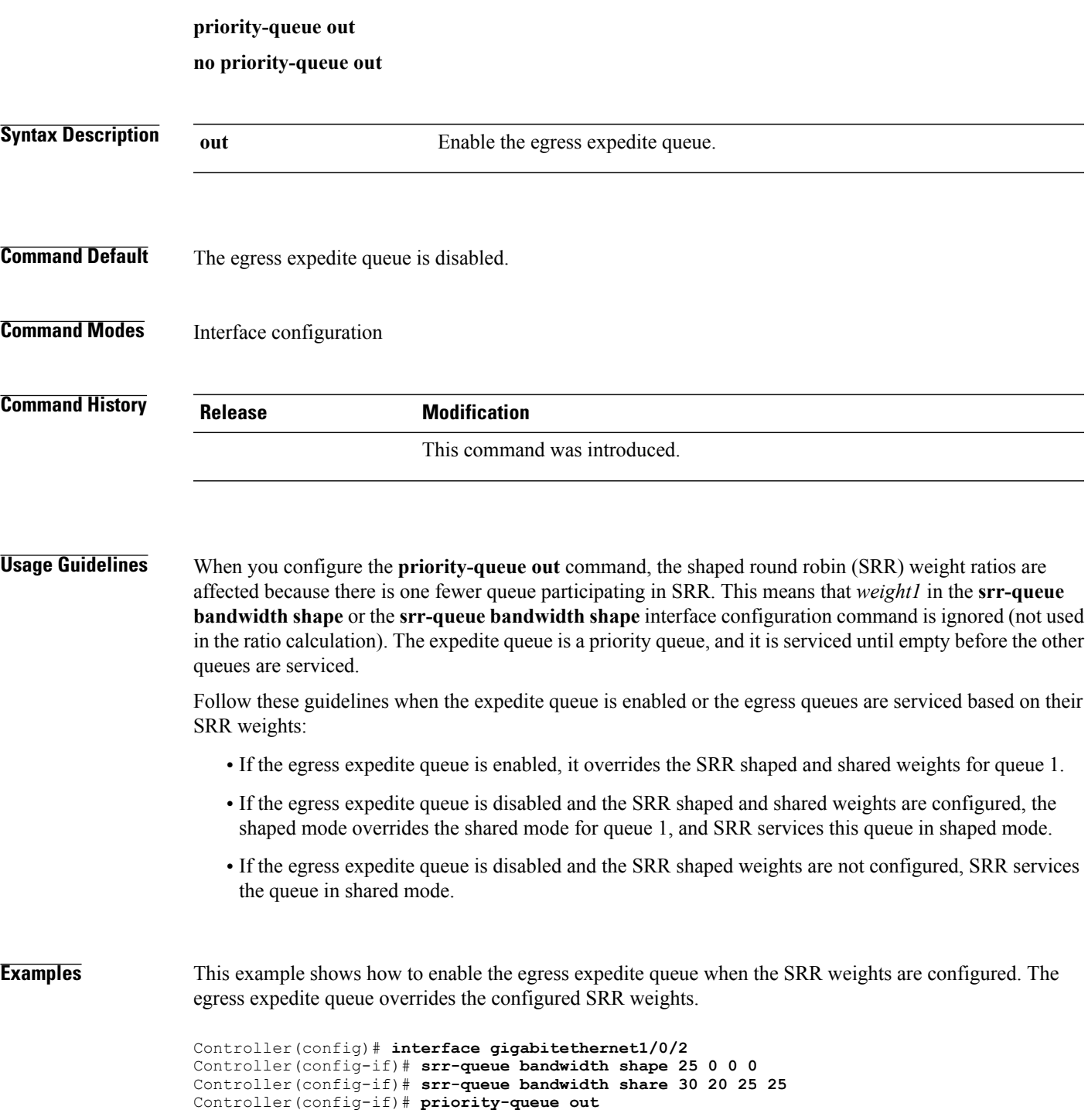

This example shows how to disable the egress expedite queue after the SRR shaped and shared weights are configured. The shaped mode overrides the shared mode.

```
Controller(config)# interface gigabitethernet1/0/2
Controller(config-if)# srr-queue bandwidth shape 25 0 0 0
Controller(config-if)# srr-queue bandwidth share 30 20 25 25
Controller(config-if)# no priority-queue out
```
You can verify your settings by entering the **show mls qos interface** *interface-id* **queueing** or the **show running-config** privileged EXEC command.

### **Related Commands**

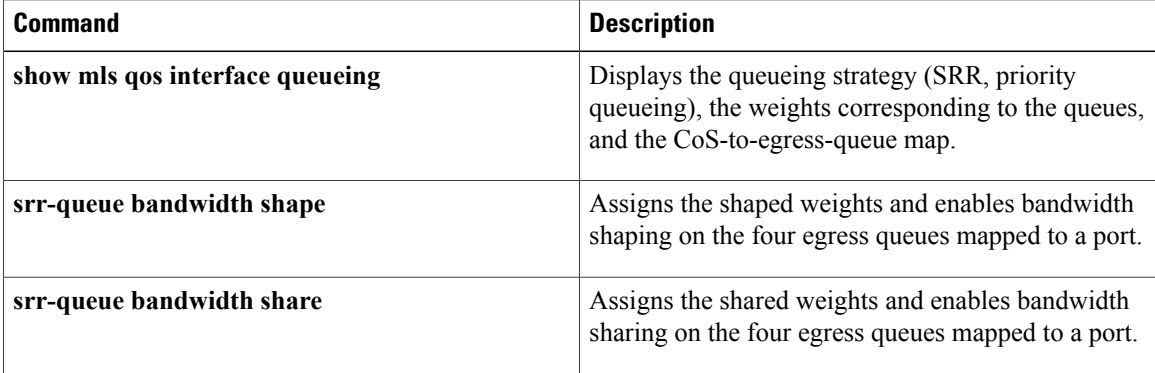

### **priority**

To assign priority to a class of traffic belonging to a policy map, use the **priority** command in policy-map class configuration mode. To remove a previously specified priority for a class, use the **no** form of this command.

**priority** [*Kbps* [*burst -in-bytes*] | **level** *level-value* [*Kbps* [*burst -in-bytes*] ] |**percent** *percentage* [*Kb/s* [*burst -in-bytes*] ] ]

**no priority** [*Kb/s* [*burst -in-bytes*] | **level** *level value* [*Kb/s* [*burst -in-bytes*] ] | **percent** *percentage* [*Kb/s* [*burst -in-bytes*] ] ]

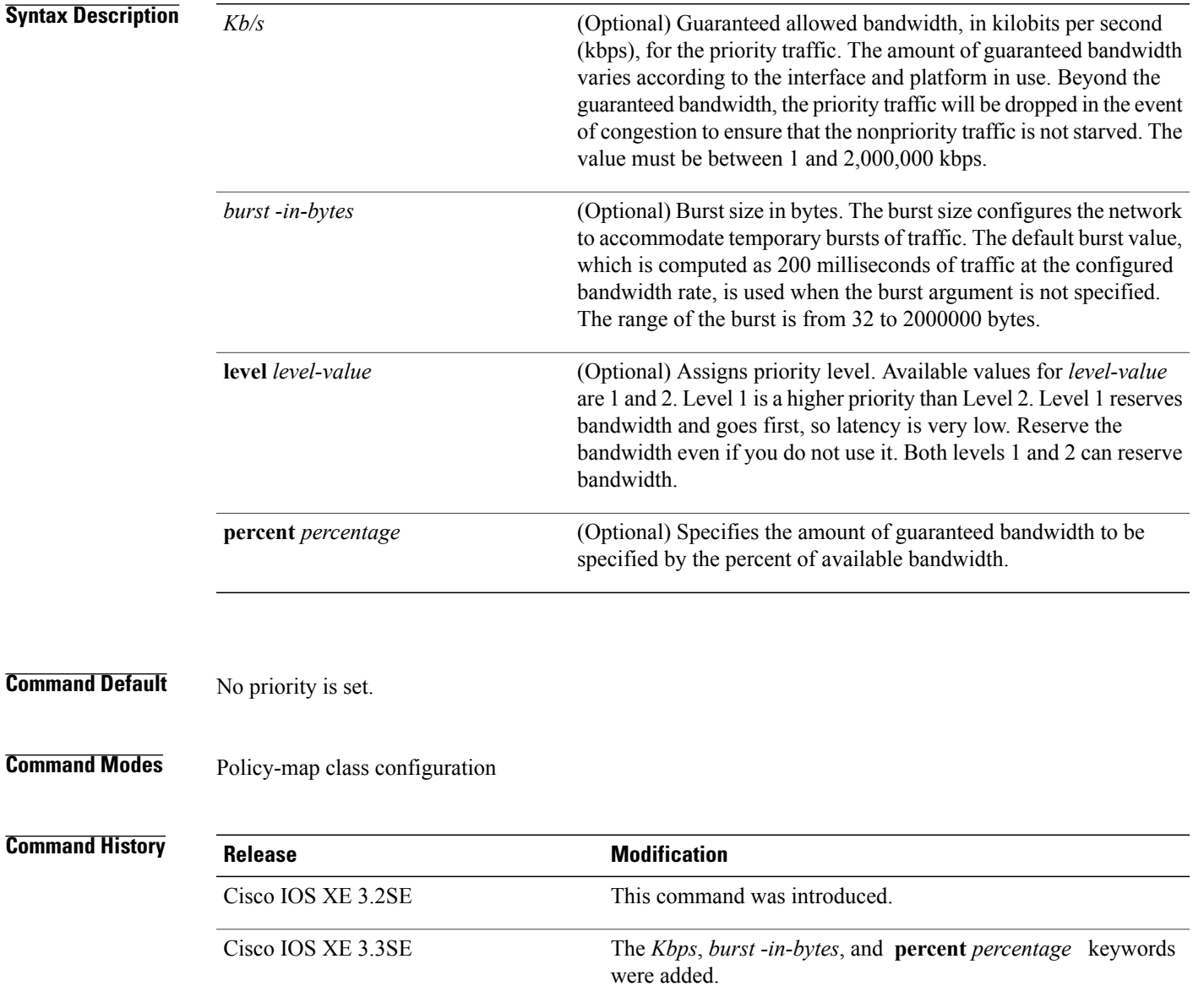

**Usage Guidelines** This command configures low latency queuing (LLQ), providing strict priority queuing (PQ) for class-based weighted fair queuing (CBWFQ). Strict PQ allows delay-sensitive data such as voice to be dequeued and sent before packets in other queues are dequeued.

### **Note**

You can configure a priority only with a level.

Only one strict priority or priority with levels is allowed in one policy-map. Multiple priorities with same priority levels without kbps/percent are allowed in a policy-map only if all of them are configured with police.

The priority command allows you to set up classes based on a variety of criteria (not just User Datagram Ports [UDP] ports) and assign priority to them, and is available for use on serial interfaces and ATM permanent virtual circuits (PVCs). A similar command, the **ip rtp priority** command, allows you to stipulate priority flows based only on UDP port numbers and is not available for ATM PVCs.

When the device is not congested, the priority class traffic is allowed to exceed its allocated bandwidth. When the device is congested, the priority class traffic above the allocated bandwidth is discarded.

The bandwidth and priority commands cannot be used in the same class, within the same policy map. However, these commands can be used together in the same policy map.

Within a policy map, you can give one or more classes priority status. When multiple classes within a single policy map are configured as priority classes, all traffic from these classes is queued to the same, single, priority queue.

When the policy map containing class policy configurations is attached to the interface to stipulate the service policy for that interface, available bandwidth is assessed. If a policy map cannot be attached to a particular interface because of insufficient interface bandwidth, the policy is removed from all interfaces to which it was successfully attached.

**Examples** The following example shows how to configure the priority of the class in policy map policy1:

```
Controller(config)# class-map cm1
Controller(config-cmap)#match precedence 2
Controller(config-cmap)#exit
Controller(config)#class-map cm2
Controller(config-cmap)#match dscp 30
```
Controller(config-cmap)#**exit**

Controller(config)# **policy-map policy1** Controller(config-pmap)# **class cm1** Controller(config-pmap-c)# **priority level 1** Controller(config-pmap-c)# **police 1m** Controller(config-pmap-c-police)#**exit** Controller(config-pmap-c)#**exit** Controller(config-pmap)#**exit**

```
Controller(config)#policy-map policy1
Controller(config-pmap)#class cm2
Controller(config-pmap-c)#priority level 2
Controller(config-pmap-c)#police 1m
```
## **queue-buffers ratio**

To configure the queue buffer for the class, use the **queue-buffers ratio** command in policy-map class configuration mode. Use the **no** form of this command to remove the ratio limit.

**queue-buffers ratio** *ratio limit*

**no queue-buffers ratio** *ratio limit*

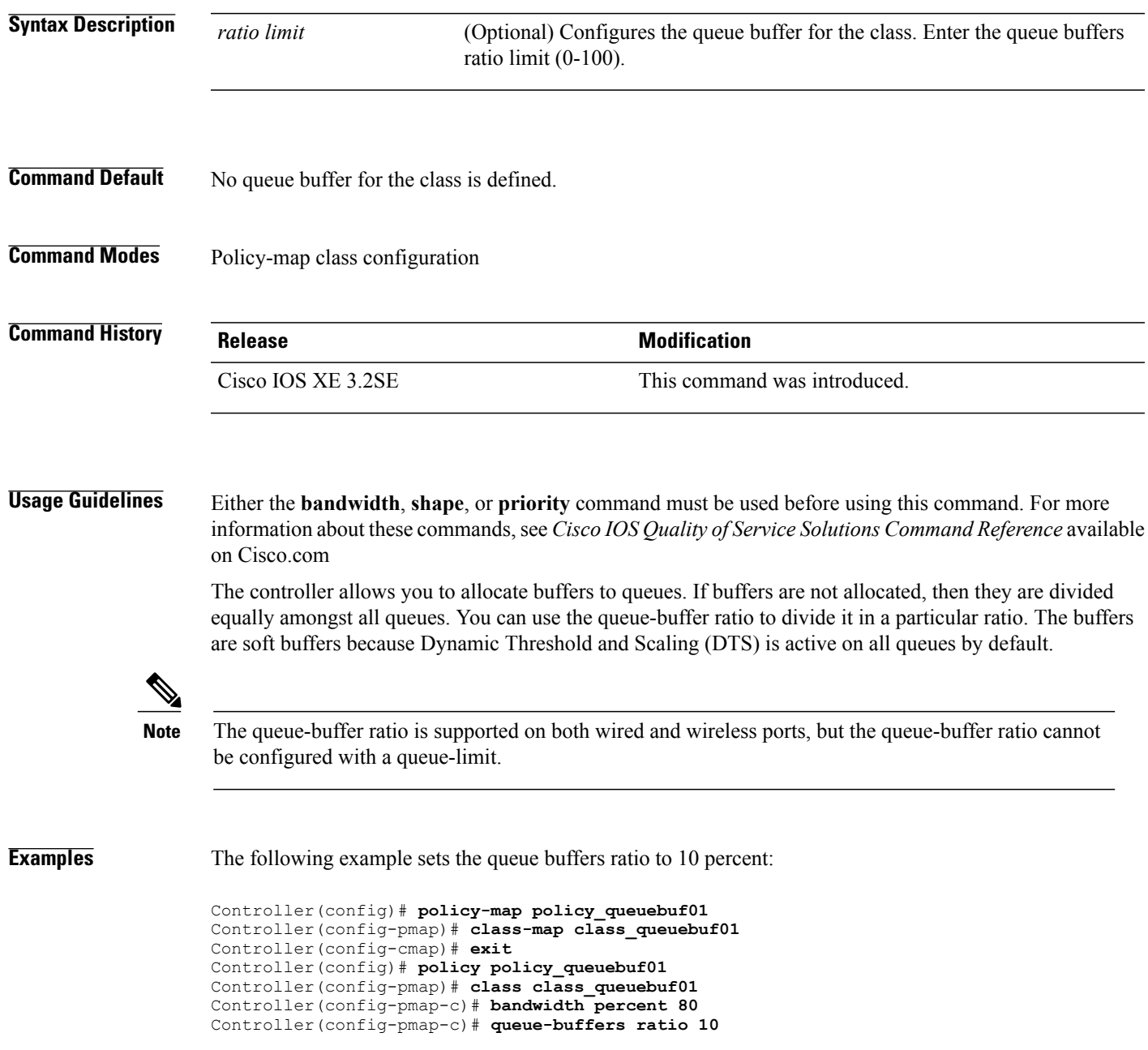

Controller(config-pmap)# end

You can verify your settings by entering the **show policy-map** privileged EXEC command.

**Related Commands Command Command Description** show [policy-map](#page-94-0) Displays QoS policy maps.

# **queue-limit**

To specify or modify the maximum number of packets the queue can hold for a class policy configured in a policy map, use the **queue-limit** policy-map class configuration command. To remove the queue packet limit from a class, use the **no** form of this command.

**queue-limit** *queue-limit-size* [**packets**] {**cos** *cos-value*| **dscp** *dscp-value*} **percent** *percentage-of-packets* **no queue-limit** *queue-limit-size* [**packets**] {**cos** *cos-value*| **dscp** *dscp-value*} **percent** *percentage-of-packets*

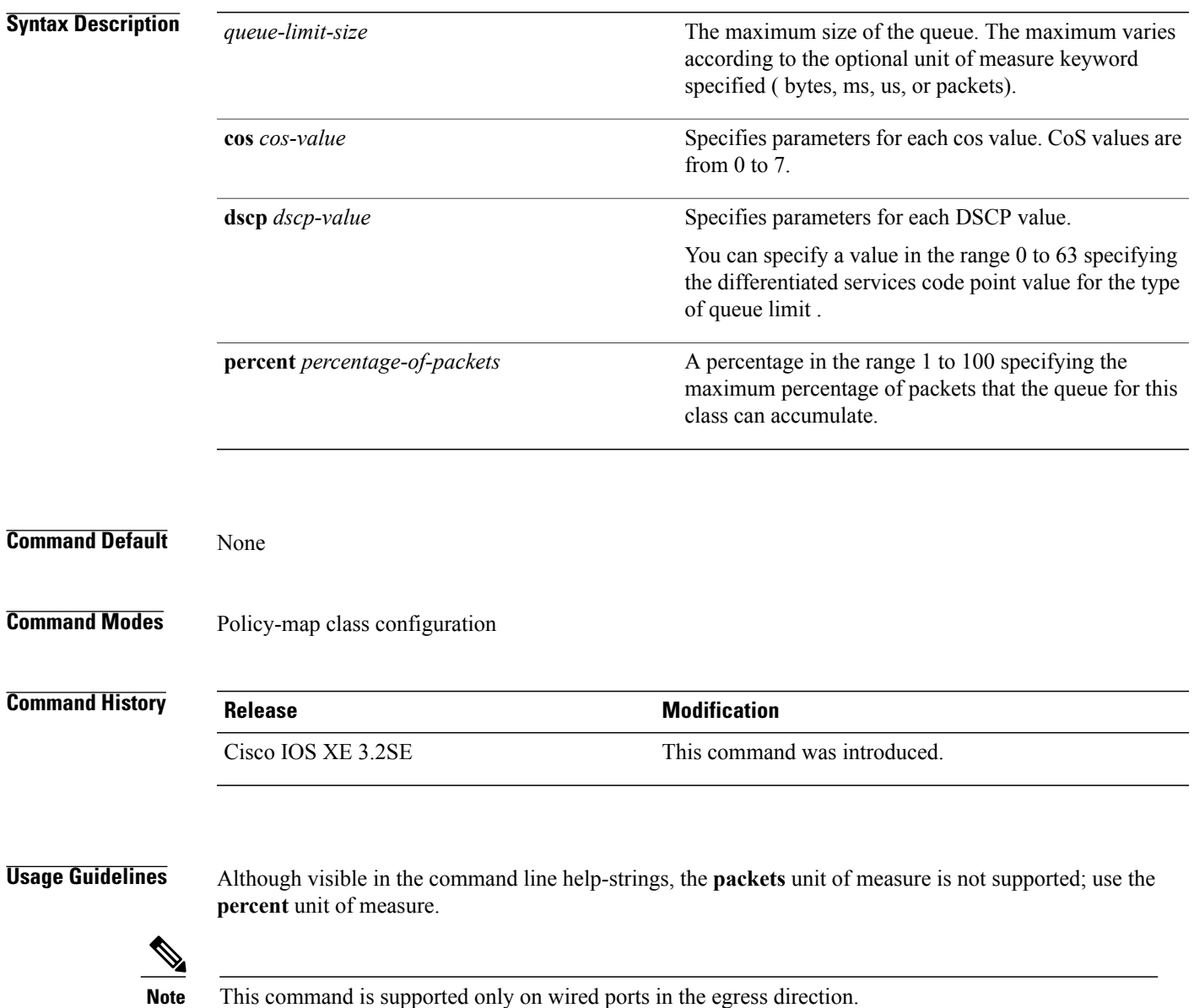

Weighted fair queuing (WFQ) creates a queue for every class for which a class map is defined. Packets satisfying the match criteria for a class accumulate in the queue reserved for the class until they are sent, which occurs when the queue is serviced by the fair queuing process. When the maximum packet threshold you defined for the class is reached, queuing of any further packets to the class queue causes tail drop. or, if Weighted Random Early Detection (WRED) is configured for the class policy, packet drop to take effect.

You use queue limits to configure Weighted Tail Drop (WTD). WTD ensures the configuration of more than one threshold per queue. Each class of service is dropped at a different threshold value to provide for QoS differentiation.

You can configure the maximum queue thresholds for the different subclasses of traffic, that is, DSCPprecedence and CoS and configure the maximum queue thresholds for each subclass.

**Examples** The following example configures a policy map called port-queue to contain policy for a class called dscp-1. The policy for this class is set so that the queue reserved for it has a maximum packet limit of 20 percent:

> Controller(config)# **policy-map policy11** Controller(config-pmap)# **class dscp-1** Controller(config-pmap-c)# **bandwidth percent 20** Controller(config-pmap-c)# **queue-limit dscp 1 percent 20**

### **queue-set**

To map a port to a queue set, use the **queue-set** command in interface configuration mode. Use the **no** form of this command to return to the default setting.

**queue-set** *qset-id*

**no queue-set** *qset-id*

**Syntax Description** *qset-id* Queue-set ID. Each port belongs to a queue set, which defines all the characteristics of the four egress queues per port. The range is 1 to 2. *qset-id* **Command Default** The queue set ID is 1.

**Command Modes** Interface configuration

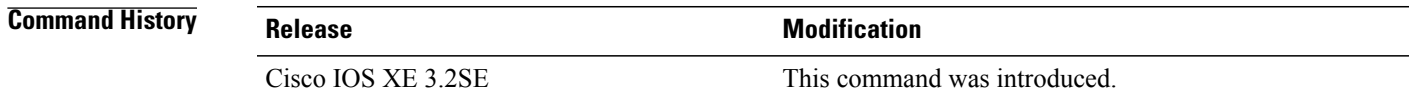

**Examples** This example shows how to map a port to queue-set 2:

Controller(config)# **interface gigabitethernet2/0/1** Controller(config-if)# **queue-set 2**

You can verify your settings by entering the **show mls qos interface** [*interface-id*] **buffers** privileged EXEC command.

### **Related Commands**

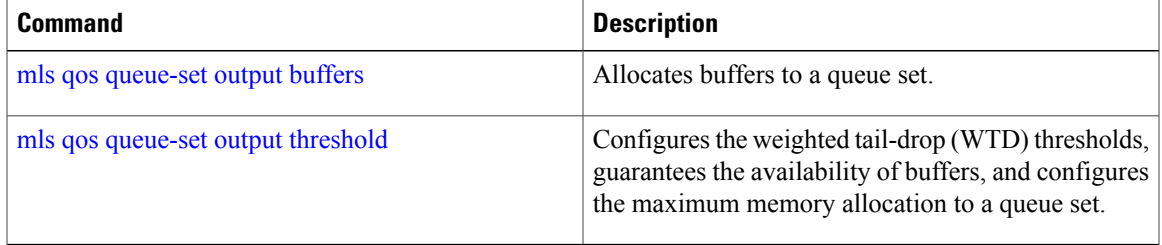

### **qos wireless-default untrust**

To configure the default trust behavior to untrust wireless packets, use the **qos wireless-default untrust** command. To configure the default trust behavior of wireless traffic to trust, use the **no** form of the command.

**qos wireless-default-untrust**

**no qos wireless-default-untrust**

**Syntax Description** This command has no arguments or keywords.

**Command Default** By default, the wireless traffic is untrusted.

To check the trust behavior on the controller, use the **show running-config** |**secqos** or the **show run**| **include untrust** command.

**Command Modes** Configuration

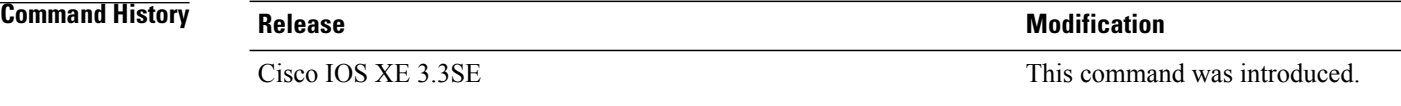

### **Usage Guideling**

**Note** The default trust behavior of wireless traffic was untrusted in the Cisco IOS XE 3.2 SE release.

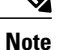

If you upgrade from Cisco IOS XE 3.2 SE Release to a later release, the default behavior of the wireless traffic is still untrusted. In this situation, you can use the **no qos wireless-default untrust** command to enable trust behavior for wireless traffic. However, if you install Cisco IOS XE 3.3 SE or a later release on the controller, the default QoS behavior for wireless traffic is trust. Starting with Cisco IOS XE 3.3 SE Release and later, the packet markings are preserved in both egress and ingress directions for new installations (not upgrades) for wireless traffic.

The Cisco IOS XE 3.2 Release supported different trust defaults for wired and wireless ports. The trust default for wired ports was the same as for this software release. For wireless ports, the default system behavior was non-trust, which meant that when the controller came up, all markings for the wireless ports were defaulted to zero and no traffic received priority treatment.For compatibility with an existing wired controller, all traffic went to the best-effort queue by default. The access point performed priority queuing by default. In the downstream direction, the access point maintained voice, video, best-effort, and background queues for queuing. The access selected the queuing strategy based on the 11e tag information. By default, the access point treated all wireless packets as best effort.

**Examples** The following command changes the default behavior for trusting wireless traffic to untrust. Controller(config)# **qos wireless-default-untrust**

## <span id="page-57-0"></span>**service-policy (Wired)**

To apply a policy map to the input of a physical port or a switch virtual interface (SVI), use the **service-policy** command in interface configuration mode. Use the **no** form of this command to remove the policy map and port association.

**service-policy** {**input** | **output**} *policy-map-name*

**no service-policy** {**input** | **output**} *policy-map-name*

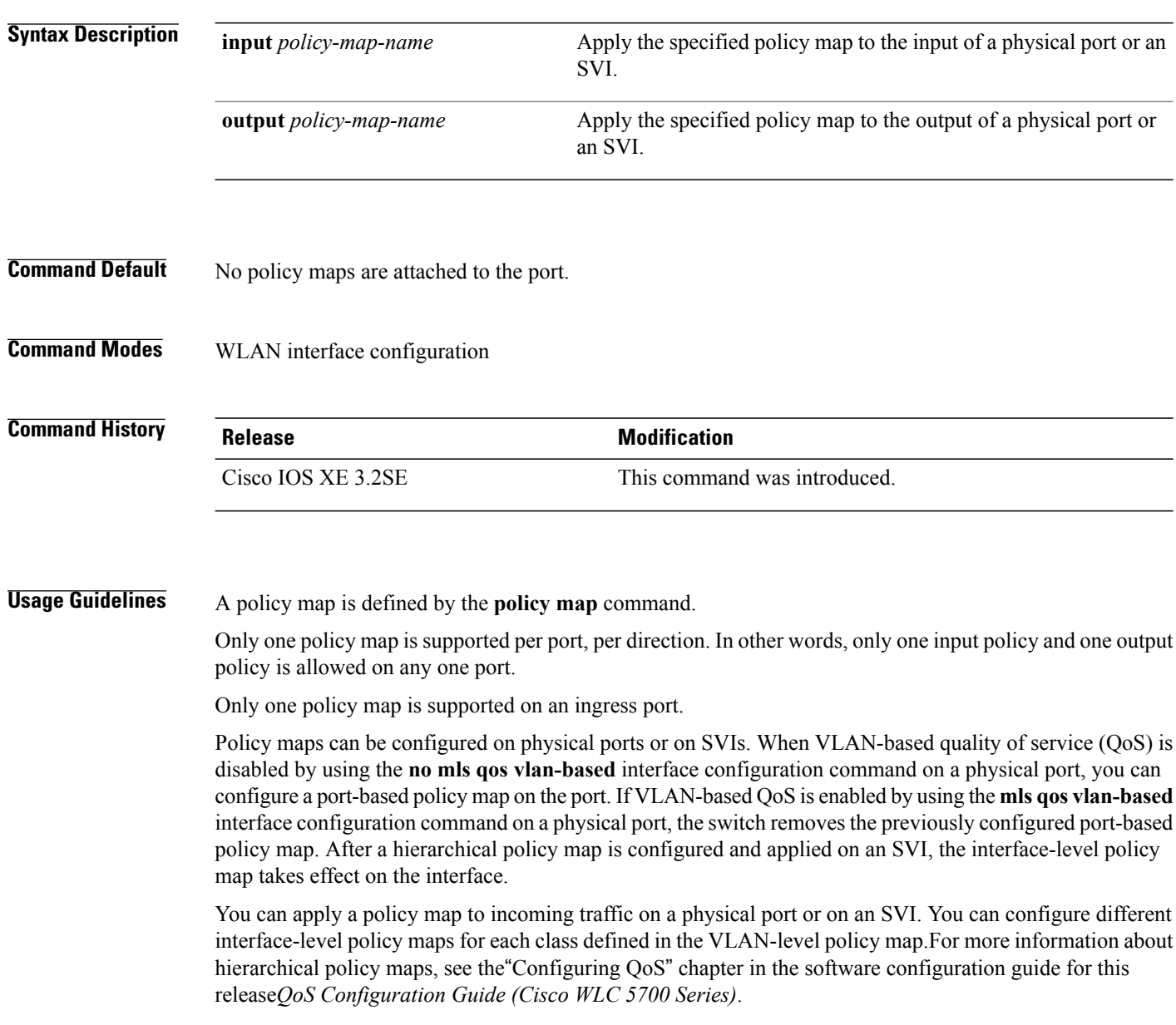

Classification using a port trust state (for example, **mls qos trust** [**cos** | **dscp** | **ip-precedence**] and a policy map (for example, **service-policy input** *policy-map-name*) are mutually exclusive. The last one configured overwrites the previous configuration.

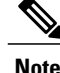

Though visible in the command-line help strings, the **history** keyword is not supported, and you should ignore the statistics that it gathers. The **output** keyword is also not supported.

**Examples** This example shows how to apply plcmap1 to an physical ingress port:

```
Controller(config)# interface gigabitethernet2/0/1
Controller(config-if)# service-policy input plcmap1
```
This example shows how to remove plcmap2 from a physical port:

```
Controller(config)# interface gigabitethernet2/0/2
Controller(config-if)# no service-policy input plcmap2
```
The following example displays a VLAN policer configuration. At the end of this configuration, the VLAN policy map is applied to an interface for QoS:

```
Controller# configure terminal
Controller(config)# class-map vlan100
Controller(config-cmap)# match vlan 100
Controller(config-cmap) # exit
Controller(config)# policy-map vlan100
Controller(config-pmap)# policy-map class vlan100
Controller(config-pmap-c)# police 100000 bc conform-action transmit exceed-action drop
Controller(config-pmap-c-police)# end
Controller# configure terminal
Controller(config)# interface gigabitEthernet1/0/5
Controller(config-if)# service-policy input vlan100
```
This example shows how to apply *plcmap1* to an ingress SVI when VLAN-based QoS is enabled:

```
Controller(config)# interface vlan 10
Controller(config-if)# service-policy input plcmap1
```
This example shows how to create a hierarchical policy map and attach it to an SVI:

```
Controller# configure terminal
Enter configuration commands, one per line. End with CNTL/Z.
Controller(config)# access-list 101 permit ip any any
Controller(config)# class-map cm-1
Controller(config-cmap)# match access 101
Controller(config-cmap)# exit
Controller(config)# exit
Controller# config t
Enter configuration commands, one per line. End with CNTL/Z.
Controller(config)# class-map cm-interface-1
Controller(config-cmap)# match input gigabitethernet3/0/1 - gigabitethernet3/0/2
Controller(config-cmap)# exit
Controller(config)# policy-map port-plcmap
Controller(config-pmap)# class-map cm-interface-1
Controller(config-pmap-c)# police 900000 9000 exc policed-dscp-transmit
Controller(config-pmap-c)# exit
Controller(config-pmap)# exitController(config)# policy-map vlan-plcmap
Controller(config-pmap)# class-map cm-1
```

```
Controller(config-pmap-c)# set dscp 7
Controller(config-pmap-c)# service-policy port-plcmap-1
Controller(config-pmap-c)# exit
Controller(config-pmap)# class-map cm-2
Controller(config-pmap-c)# match ip dscp 2
Controller(config-pmap-c)# service-policy port-plcmap-1
Controller(config-pmap)# exit
Controller(config-pmap)# class-map cm-3
Controller(config-pmap-c)# match ip dscp 3
Controller(config-pmap-c)# service-policy port-plcmap-2
Controller(config-pmap)# exit
Controller(config-pmap)# class-map cm-4
Controller(config-pmap-c)# trust dscp
Controller(config-pmap)# exit
Controller(config)# int vlan 10
Controller(config-if)#
Controller(config-if)# ser input vlan-plcmap
Controller(config-if)# exit
Controller(config)# exit
Controller#
```
You can verify your settings by entering the **show running-config** privileged EXEC command.

### **Related Commands**

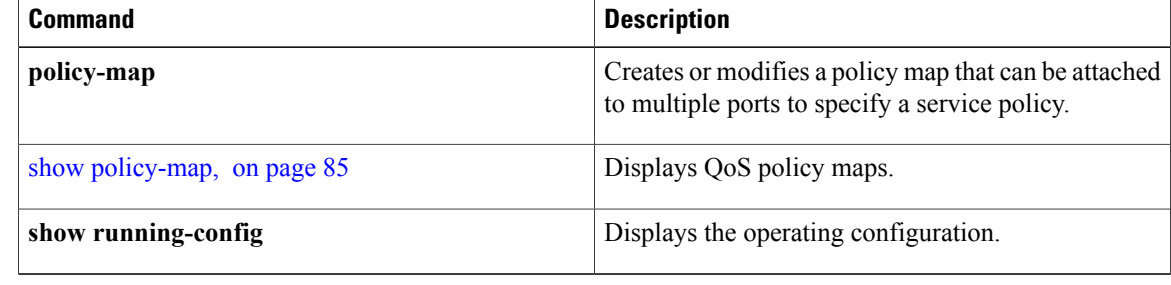

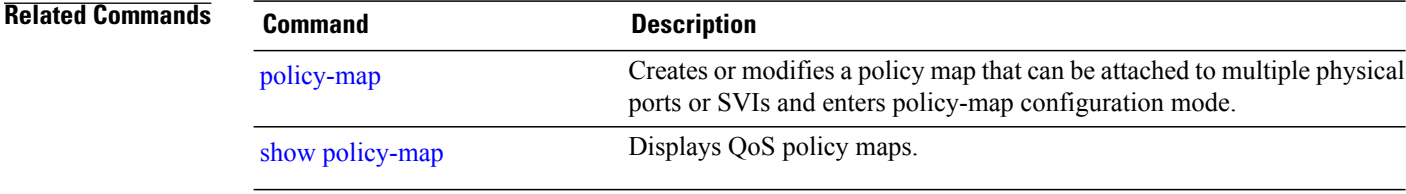

## **service-policy (WLAN)**

To configure the WLAN quality of service (QoS) service policy, use the **service-policy** command. To disable a QoS policy on a WLAN, use the **no** form of this command.

**service-policy [client]** {**input| output**} *policy-name*

**no service-policy [client]** {**input| output**} *policy-name*

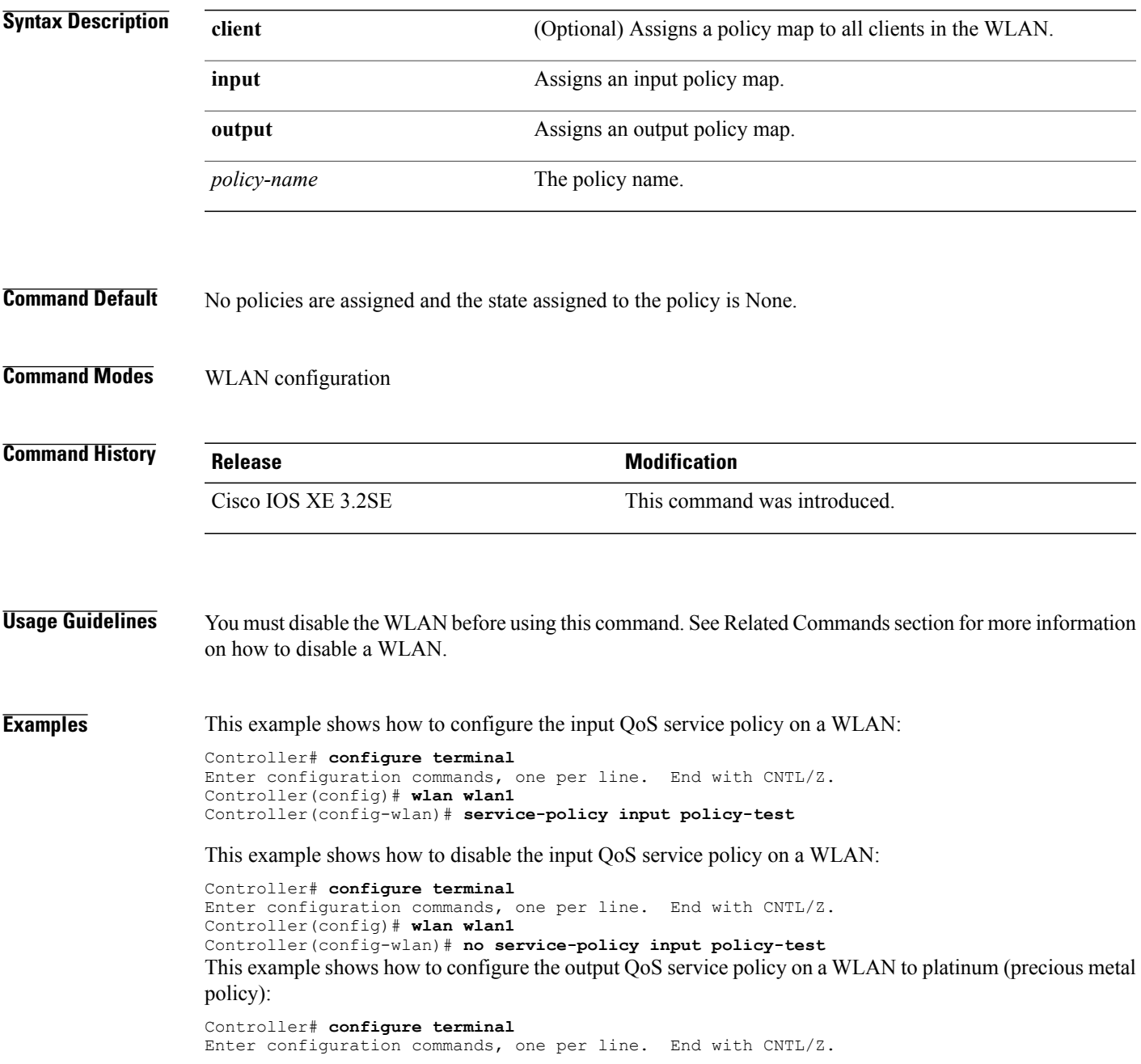

Controller(config)# **wlan wlan1** Controller(config-wlan)# **service-policy output platinum**

### **set**

To classify IP traffic by setting a Differentiated Services Code Point (DSCP) or an IP-precedence value in the packet, use the **set** command in policy-map class configuration mode. Use the **no** form of this command to remove traffic classification.

### **set cos| dscp| precedence| ip| qos-group| wlan**

**set cos** {*cos-value* } | {**cos| dscp| precedence| qos-group| wlan**} [**table** *table-map-name*] **set dscp** {*dscp-value* } | {**cos| dscp| precedence| qos-group| wlan**} [**table** *table-map-name*] **set ip** {**dscp| precedence**}

**set precedence** {*precedence-value* } | {**cos| dscp| precedence| qos-group**} [**table** *table-map-name*]

**set qos-group** {*qos-group-value*| **dscp** [**table** *table-map-name*]| **precedence** [**table** *table-map-name*]}

**set wlan user-priority***user-priority-value*| **costable** *table-map-name*| **dscptable** *table-map-name*| **qos-grouptable** *table-map-name*| **wlantable** *table-map-name*

 $\overline{\phantom{a}}$ 

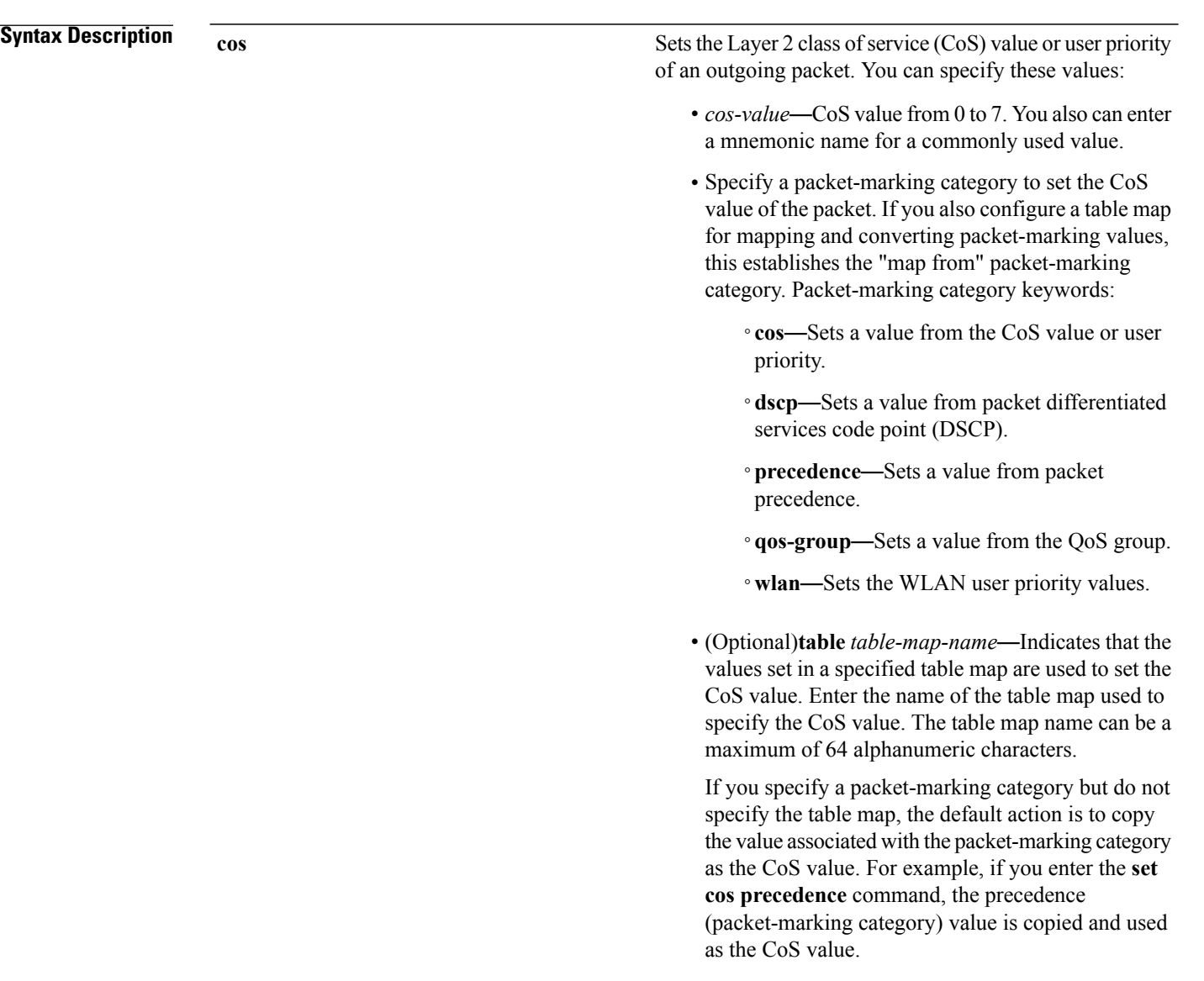

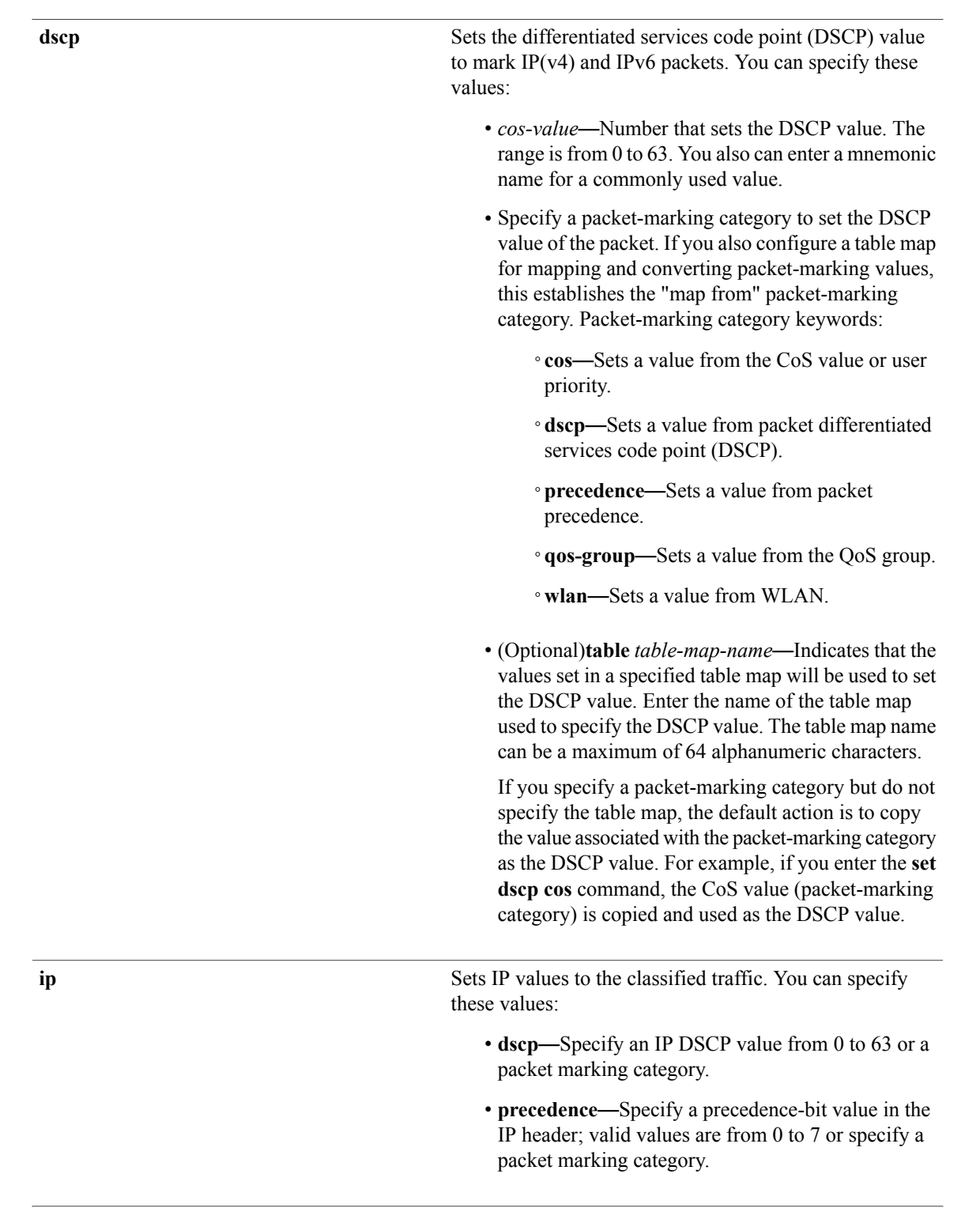

### **precedence**

Sets the precedence value in the packet header. You can specify these values:

- *precedence-value* Sets the precedence bit in the packet header; valid values are from 0 to 7. You also can enter a mnemonic name for a commonly used value.
- Specify a packet marking category to set the precedence value of the packet.
	- ◦**cos**—Sets a value from the CoSor user priority.
	- ◦**dscp**—Sets a value from packet differentiated services code point (DSCP).
	- ◦**precedence**—Sets a value from packet precedence.
	- ◦**qos-group**—Sets a value from the QoS group.
- (Optional)**table** *table-map-name*—Indicates that the values set in a specified table map will be used to set the precedence value. Enter the name of the table map used to specify the precedence value. The table map name can be a maximum of 64 alphanumeric characters.

If you specify a packet-marking category but do not specify the table map, the default action is to copy the value associated with the packet-marking category as the precedence value. For example, if you enter the **set precedence cos** command, the CoS value (packet-marking category) is copied and used as the precedence value.

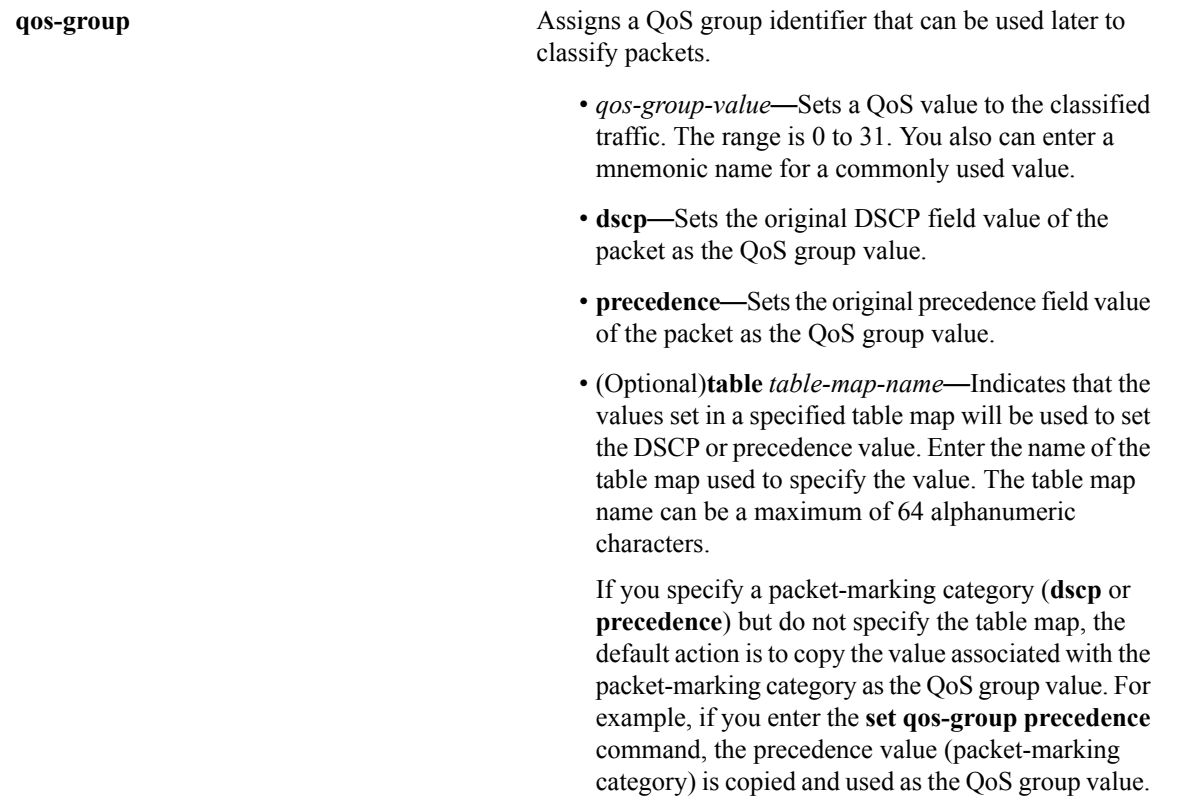

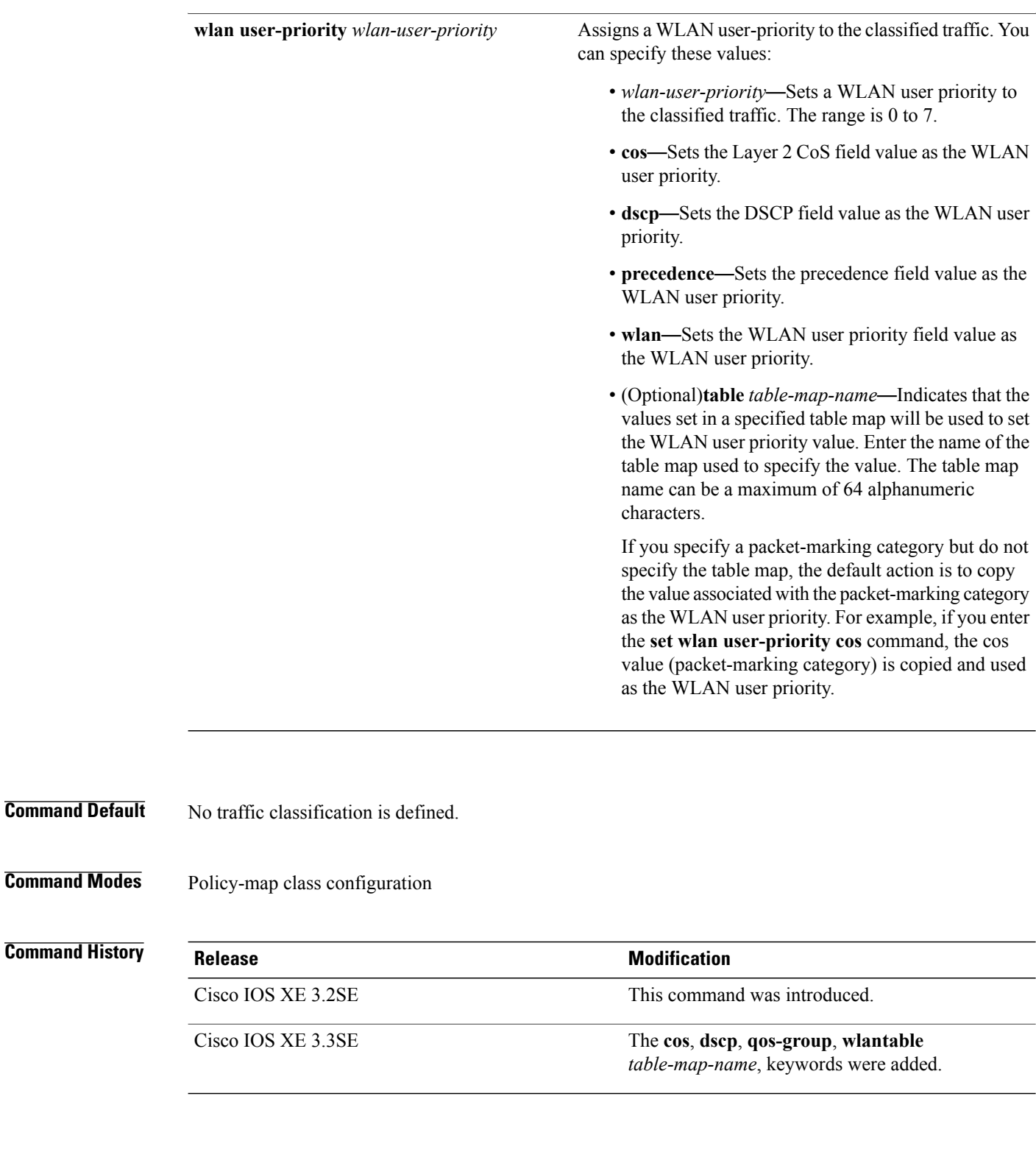

**Usage Guidelines** For the **set dscp** *dscp-value* command, the **set cos** *cos-value* command, and the **set ip precedence** *precedence-value* command, you can enter a mnemonic name for a commonly used value. For example, you can enter the **set dscp af11** command, which is the same as entering the **set dscp 10** command. You can enter the **set ip precedence critical** command, which is the same as entering the **set ip precedence 5** command. For a list of supported mnemonics, enter the **set dscp ?** or the **set ip precedence ?** command to see the command-line help strings.

When you configure the **set dscp cos**command, note the following: The CoS value is a 3-bit field, and the DSCP value is a 6-bit field. Only the three bits of the CoS field are used.

When you configure the **set dscp qos-group** command, note the following:

- The valid range for the DSCP value is a number from 0 to 63. The valid value range for the QoS group is a number from 0 to 99.
- If a QoS group value falls within both value ranges (for example, 44), the packet-marking value is copied and the packets is marked.
- If QoS group value exceeds the DSCP range (for example, 77), the packet-marking value is not be copied and the packet is not marked. No action is taken.

The **set qos-group** command cannot be applied until you create a service policy in policy-map configuration mode and then attach the service policy to an interface or ATM virtual circuit (VC).

To return to policy-map configuration mode, use the **exit** command. To return to privileged EXEC mode, use the **end** command.

**Examples** This example shows how to assign DSCP 10 to all FTP traffic without any policers:

```
Controller(config)# policy-map policy_ftp
Controller(config-pmap)# class-map ftp_class
Controller(config-cmap)# exit
Controller(config)# policy policy_ftp
Controller(config-pmap)# class ftp_class
Controller(config-pmap-c)# set dscp 10
Controller(config-pmap)# exit
```
You can verify your settings by entering the **show policy-map** privileged EXEC command.

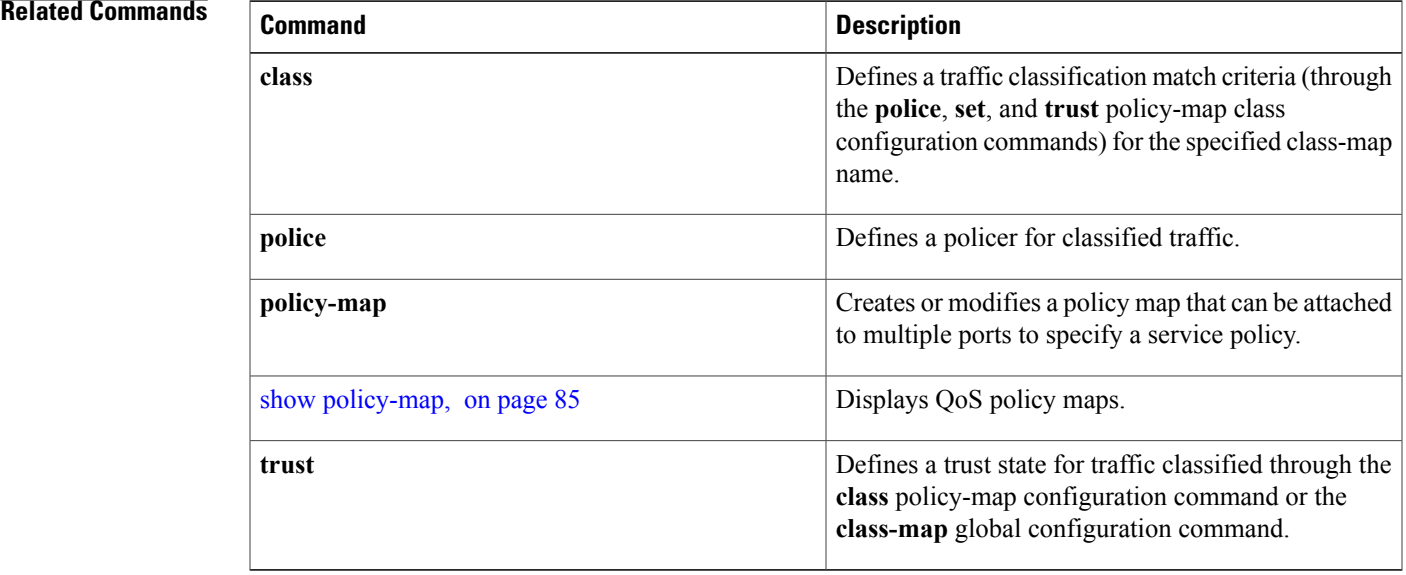

 $\overline{\phantom{a}}$ 

### **Related Commands**

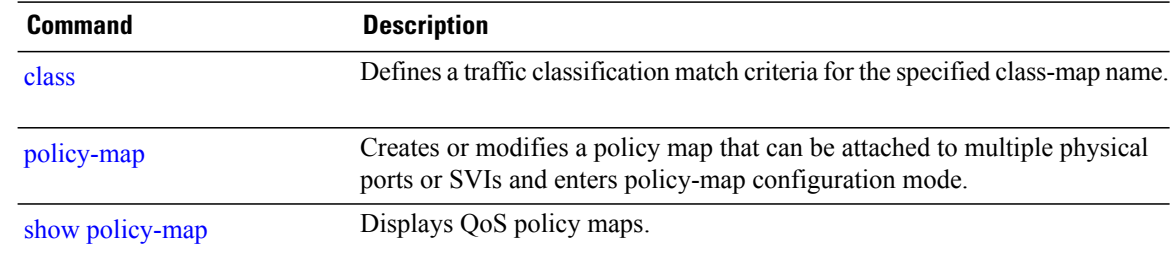

# **show ap name service-policy**

To display service-policy information for a specific Cisco lightweight access point, use the **show ap name service-policy** command.

**show ap name** *ap-name* **service-policy**

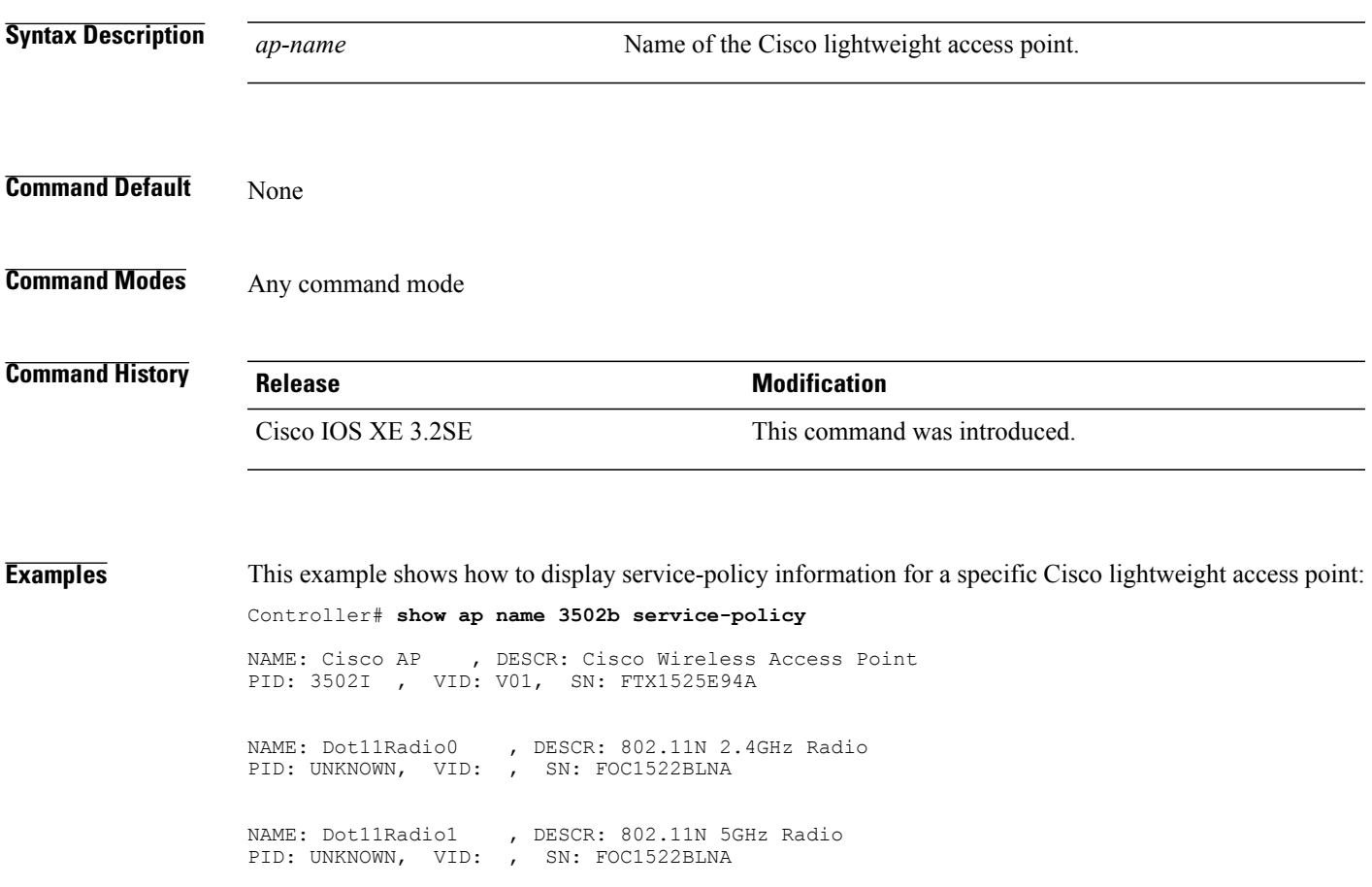

## **show ap name dot11**

To display 802.11a or 802.11b configuration information that corresponds to specific Cisco lightweight access points, use the **show ap name dot11** command.

**show ap name** *ap-name* **dot11** {**24ghz| 5ghz**} {**ccx| cdp| profile**| **service-poicy output| stats**| **tsm** {**all**| *client-mac*}}

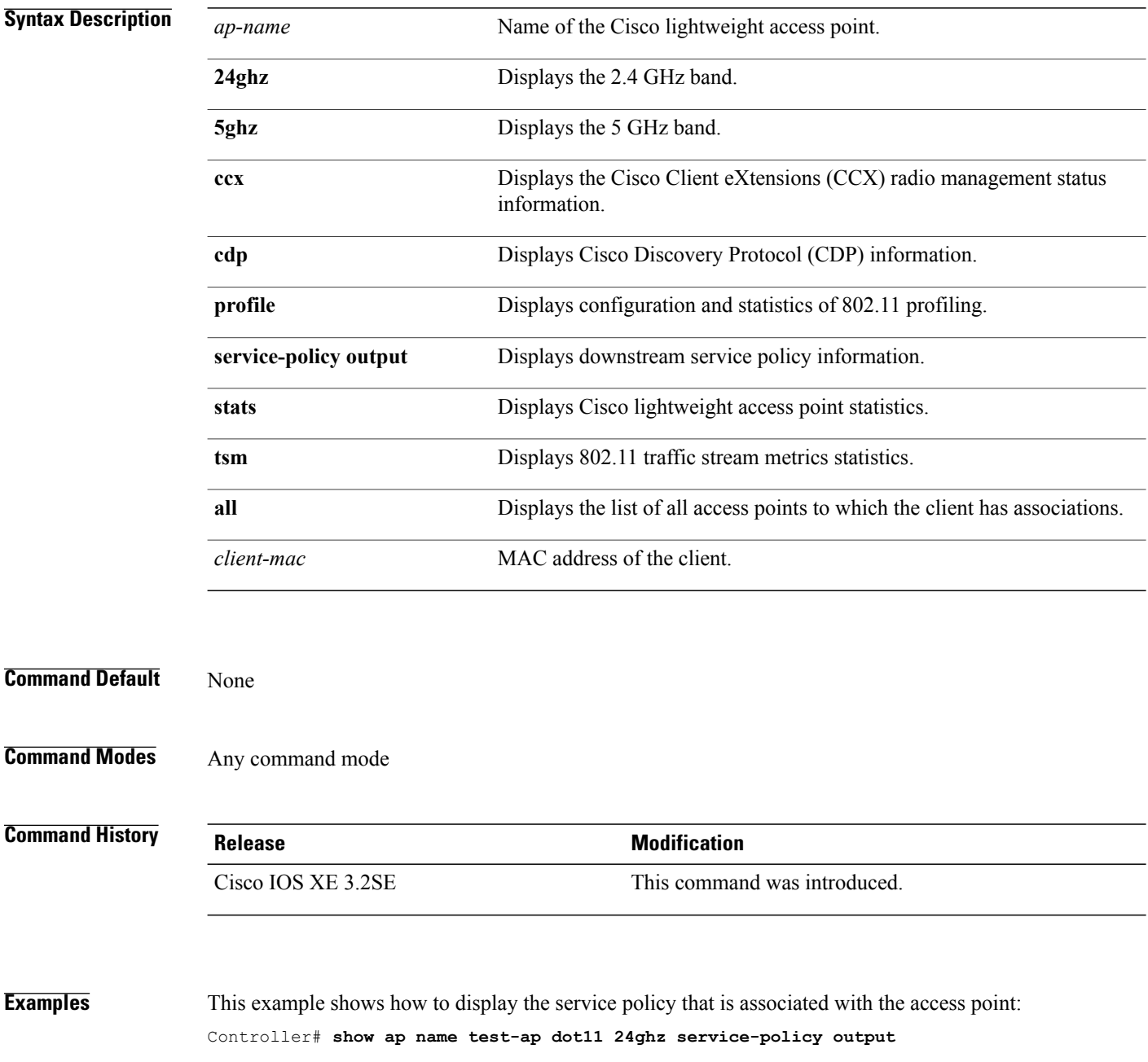
Policy Name : test-ap1 Policy State : Installed

This example shows how to display the CCX RRM 802.11 configuration for a specific access point:

Controller# **show ap name AP01 dot11 24ghz ccx**

This example show how to display CDP information for a specific access point:

Controller# **show ap name AP01 dot11 24ghz cdp**

AP Name AP CDP State ---------------------- -------------<br>AP03 Disabled Disabled

This example show how to display the configuration and statistics of 802.11b profiling for a specific access point:

Controller# **show ap name AP01 dot11 24ghz profile**

802.11b Cisco AP performance profile mode : GLOBAL 802.11b Cisco AP Interference threshold : 10 % 802.11b Cisco AP Interference threshold : 10 %<br>802.11b Cisco AP noise threshold : -70 dBm 802.11b Cisco AP noise threshold  $802.11b$  Cisco AP RF utilization threshold : 80 % 802.11b Cisco AP RF utilization threshold : 80 %<br>802.11b Cisco AP throughput threshold : 1000000 bps 802.11b Cisco AP throughput threshold : 1000000 bp.<br>802.11b Cisco AP clients threshold : 12 clients 802.11b Cisco AP clients threshold

This example show how to display downstream service policy information for a specific access point:

Controller# **show ap name AP01 dot11 24ghz service-policy output**

Policy Name : def-11gn Policy State : Installed

This example show how to display statistics for a specific access point:

Controller# **show ap name AP01 dot11 24ghz stats**

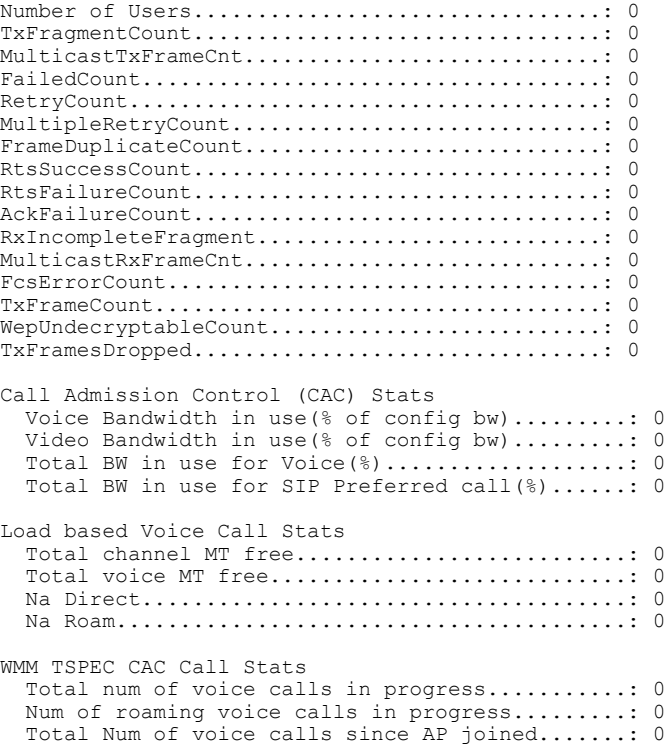

Total Num of roaming calls since AP joined.....: 0 Total Num of exp bw requests received..........: 0<br>Total Num of exp bw requests admitted.........: 0 Total Num of exp bw requests admitted..........: Num of voice calls rejected since AP joined....: 0 Num of roam calls rejected since AP joined.....: 0 Num of calls rejected due to insufficent bw....: 0 Num of calls rejected due to invalid params....: 0 Num of calls rejected due to PHY rate..........: Num of calls rejected due to QoS policy........: 0 SIP CAC Call Stats Total Num of calls in progress.................: 0 Num of roaming calls in progress................ Total Num of calls since AP joined.............: 0 Total Num of roaming calls since AP joined.....: 0 Total Num of Preferred calls received..........: 0 Total Num of Preferred calls accepted..........: 0 Total Num of ongoing Preferred calls...........: 0 Total Num of calls rejected(Insuff BW).........: 0 Total Num of roam calls rejected(Insuff BW)....: 0 Band Select Stats Num of dual band client .......................: 0 Num of dual band client added..................: 0 Num of dual band client expired ...............: 0 Num of dual band client replaced..............: Num of dual band client detected ...............: 0 Num of suppressed client ......................: 0 Num of suppressed client expired...............: 0 Num of suppressed client replaced..............: 0

This example show how to display the traffic stream configuration for all clients that correspond to a specific access point:

Controller# **show ap name AP01 dot11 24ghz tsm all**

# <span id="page-74-0"></span>**show class-map**

To display quality of service (QoS) class maps, which define the match criteria to classify traffic, use the **show class-map** command in EXEC mode.

**show class-map** [*class-map-name*]

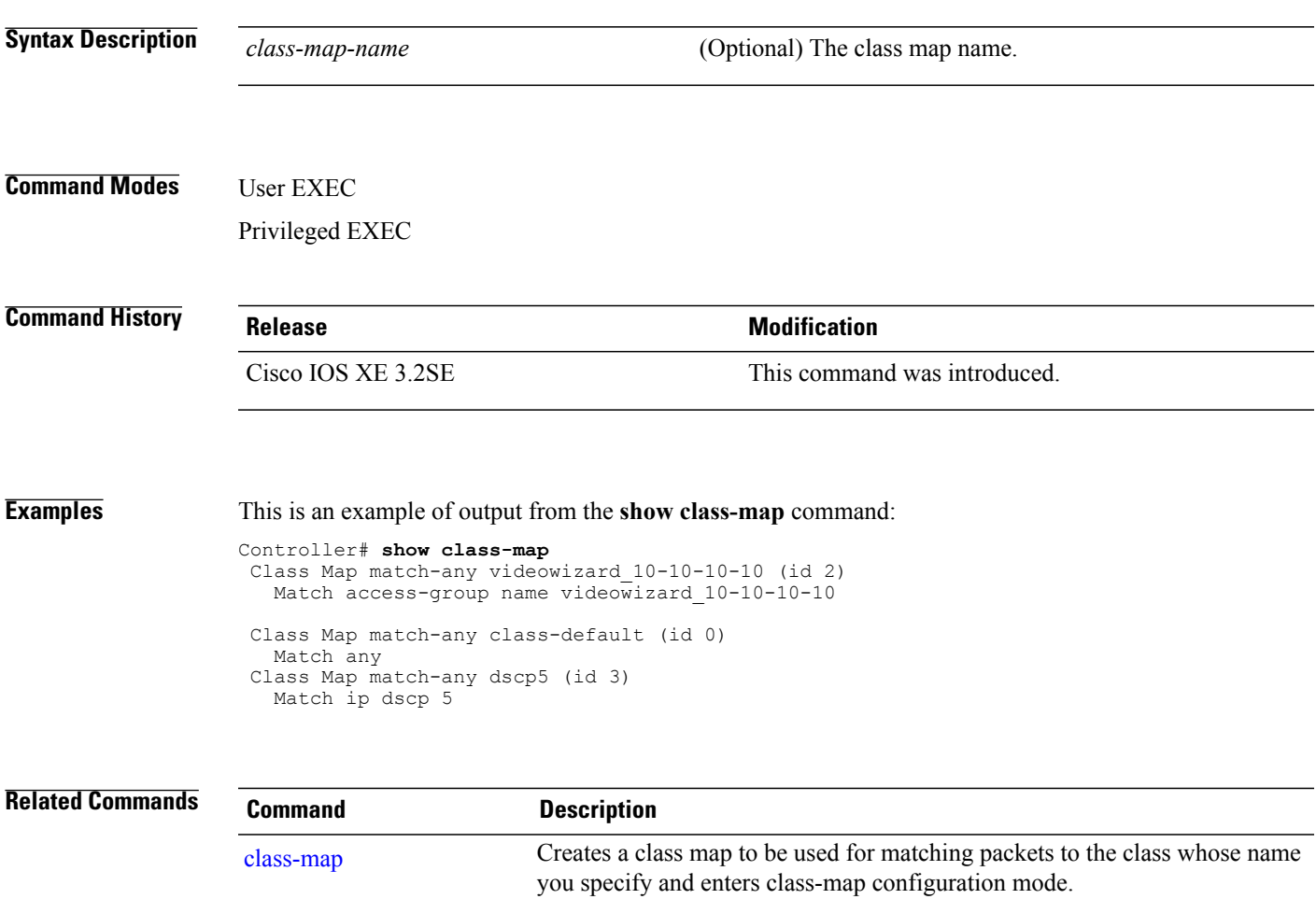

# <span id="page-75-0"></span>**show platform qos**

To display platform-dependent quality of service (QoS) information, use the **show platform qos** command in privileged EXEC mode.

**show platform qos** {**advanced** | **dscp-cos counters** | **policies** | **policy** | **queue** | **trust-data** | **wireless**}

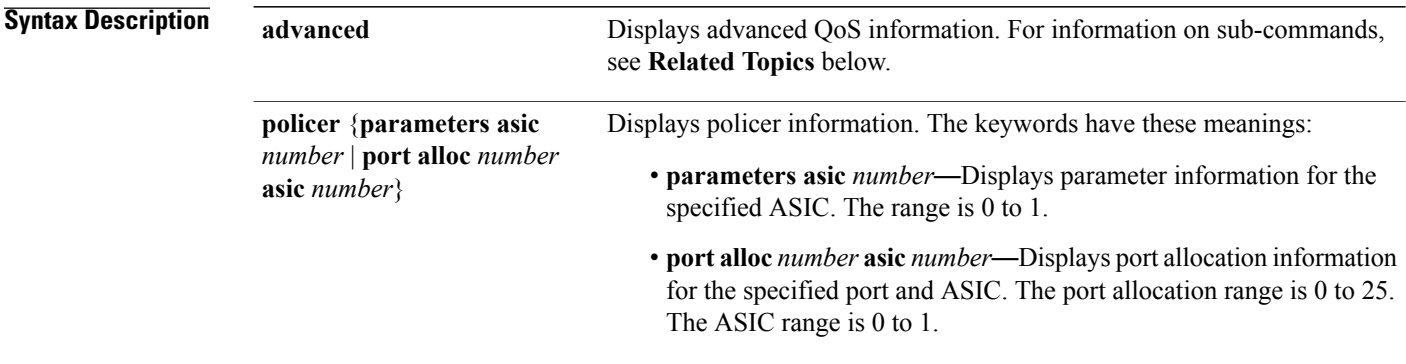

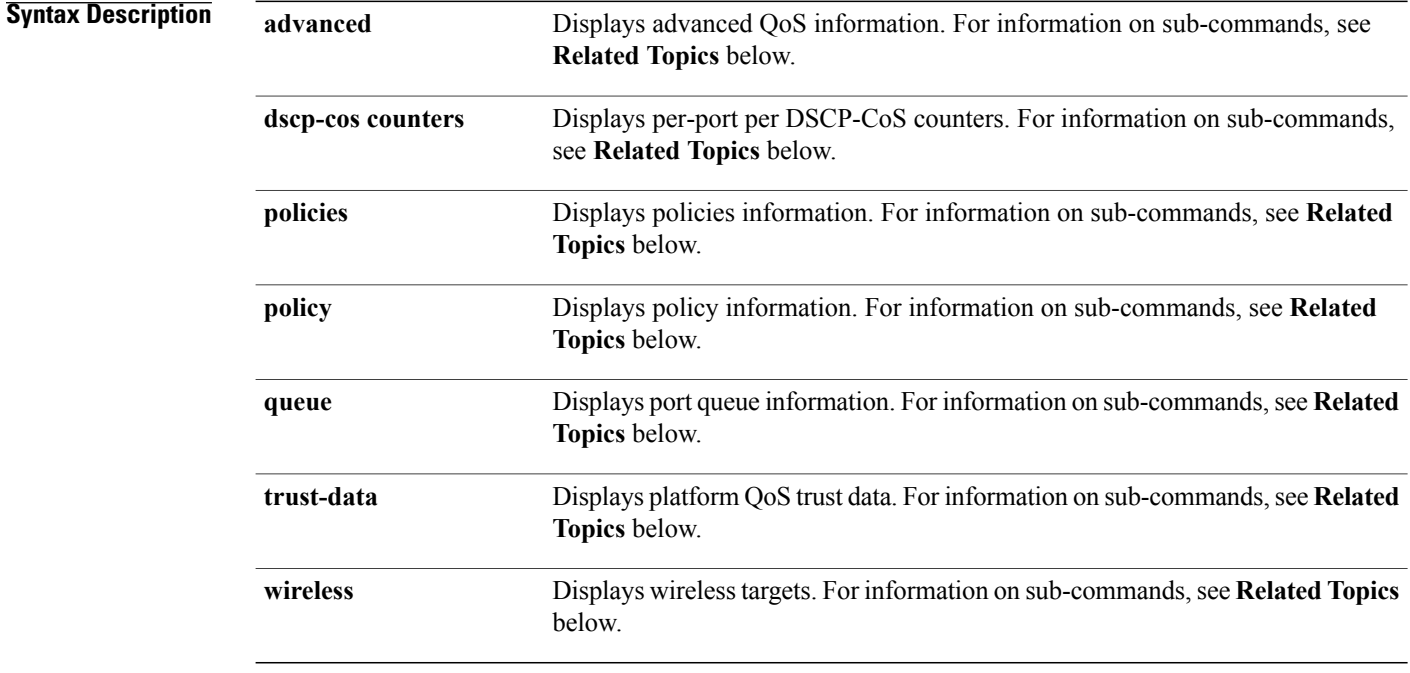

#### **Command Modes** Privileged EXEC

 **QoS Command Reference, Cisco IOS XE 3SE (Cisco WLC 5700 Series)**

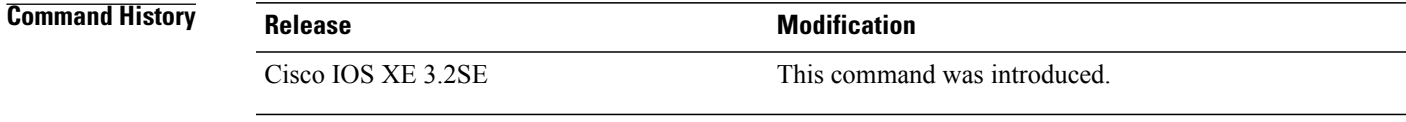

#### **Usage Guidelines** See **Related Topics** below.

Use this command only when you are working directly with your technical support representative while troubleshooting a problem. Do not use this command unless your technical support representative asks you to do so.

### <span id="page-77-0"></span>**show platform qos advanced**

To display advanced QoSinformation., use the **show platform qos advanced** command in privileged EXEC mode.

**show platform qos advanced**{**hwres**|**nfl entry** |**qsb**{**GigabitEthernet** *interface-id* | **TenGigabitEthernet** *interface-id* | *name*} | **qthm hier** }

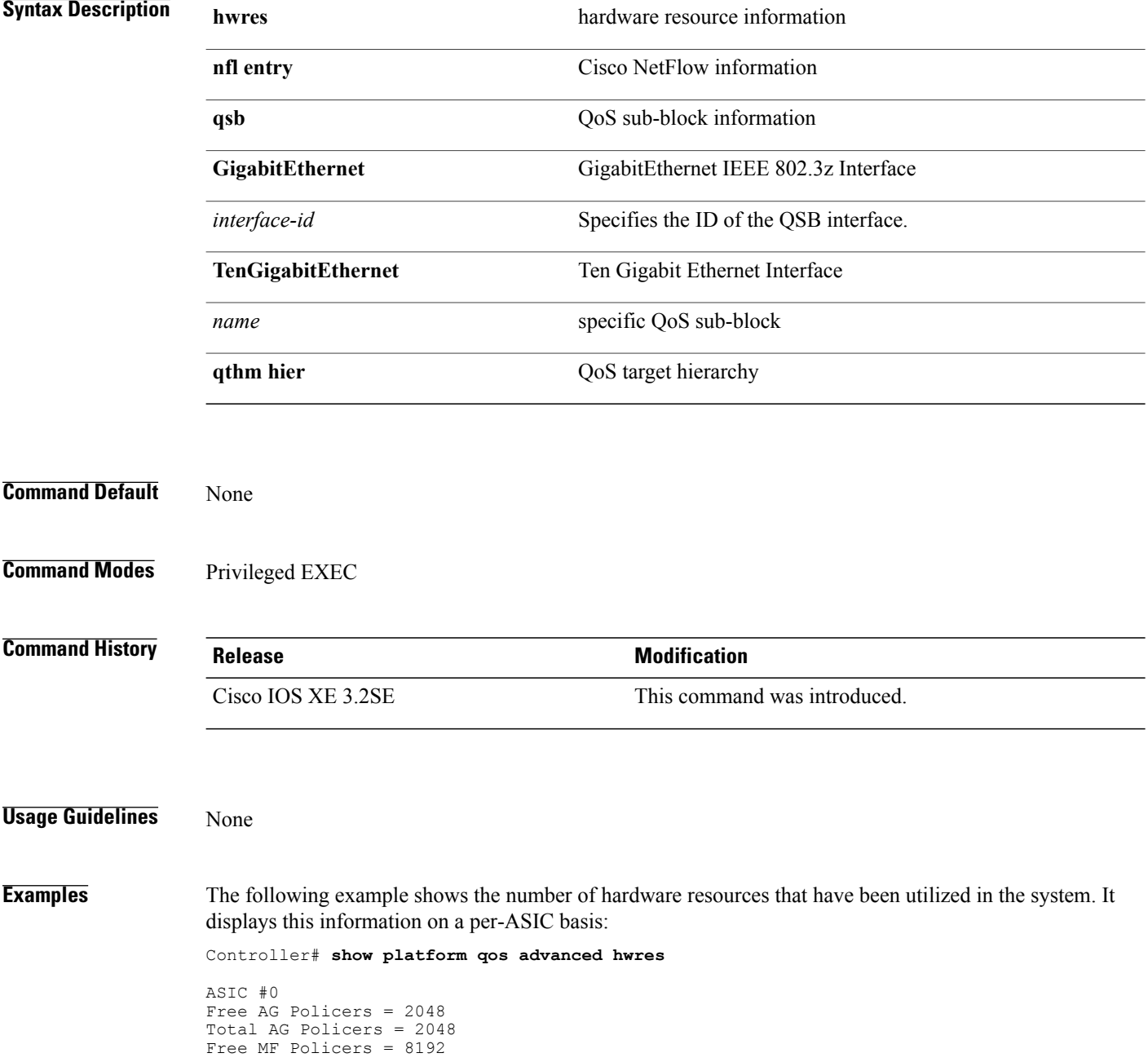

Total MF Policers = 8192 Addable CLIENT-IN TCAM Entries = 956 Addable CLIENT-OUT TCAM Entries = 956 Addable SSID-IN TCAM Entries = 928 Addable SSID-OUT TCAM Entries = 928 ASIC #1 Free AG Policers = 0 Total AG Policers = 0 Free MF Policers = 0 Total MF Policers = 0 Addable CLIENT-IN TCAM Entries = 0 Addable CLIENT-OUT TCAM Entries = 0 Addable SSID-IN TCAM Entries = 0 Addable SSID-OUT TCAM Entries = 0

### <span id="page-79-0"></span>**show platform qos dscp-cos counters**

To displays per-port per DSCP-CoS counters, use the **show platform qos dscp-cos counters** command in privileged EXEC mode.

**show platform qos dscp-cos counters** {**GigabitEthernet** *interface-id* | **TenGigabitEthernet** *interface-id* | *name*}

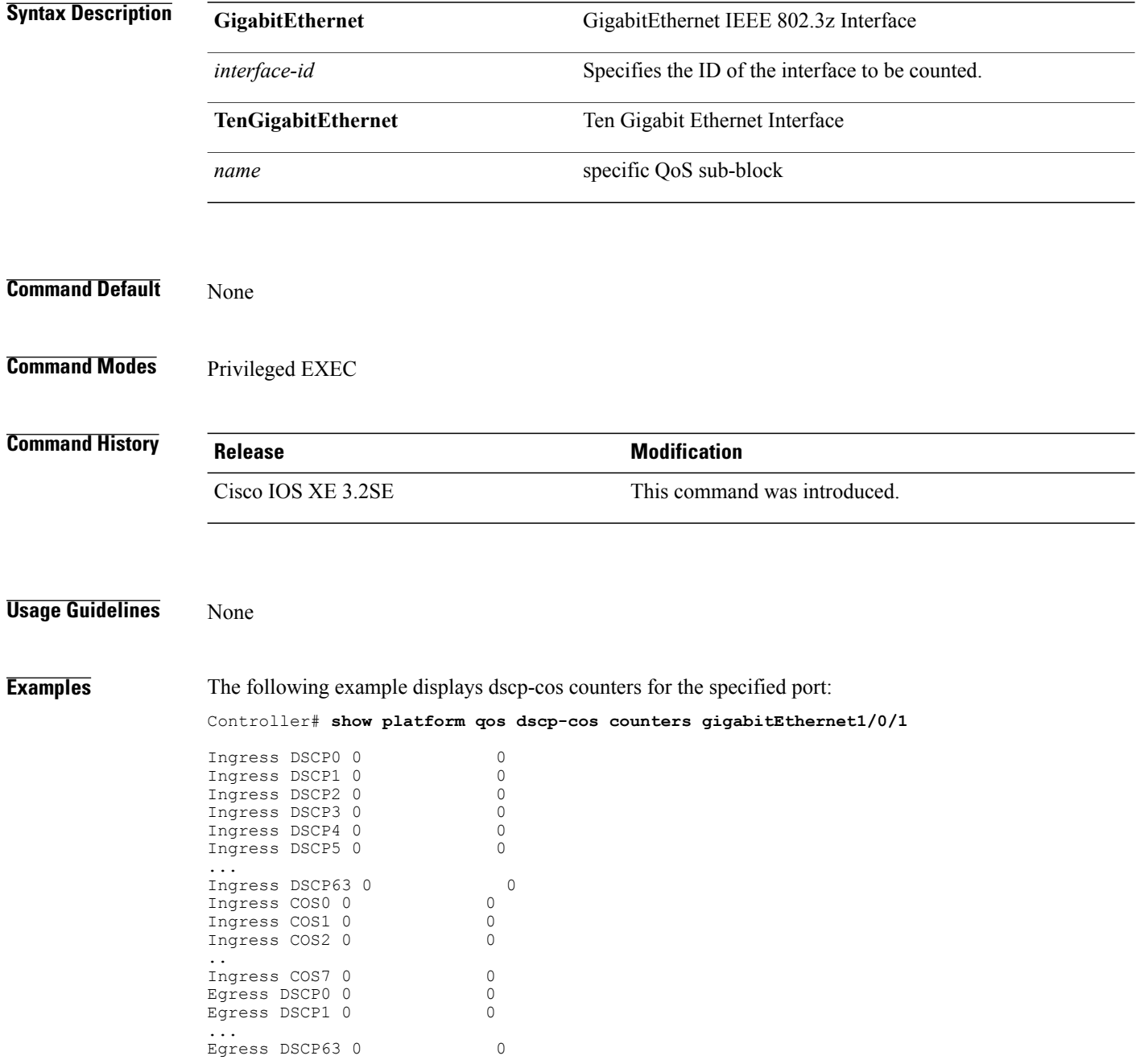

Egress COS0 0 0 Egress COS1 0 0 Egress COS2 0 0 ...

### <span id="page-81-0"></span>**show platform qos internal table**

To display QoS internal information., use the **show platform qos internal table** command in privileged EXEC mode.

**show platform qos internal table** {**egress-map** *map-index* | **ingress-map** *map-index* | **markdown-entries** | **policer-map** *map-index* | **token-handle-hash-map**}

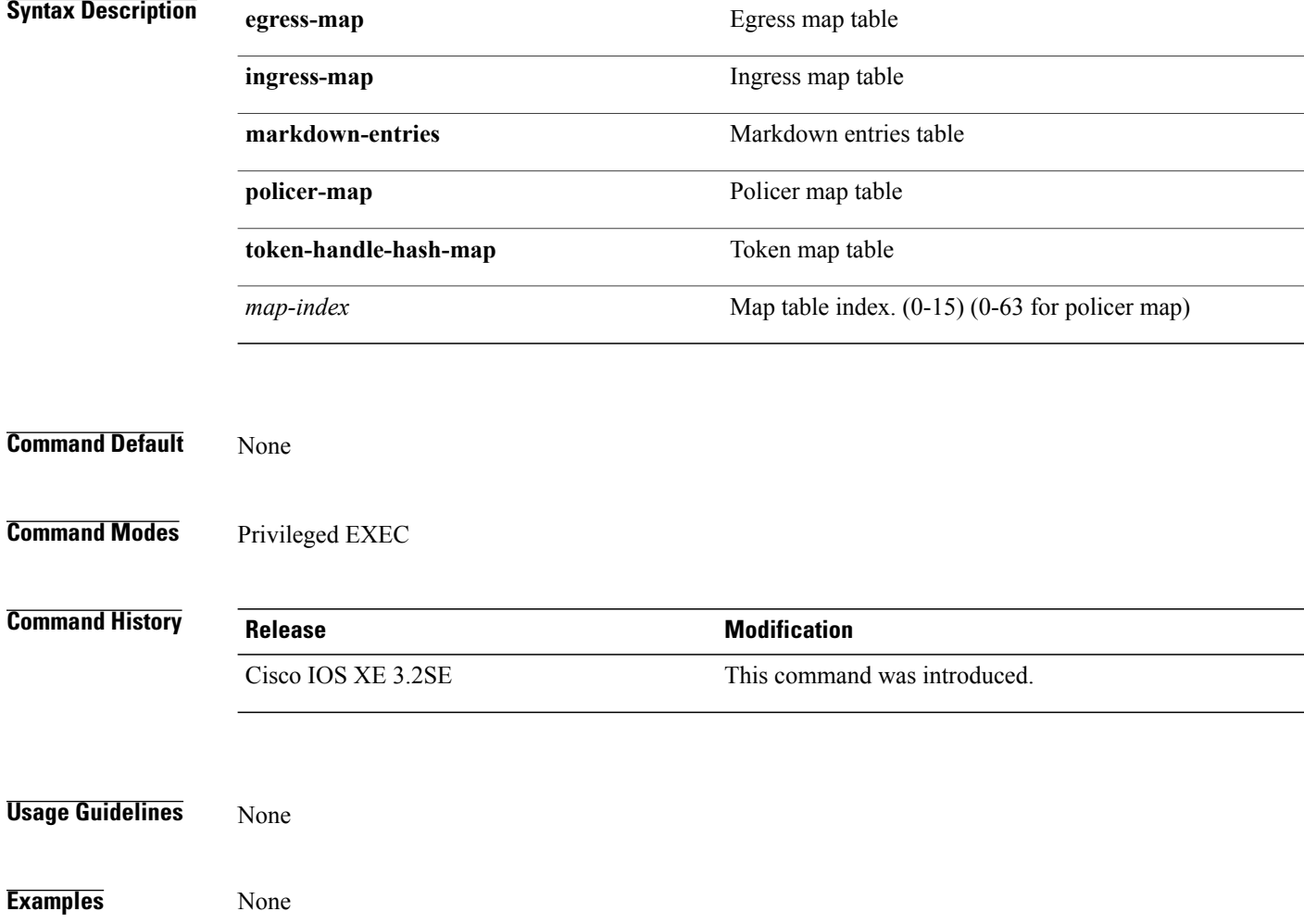

# <span id="page-82-0"></span>**show platform qos policies**

To display the summary of policies attached to the specified target, use the **show platform qos policies** command in privileged EXEC mode.

**show platform qos policies** {**CLIENT** | **PORT** | **RADIO** | **SSID**}

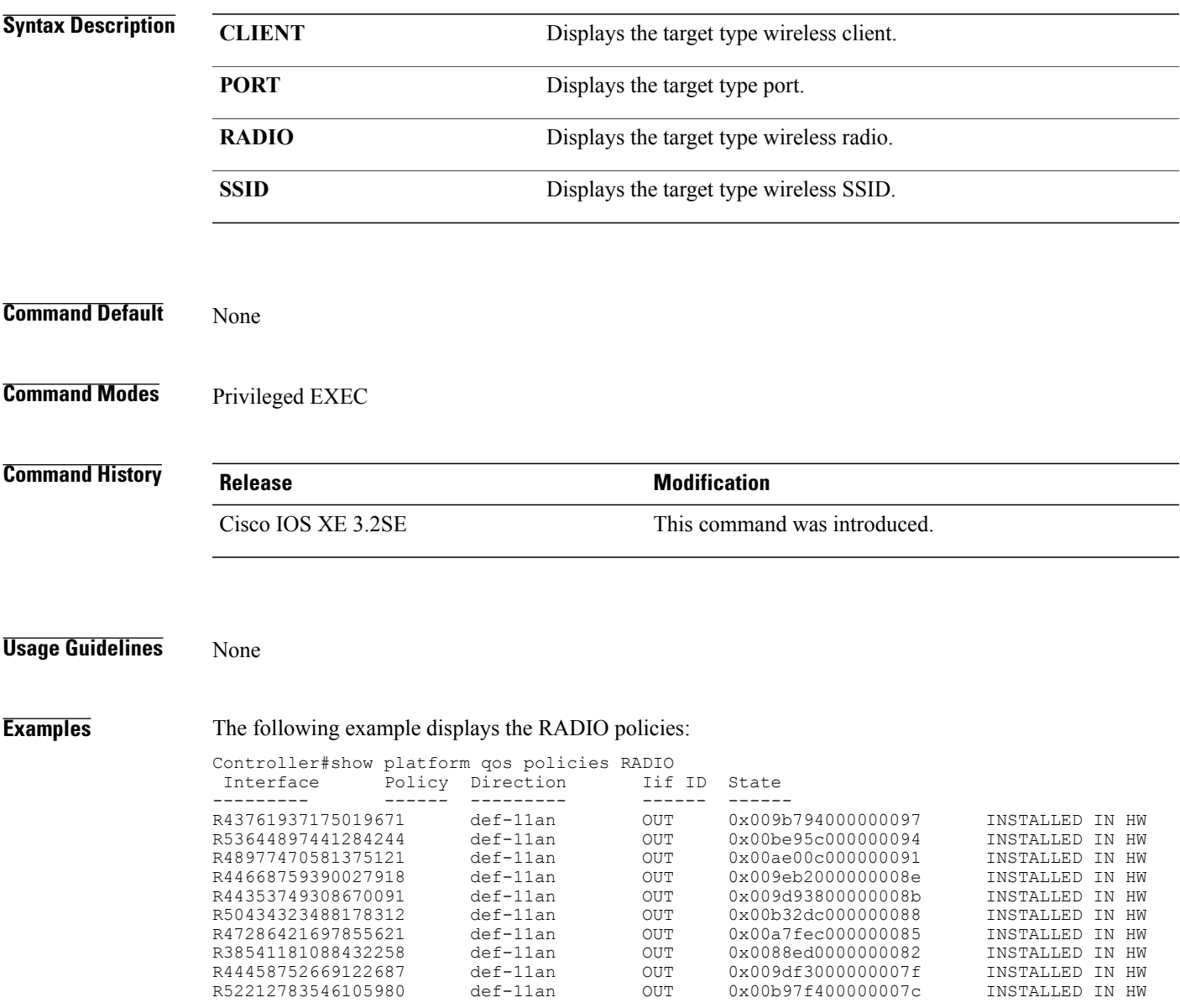

# <span id="page-83-0"></span>**show platform qos policy**

To displays QoS policy information, use the **show platform** qos policy command in privileged EXEC mode.

**show platform qos policy** {**hw\_state target** *policy-target* | **name** *policy-name* | **target** *policy-target*}

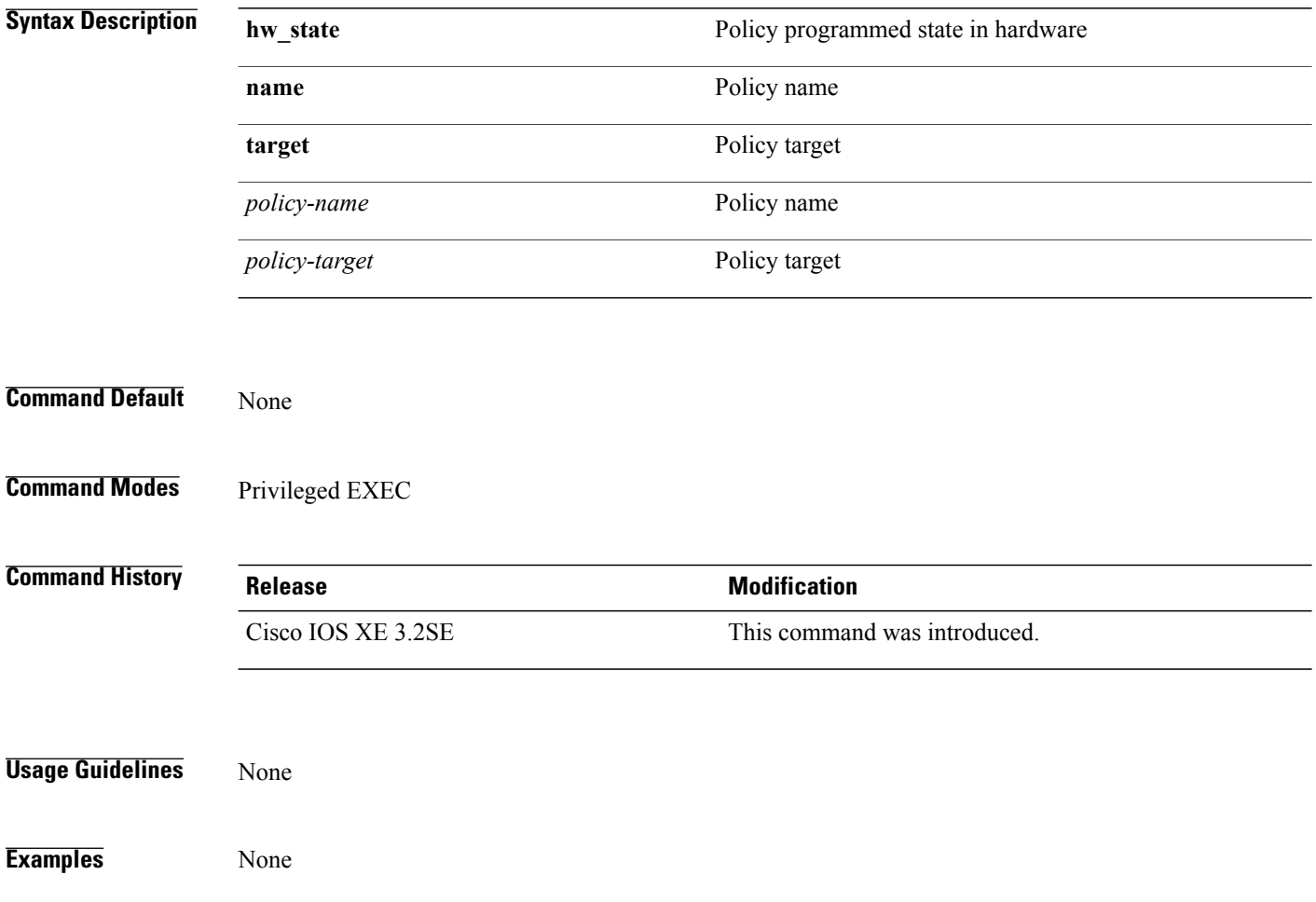

# <span id="page-84-0"></span>**show platform qos queue**

To display port queue information, use the **show platform qos queue** command in privileged EXEC mode.

**show platform qos queue** {**config** {**GigabitEthernet** *interface-id* | **TenGigabitEthernet** *interface-id* | *queue-name*} |**stats** {**GigabitEthernet** *interface-id* | **TenGigabitEthernet** *interface-id* | *queue-name* | **internal**} }

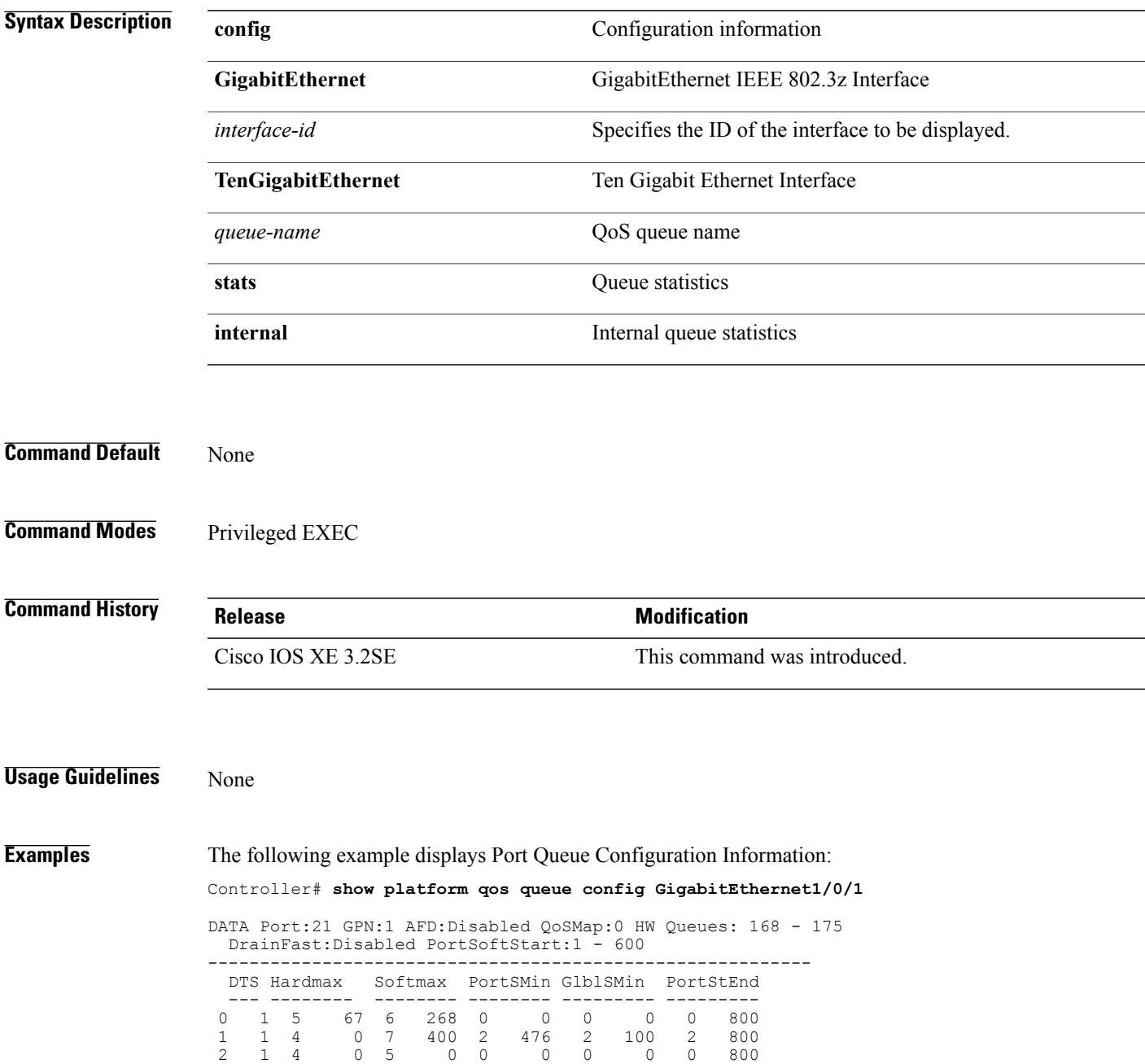

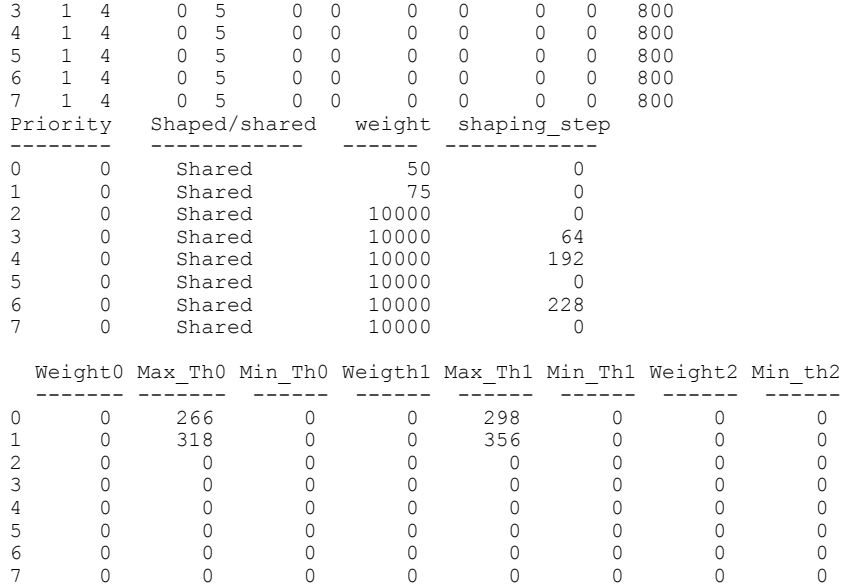

#### Displaying Port Queue Statistics

#### Controller# **show platform qos queue stats GigabitEthernet1/0/1**

#### DATA Port:21 Enqueue Counters

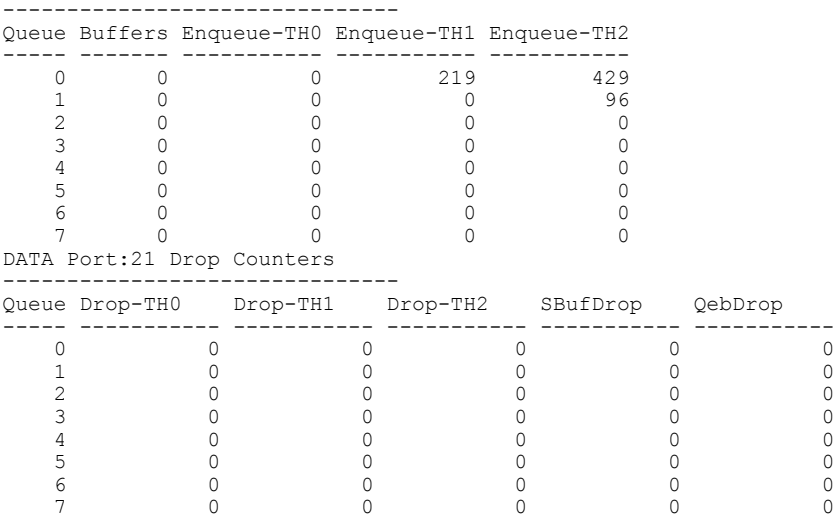

### <span id="page-86-0"></span>**show platform qos trust-data**

To display platform QoS trust data, use the **show platform qos trust-data** command in privileged EXEC mode.

**show platform qos trust-data** {**GigabitEthernet** | **TenGigabitEthernet**} {*interface-id*} {*switch-number*\*}

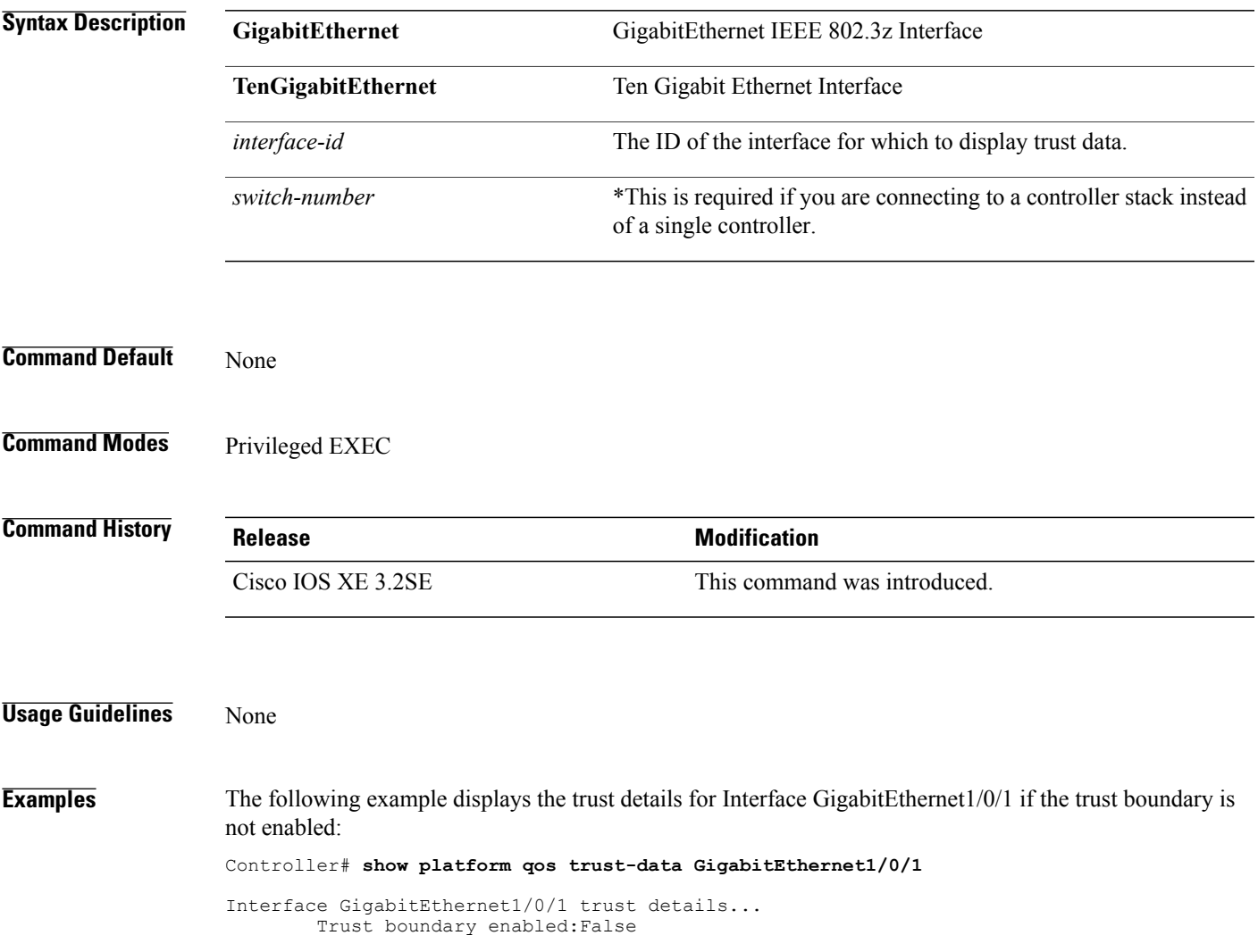

# <span id="page-87-0"></span>**show platform qos wireless**

To display wireless targets, use the **show platform qos wireless** command in privileged EXEC mode.

**show platform qos wireless** {**afd** {**client** | **ssid**} | **stats client** *client-name*}

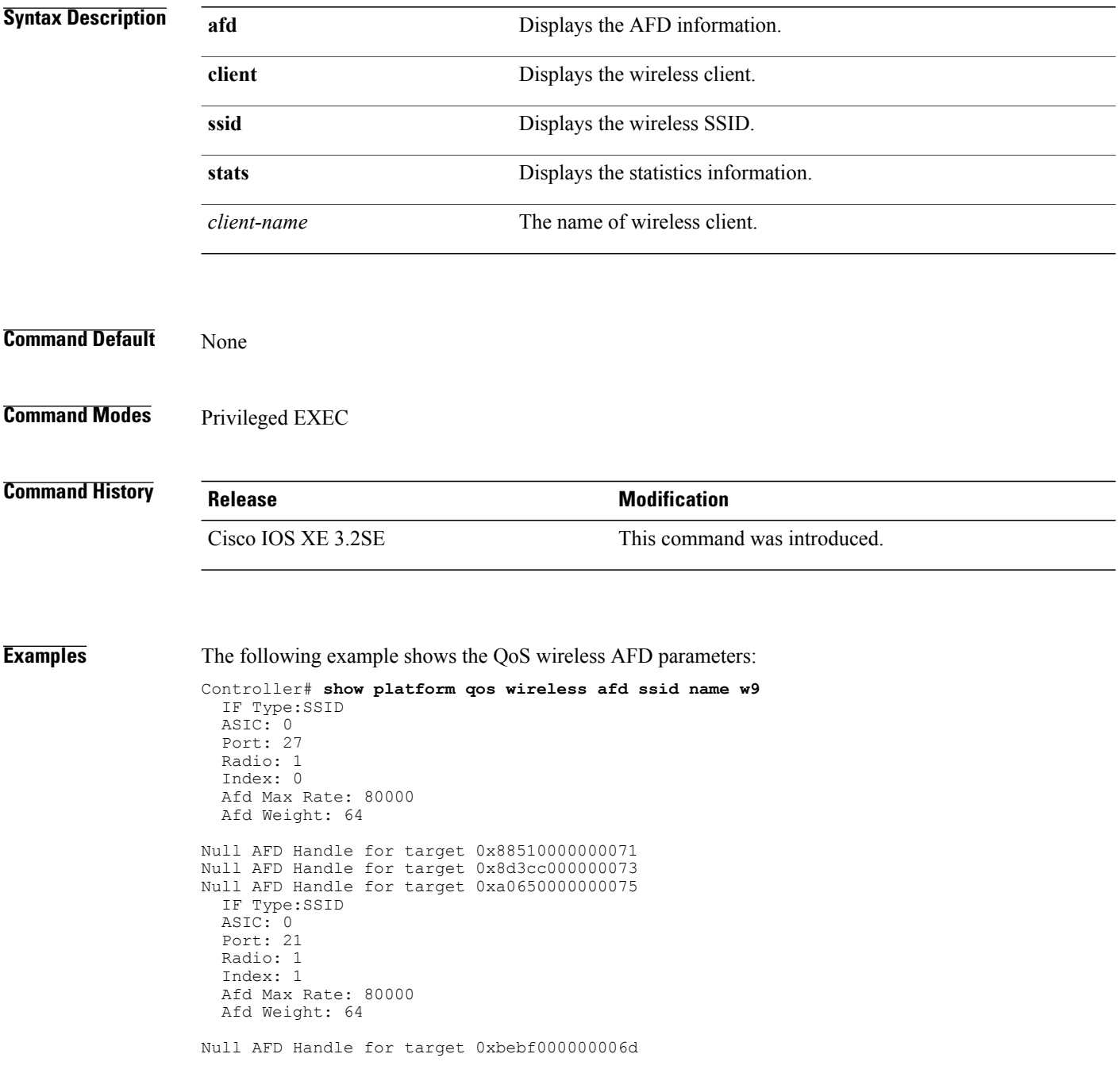

The following example shows wireless client statistics:

Controller# **show platform qos wireless stats client 0010.1010.0005** STATS ARE IN BYTE COUNT FORMAT... CLIENT 2128 ACCEPT STATS 26033560 CLIENT 2128 DROP STATS 64310 unknown

## <span id="page-89-0"></span>**show wireless client calls**

To display the total number of active or rejected calls on the controller, use the **show wireless client calls** command in privileged EXEC mode.

**show wireless client calls** {**active** | **rejected**}

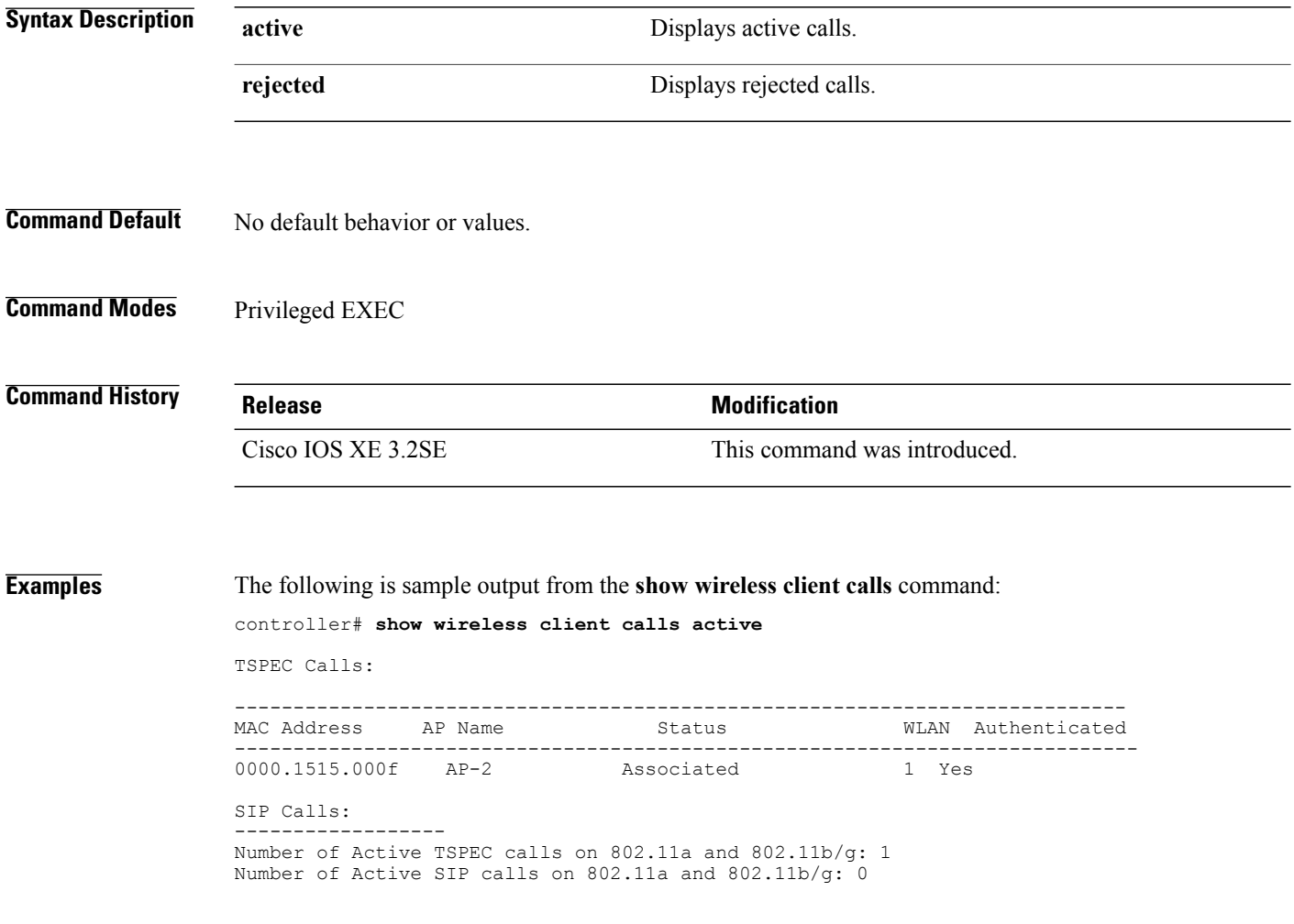

### <span id="page-90-0"></span>**show wireless client dot11**

To display the total number of active or rejected calls for a specific band (2.4 Ghz or 5 Ghz), use the **show wireless client dot11** command in privileged EXEC mode.

**show wireless client dot11** {**24ghz** | **5ghz**} **calls** {**active** | **rejected**}

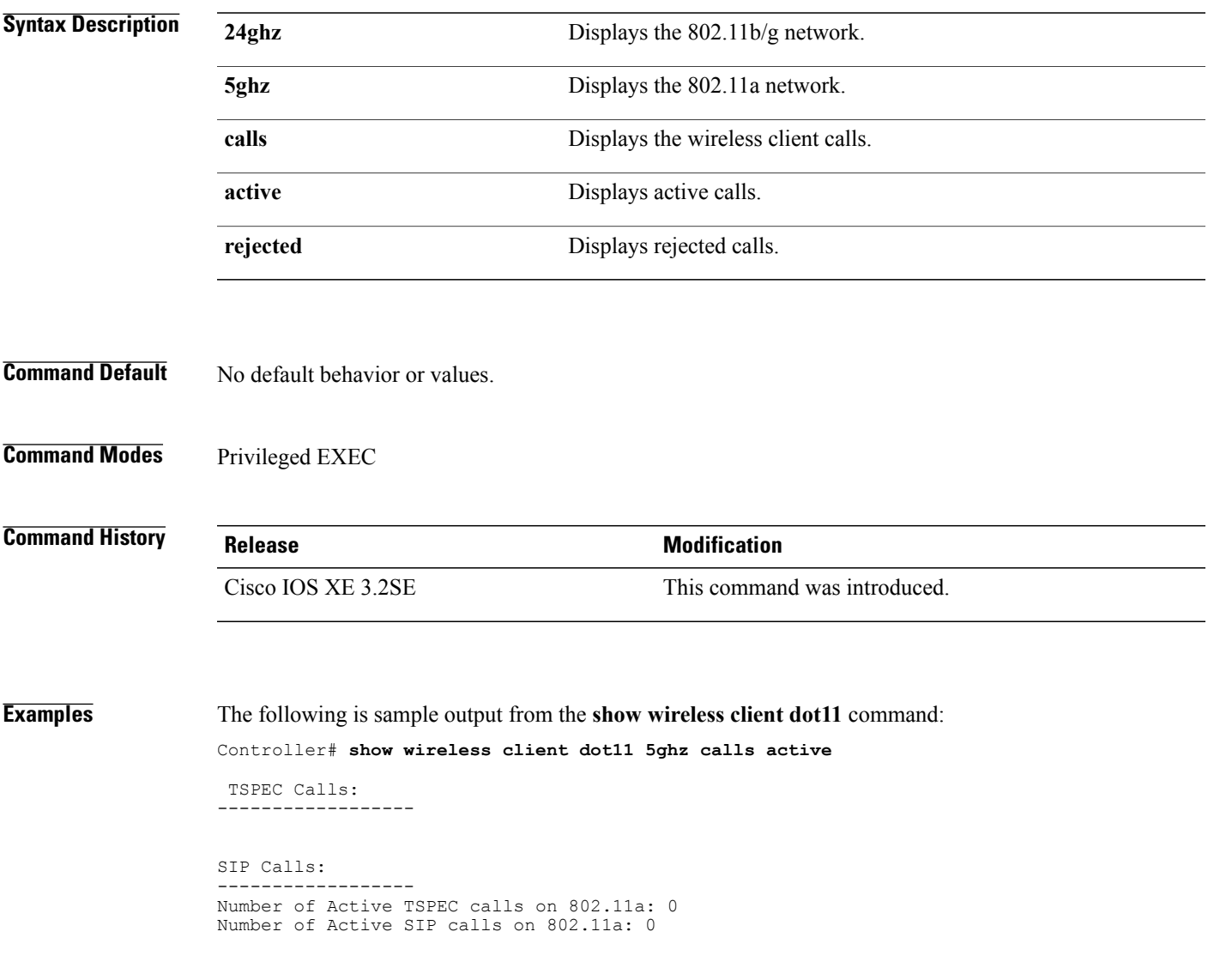

### <span id="page-91-0"></span>**show wireless client mac-address (Call Control)**

To view call control information related to clients, use the **show wireless client mac-address** command in privileged EXEC mode.

**show wireless client mac-address** *mac-address* **call-control call-info**

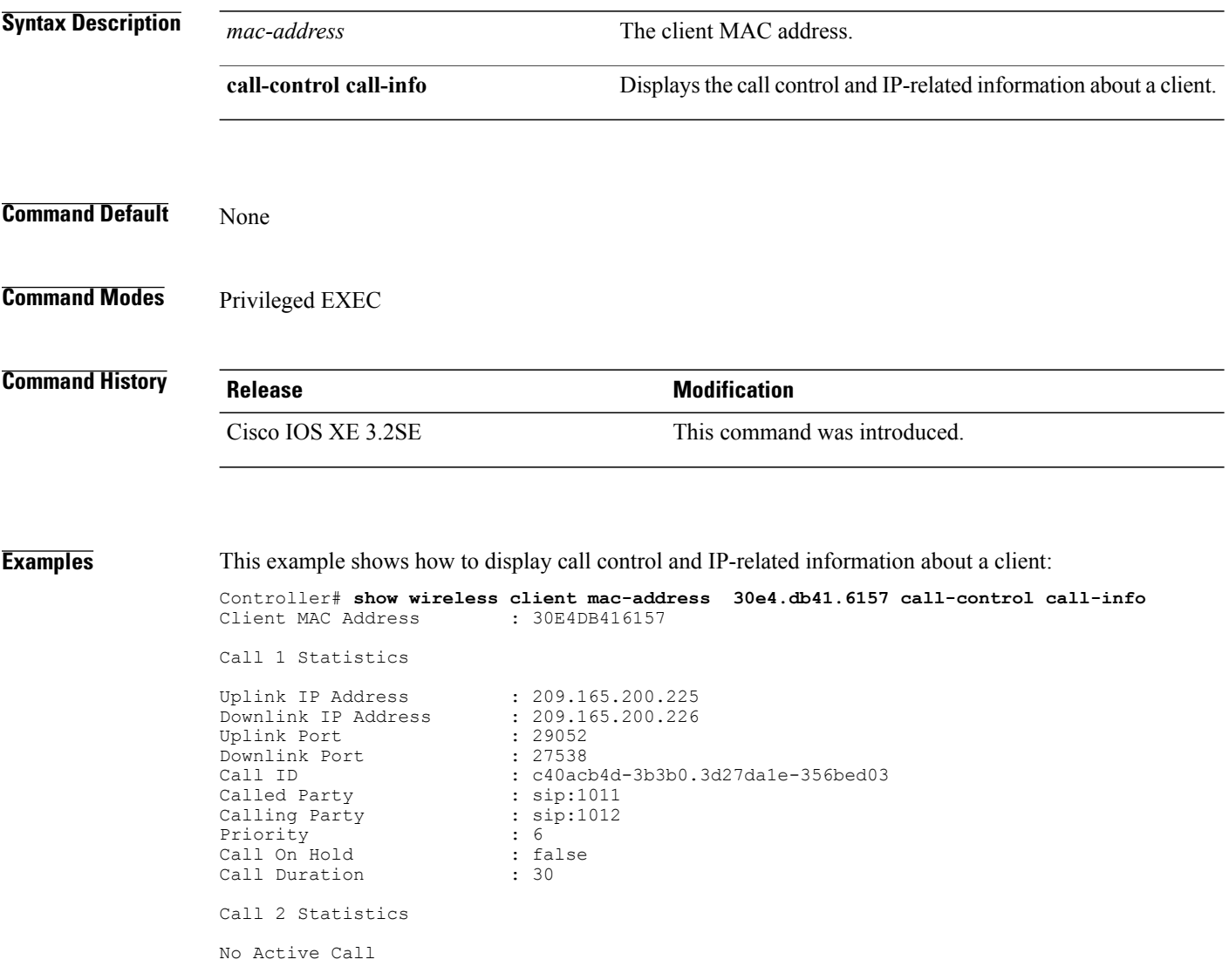

## <span id="page-92-0"></span>**show wireless client mac-address (TCLAS)**

To view information about TCLAS and user priority, use the **show wireless client mac-address** command in privileged EXEC mode.

**show wireless client mac-address** *mac-address* **tclas**

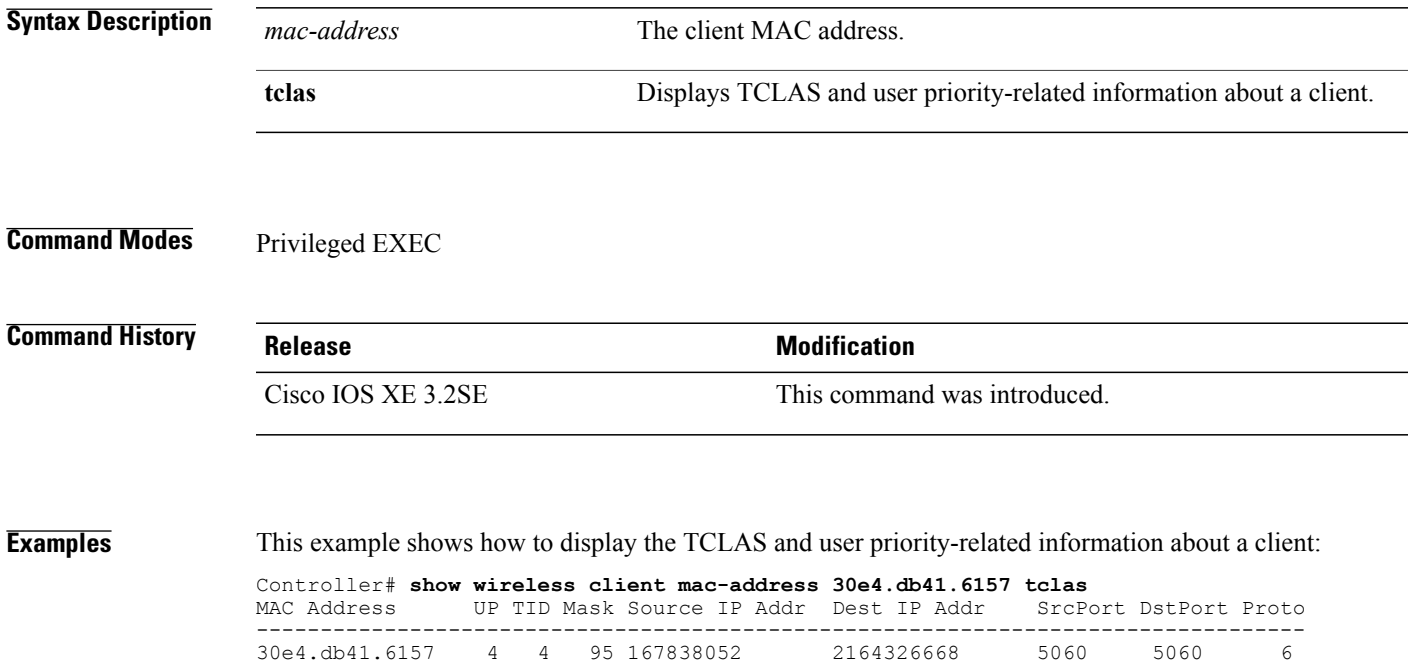

30e4.db41.6157 6 1 31 0 2164326668 0 27538 17

# <span id="page-93-0"></span>**show wireless client voice diagnostics**

To display wireless client voice diagnostic parameters, use the **show wireless client voicediagnostics** command in privileged EXEC mode.

**show wireless client voice diagnostics** {**qos-map** | **roam-history** | **rssi** | **status** | **tspec**}

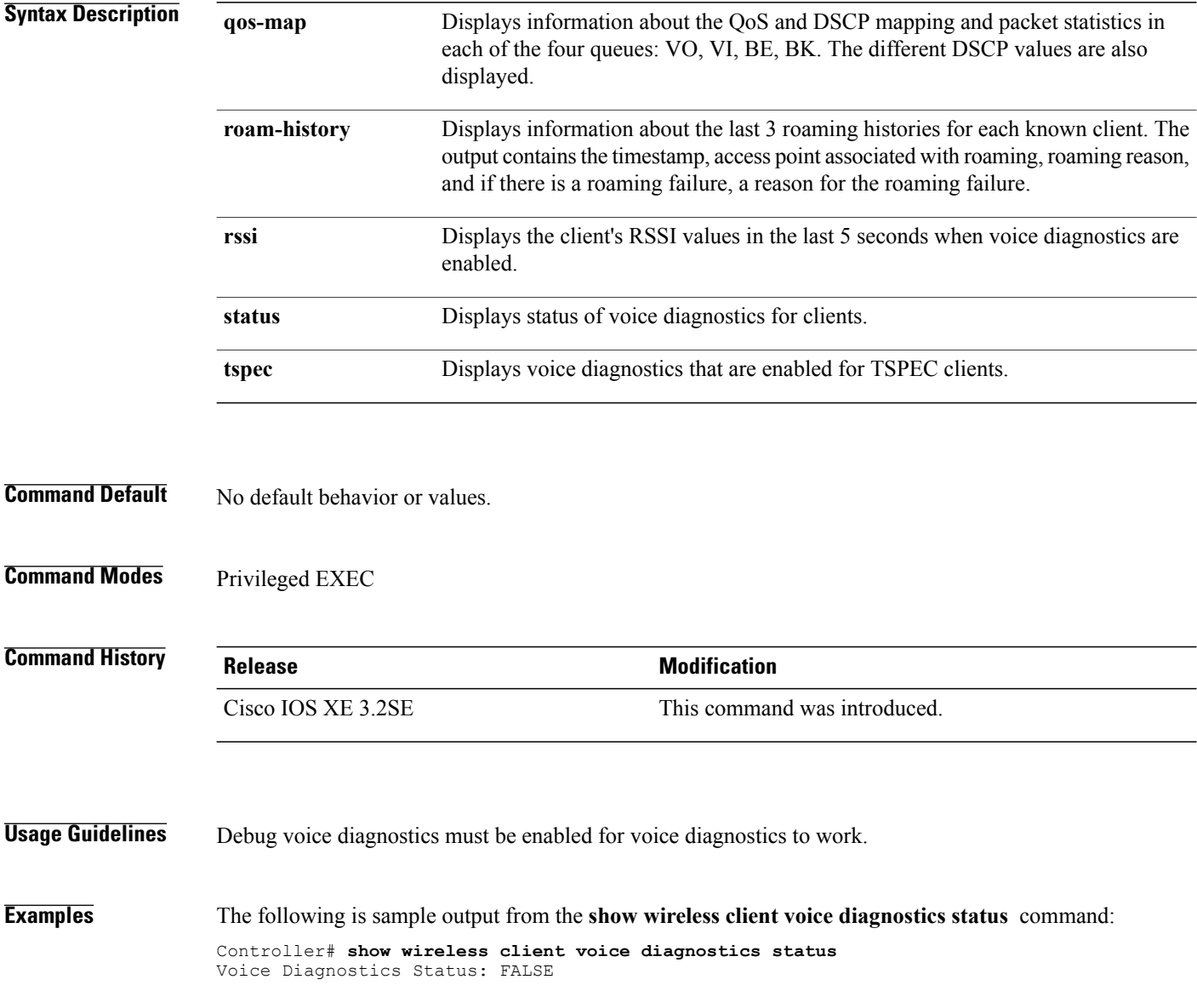

#### <span id="page-94-0"></span>**show policy-map**

To display quality of service (QoS) policy maps, which define classification criteria for incoming traffic, use the **show policy-map** command in EXEC mode.

**show policy-map** [*policy-map-name*| **interface** *interface-id*]

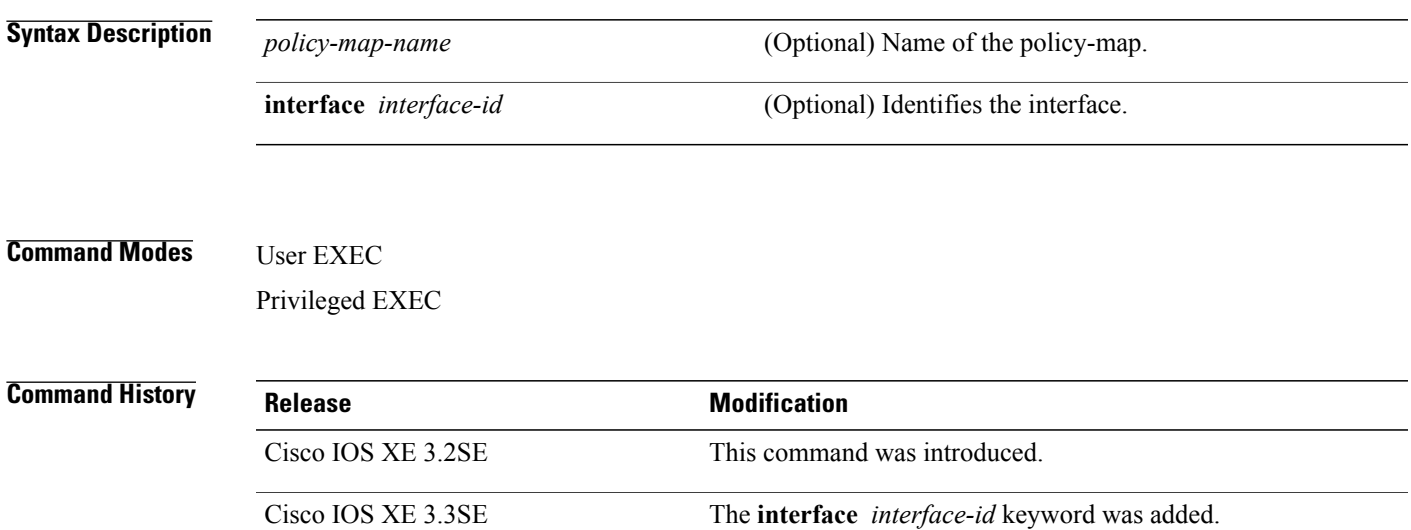

**Usage Guidelines** Policy maps can include policers that specify the bandwidth limitations and the action to take if the limits are exceeded.

**Note**

Though visible in the command-line help string, the **control-plane**, **session**, and **type** keywords are not supported, and the statistics shown in the display should be ignored.

To display classification counters for ternary content addressable memory (TCAM) (marking or policing) based policies, enter the interface ID. Classification counters have the following restrictions:

- Classification counters are supported only on wired ports (in the ingress and egress directions).
- Classification counters count packets instead of bytes.
- Only QoS configurations with marking or policing trigger the classification counter.
- As long as there is policing or marking action in the policy, the class-default will have classification counters.
- Classification counters are not port based. The counters are shared across targets sharing the same policy map. This means that the classification counter aggregates all packets belonging to the same class of the same policy which attach to different interfaces.

#### **Examples** This is an example of output from the **show policy-map interface** command, where classification counters are displayed:

```
Controller# show policy-map interface gigabitethernet1/0/1
  GigabitEthernet1/0/1
  Service-policy input: AutoQos-4.0-CiscoPhone-Input-Policy
    Class-map: AutoQos-4.0-Voip-Data-CiscoPhone-Class (match-any)
      0 packets
      Match: cos 5
        0 packets, 0 bytes
        5 minute rate 0 bps
      QoS Set
        dscp ef
      police:
          cir 128000 bps, bc 8000 bytes
        conformed 0 bytes; actions:
          transmit
        exceeded 0 bytes; actions:
          set-dscp-transmit dscp table policed-dscp
        conformed 0000 bps, exceed 0000 bps
    Class-map: AutoQos-4.0-Voip-Signal-CiscoPhone-Class (match-any)
      0 packets
      Match: cos 3
        0 packets, 0 bytes
        5 minute rate 0 bps
      QoS Set
        dscp cs3
      police:
          cir 32000 bps, bc 8000 bytes
        conformed 0 bytes; actions:
          transmit
        exceeded 0 bytes; actions:
          set-dscp-transmit dscp table policed-dscp
        conformed 0000 bps, exceed 0000 bps
    Class-map: AutoQos-4.0-Default-Class (match-any)
      0 packets
      Match: access-group name AutoQos-4.0-Acl-Default
        0 packets, 0 bytes
        5 minute rate 0 bps
      QoS Set
        dscp default
    Class-map: class-default (match-any)
      0 packets
      Match: any
        0 packets, 0 bytes
        5 minute rate 0 bps
  Service-policy output: AutoQos-4.0-Output-Policy
    queue stats for all priority classes:
      Queueing
      priority level 1
      (total drops) 0
      (bytes output) 0
    Class-map: AutoQos-4.0-Output-Priority-Queue (match-any)
      0 packets
      Match: dscp cs4 (32) cs5 (40) ef (46)
        0 packets, 0 bytes
        5 minute rate 0 bps
      Match: cos 5
        0 packets, 0 bytes
        5 minute rate 0 bps
```

```
Priority: 30% (300000 kbps), burst bytes 7500000,
 Priority Level: 1
Class-map: AutoQos-4.0-Output-Control-Mgmt-Queue (match-any)
  0 packets
 Match: dscp cs2 (16) cs3 (24) cs6 (48) cs7 (56)
   0 packets, 0 bytes
   5 minute rate 0 bps
 Match: cos 3
   0 packets, 0 bytes
   5 minute rate 0 bps
  Queueing
 queue-limit dscp 16 percent 80
  queue-limit dscp 24 percent 90
  queue-limit dscp 48 percent 100
  queue-limit dscp 56 percent 100
  (total drops) 0
  (bytes output) 0
 bandwidth remaining 10%
 queue-buffers ratio 10
Class-map: AutoQos-4.0-Output-Multimedia-Conf-Queue (match-any)
  0 packets
 Match: dscp af41 (34) af42 (36) af43 (38)
   0 packets, 0 bytes
   5 minute rate 0 bps
 Match: cos 4
   0 packets, 0 bytes
   5 minute rate 0 bps
 Queueing
  (total drops) 0
  (bytes output) 0
 bandwidth remaining 10%
 queue-buffers ratio 10
Class-map: AutoQos-4.0-Output-Trans-Data-Queue (match-any)
  0 packets
 Match: dscp af21 (18) af22 (20) af23 (22)
   0 packets, 0 bytes
   5 minute rate 0 bps
 Match: cos 2
   0 packets, 0 bytes
   5 minute rate 0 bps
 Queueing
  (total drops) 0
  (bytes output) 0
 bandwidth remaining 10%
 queue-buffers ratio 10
Class-map: AutoQos-4.0-Output-Bulk-Data-Queue (match-any)
  0 packets
 Match: dscp af11 (10) af12 (12) af13 (14)
   0 packets, 0 bytes
   5 minute rate 0 bps
 Match: cos 1
   0 packets, 0 bytes
   5 minute rate 0 bps
 Queueing
  (total drops) 0
  (bytes output) 0
 bandwidth remaining 4%
  queue-buffers ratio 10
Class-map: AutoQos-4.0-Output-Scavenger-Queue (match-any)
 0 packets
 Match: dscp cs1 (8)
   0 packets, 0 bytes
```

```
5 minute rate 0 bps
 Queueing
  (total drops) 0
  (bytes output) 0
 bandwidth remaining 1%
 queue-buffers ratio 10
Class-map: AutoQos-4.0-Output-Multimedia-Strm-Queue (match-any)
 0 packets
 Match: dscp af31 (26) af32 (28) af33 (30)
   0 packets, 0 bytes
    5 minute rate 0 bps
 Queueing
  (total drops) 0
  (bytes output) 0
  bandwidth remaining 10%
  queue-buffers ratio 10
Class-map: class-default (match-any)
 0 packets
 Match: any
   0 packets, 0 bytes
   5 minute rate 0 bps
 Queueing
  (total drops) 0
  (bytes output) 0
 bandwidth remaining 25%
 queue-buffers ratio 25
```
#### **Related Commands**

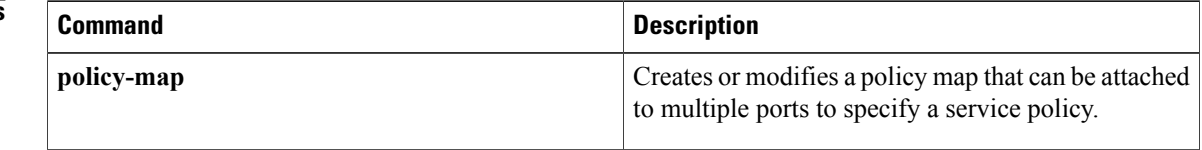

#### **Related Commands**

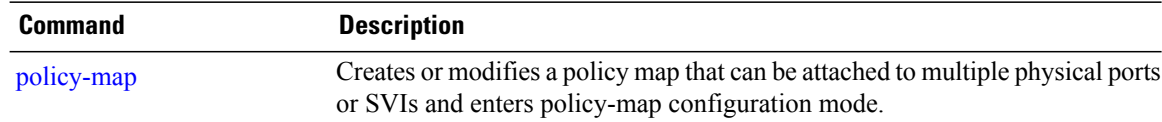

### <span id="page-98-0"></span>**show wlan**

To view WLAN parameters, use the **show wlan** command.

**show wlan** {**all** | **id** *wlan-id*| **name** *wlan-name* **| summary**}

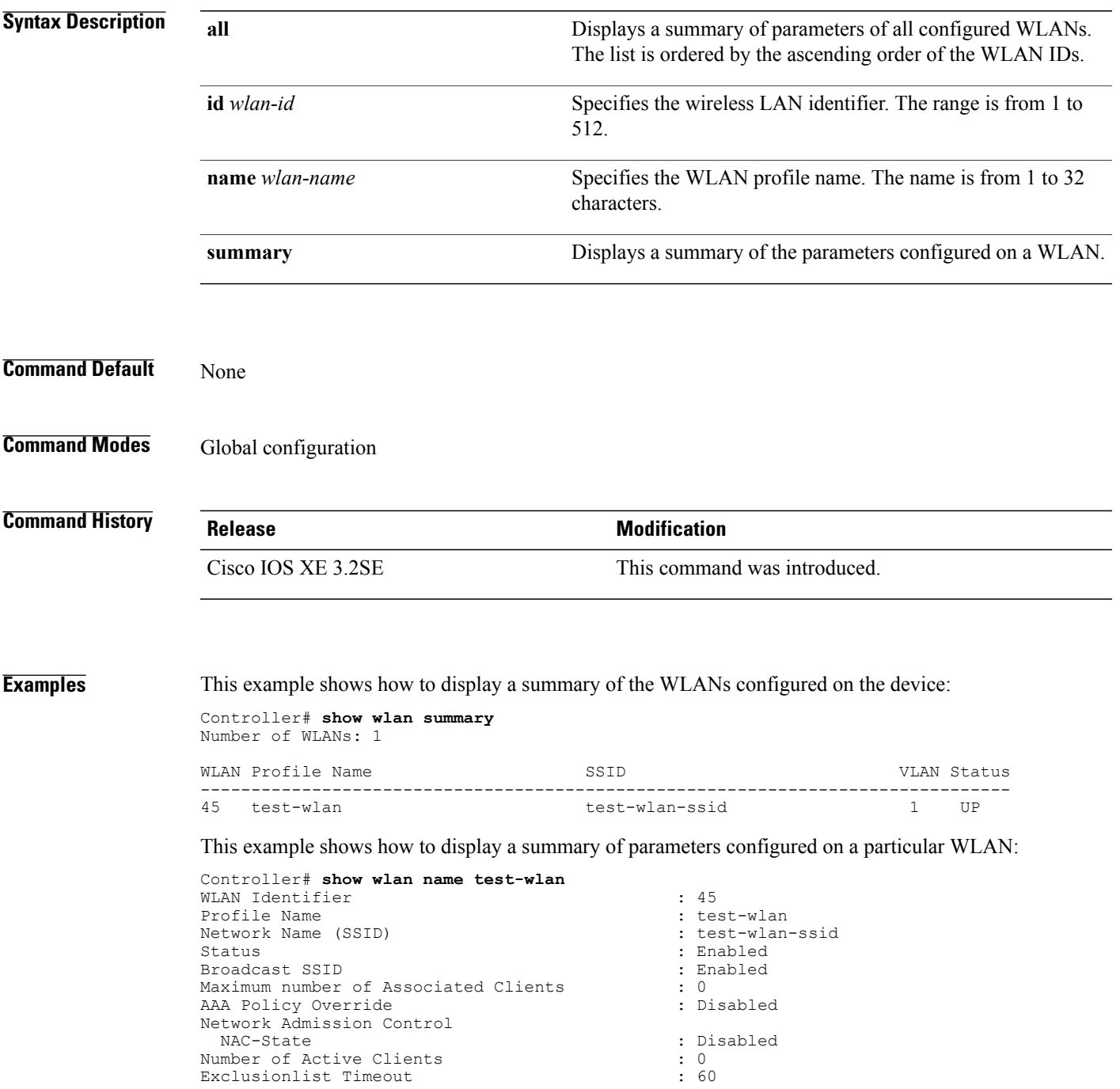

Session Timeout  $\begin{array}{ccc} \text{Session Timeout} & \text{Solution} \\ \text{CHD per WLAN} & \text{S. Enabeled} \end{array}$ CHD per WLAN : Enabled Webauth DHCP exclusion  $\qquad \qquad : \text{ Disable}$ <br>Interface  $\qquad \qquad : \text{ default}$ Interface Interface Status (1999) 1999 (1999) 1999 (1999) 1999 (1999) 1999 (1999) 1999 (1999) 1999 (1999) 1999 (1999) 19<br>
I discussed the United States (1999) 1999 (1999) 1999 (1999) 1999 (1999) 1999 (1999) 1999 (1999) 1999 (1999) Multicast Interface  $\begin{array}{ccc} \text{WILAN IPV4 ACL} & \text{S.} & \text{S.} \\ \end{array}$ WLAN IPv4 ACL<br>WLAN IPv6 ACL DHCP Server : Default<br>DHCP Address Assignment Required : Disabled : Disabled DHCP Address Assignment Required DHCP Option 82 : Disabled DHCP Option 82 Format (approximate the control of the control of the Disabled control of the Disabled control of the Disabled control of the Disabled control of the Disabled control of the Disabled control of the Disabled DHCP Option 82 Ascii Mode<br>
DHCP Option 82 Rid Mode<br>
: Disabled<br>
: Disabled DHCP Option 82 Rid Mode QoS Service Policy - Input Policy Name : unknown : unknown : unknown : unknown : unknown : unknown : unknown : unknown : unknown : unknown : unknown : unknown : unknown : unknown : unknown : unknown : unknown : unknown : unknown : unknown : unknown Policy State QoS Service Policy - Output Policy Name  $\overline{\phantom{a}}$  : unknown Policy State : None QoS Client Service Policy Input Policy Name : unknown<br>
0utput Policy Name : unknown<br>
: unknown Output Policy Name<br>WifiDirect WMM : Disabled Channel Scan Defer Priority: Priority (default) : 4<br>Priority (default) : 5 Priority (default) : 5 Priority (default) : 6 Scan Defer Time (msecs) : 100 Media Stream Multicast-direct (and the control of the control of the control of the control of the control of the control of the control of the control of the control of the control of the control of the control of the con CCX - AironetIe Support (GPR) : Enabled<br>
CCX - Gratuitous ProbeResponse (GPR) : Disabled CCX - Gratuitous ProbeResponse (GPR) : Disabled CCX - Diagnostics Channel Capability Dot11-Phone Mode (7920) : Invalid Wired Protocol<br>
Peer-to-Peer Blocking Action<br>
: Disabled<br>
: Disabled Peer-to-Peer Blocking Action : Disable : Disabled in Radio Policy : All Radio Policy : All <br>DTIM period for 802.11a radio : 1 . 1 DTIM period for 802.11a radio : 1<br>DTIM period for 802.11b radio : 1 DTIM period for 802.11b radio  $\begin{array}{ccc} 1 & 1 \\ 1 & 1 \end{array}$  : 1 Local EAP Authentication  $\begin{array}{ccc} 1 & 1 \\ 1 & 1 \end{array}$ Local EAP Authentication : Disabled<br>Mac Filter Authorization list name : Disabled Mac Filter Authorization list name : Disabled<br>Accounting list name : Disabled Accounting list name 802.1x authentication list name : Disabled Security 802.11 Authentication : Open System Static WEP Keys 802.1X : Disabled<br>Wi-Fi Protected Access (WPA/WPA2) : Enabled Wi-Fi Protected Access (WPA/WPA2) : Enabled<br>WPA (SSN IE) : Disabled WPA (SSN IE) : Disabled<br>
WPA2 (RSN IE) : Enabled WPA2 (RSN IE)  $\begin{array}{ccc} \text{WPA2} & (\text{RSN} & \text{IE}) & & & \\ \text{TKTP} & \text{Cipher} & & & \\ \end{array}$ TKIP Cipher AES Cipher : Enabled Auth Key Management<br>802.1x 802.1x : Enabled PSK : Disabled<br>
CCKM : Disabled<br>
: Disabled IP Security<br>
IP Security Passthru<br>
: Disabled<br>
: Disabled IP Security Passthru<br>L2TP Web Based Authentication Conditional Web Redirect (and the Splash-Page Web Redirect (and the Splash Page 1986) and the Splash Page 1988 Splash-Page Web Redirect Auto Anchor<br>Sticky Anchoring<br>
Sticky Anchoring<br>
Sticky Anchoring<br>
Sticky Anchoring<br>

Babled<br>

Babled<br>

Babled<br>

Babled<br>

Babled<br>

Babled<br>

Babled<br>

Babled<br>

Babled<br>

Babled<br>

Babled<br>

Babled<br>

Babled<br>

Babled<br>

Babled<br>

Ba Sticky Anchoring<br>
Cranite Passthru<br>
Cranite Passthru<br>

Sticky Anchoring (1999)<br>

Sticky Anchoring (1999)<br>

Cranite Passthru Cranite Passthru Fortress Passthru : Disabled Infrastructure MFP protection<br>Client MFP Webauth On-mac-filter Failure : Disabled<br>Webauth Authentication List Name : Disabled Webauth Authentication List Name : Disabled<br>Webauth Parameter Map : Disabled Webauth Parameter Map

: unconfigured WifiDirect : Disabled : Disabled : Disabled<br>: Disabled : Disabled<br>: Enabled : Optional<br>: Disabled

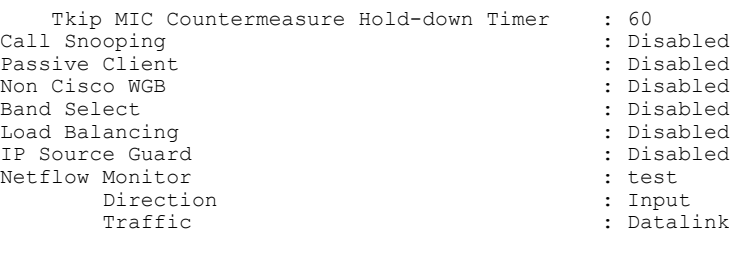

Mobility Anchor List IP Address -----------

 $\overline{\phantom{a}}$ 

### **trust**

<span id="page-101-0"></span>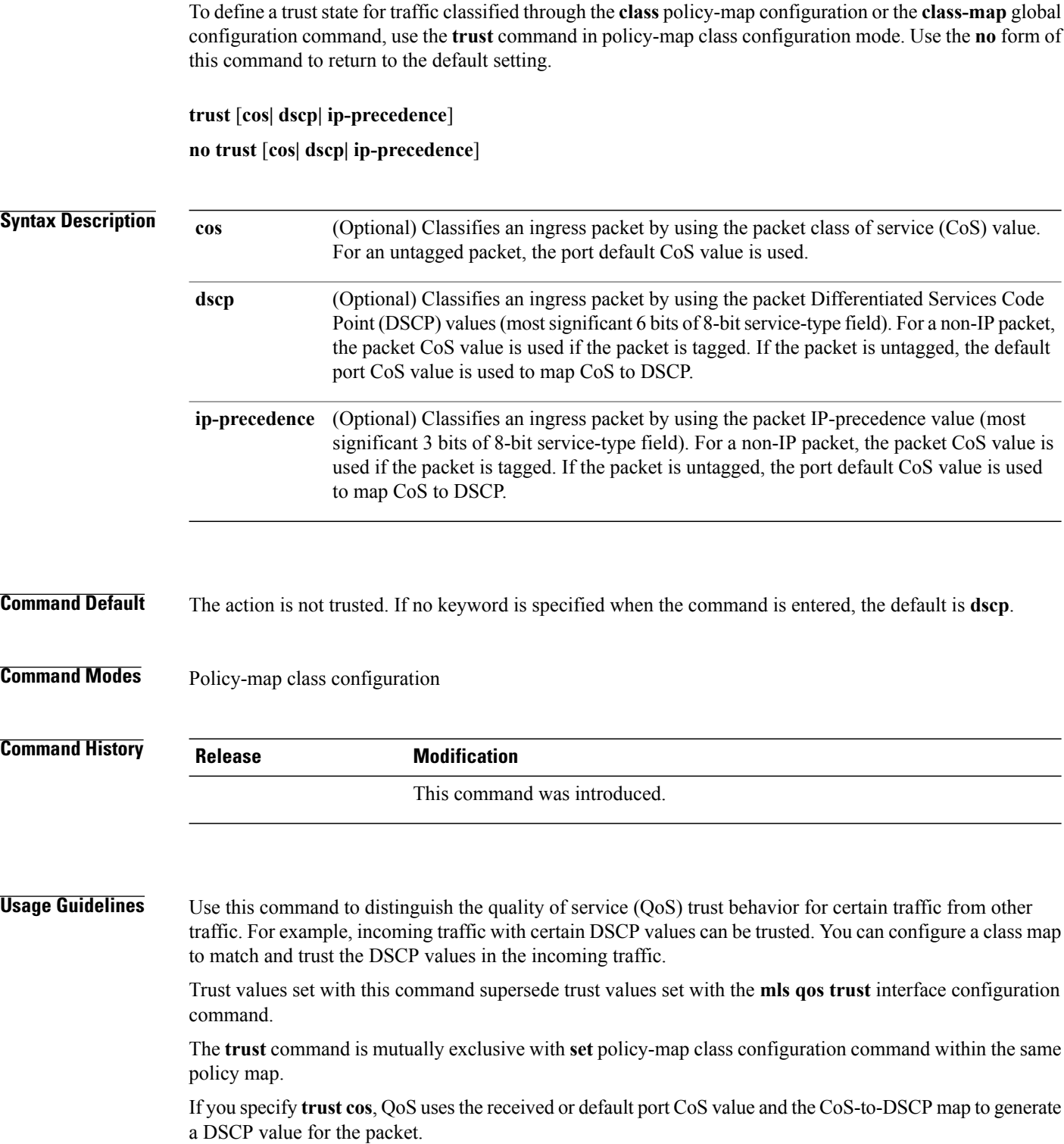

If you specify **trust dscp**, QoS uses the DSCP value from the ingress packet. For non-IP packets that are tagged, QoS uses the received CoS value; for non-IP packets that are untagged, QoS uses the default port CoS value. In either case, the DSCP value for the packet is derived from the CoS-to-DSCP map.

If you specify **trust ip-precedence**, QoS uses the IP precedence value from the ingress packet and the IP-precedence-to-DSCP map. For non-IP packets that are tagged, QoS uses the received CoS value; for non-IP packets that are untagged, QoS uses the default port CoS value. In either case, the DSCP for the packet is derived from the CoS-to-DSCP map.

To return to policy-map configuration mode, use the **exit** command. To return to privileged EXEC mode, use the **end** command.

**Examples** This example shows how to define a port trust state to trust incoming DSCP values for traffic classified with *class1*:

```
Controller(config)# policy-map policy1
Controller(config-pmap)# class class1
Controller(config-pmap-c)# trust dscp
Controller(config-pmap-c)# police 1000000 20000 exceed-action policed-dscp-transmit
Controller(config-pmap-c)# exit
```
You can verify your settings by entering the **show policy-map** privileged EXEC command.

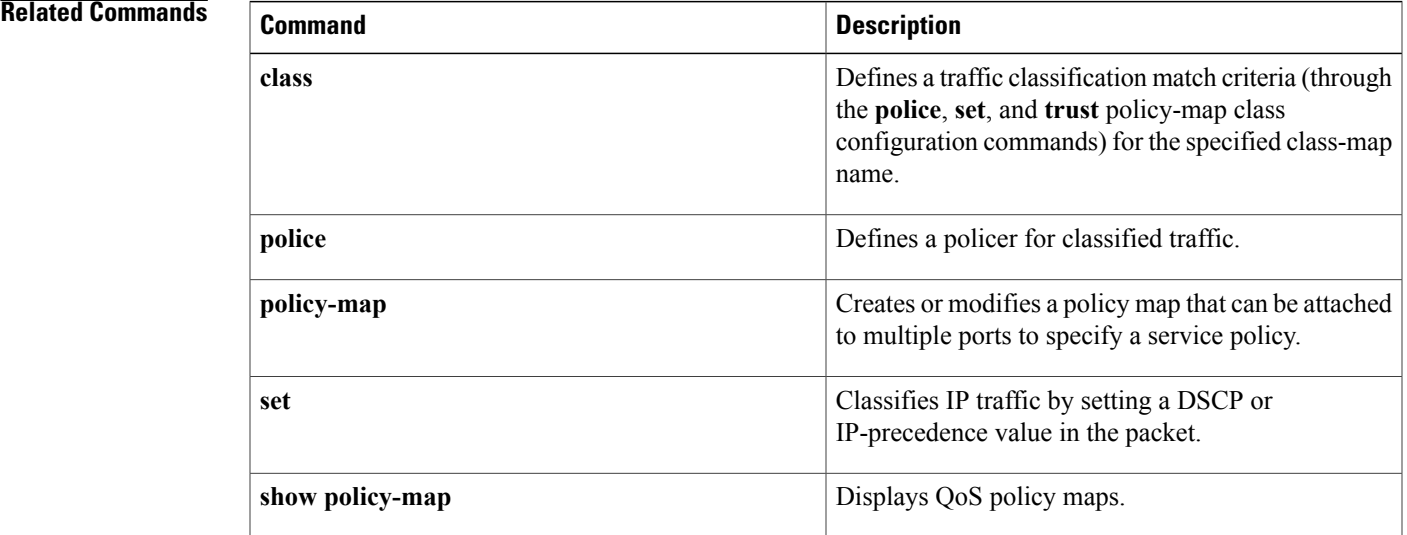

### **trust device**

To configure trust for supported devices connected to an interface, use the **trust device** command in interface configuration mode. Use the **no** form of this command to disable trust for the connected device.

**trust device** {**cisco-phone** | **cts** | **ip-camera** | **media-player**} **no trust device** {**cisco-phone** | **cts** | **ip-camera** | **media-player**}

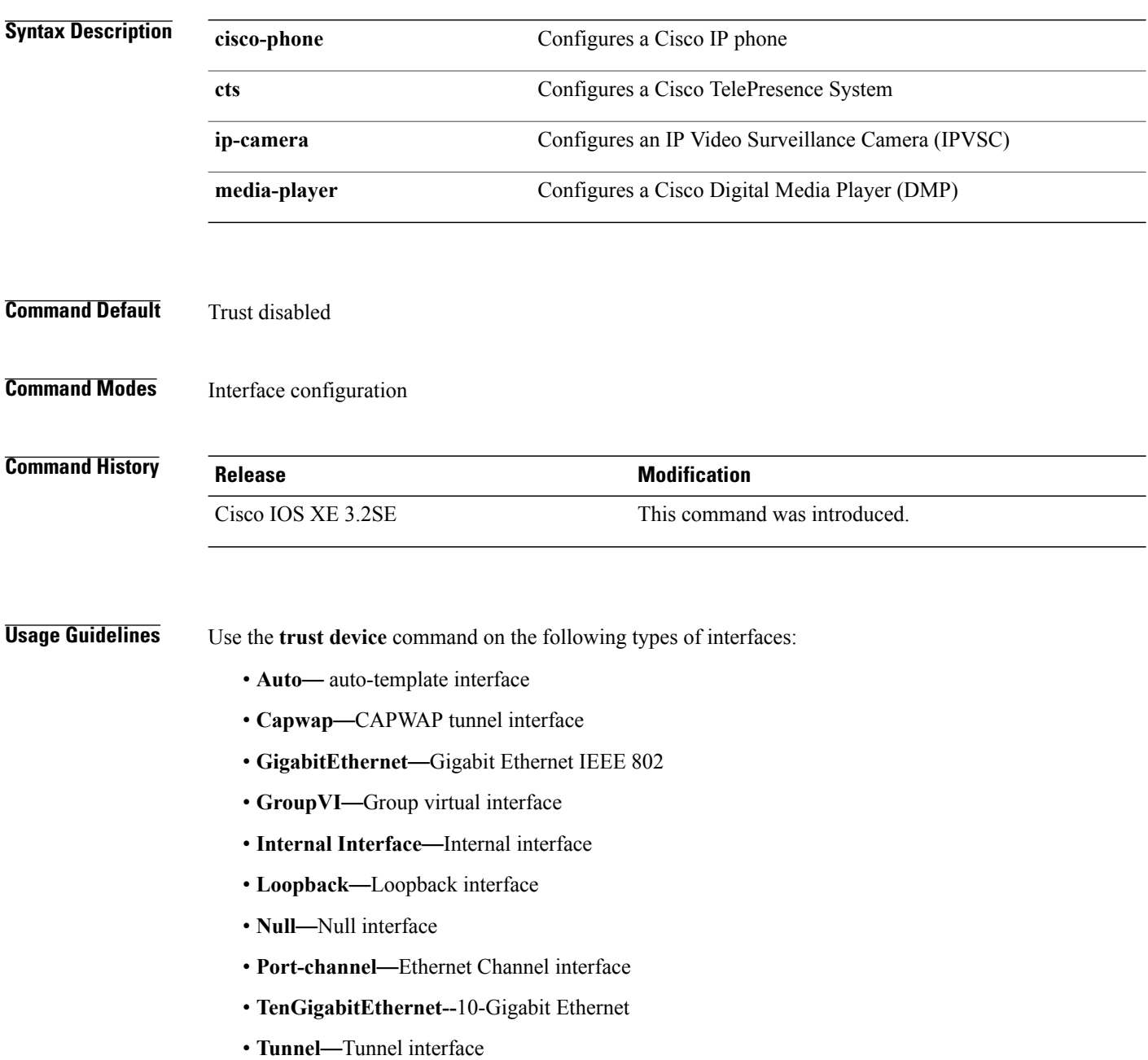

- **Vlan**—Catalyst VLANs
- **range**—**interface range** command

**Examples** The following example configures trust for a Cisco IP phone in Interface GigabitEthernet 1/0/1:

Controller(config)# **interface GigabitEthernet1/0/1** Controller(config-if)# **trust device cisco-phone**

You can verify your settings by entering the **show interface status** privileged EXEC command.

 $\mathbf I$ 

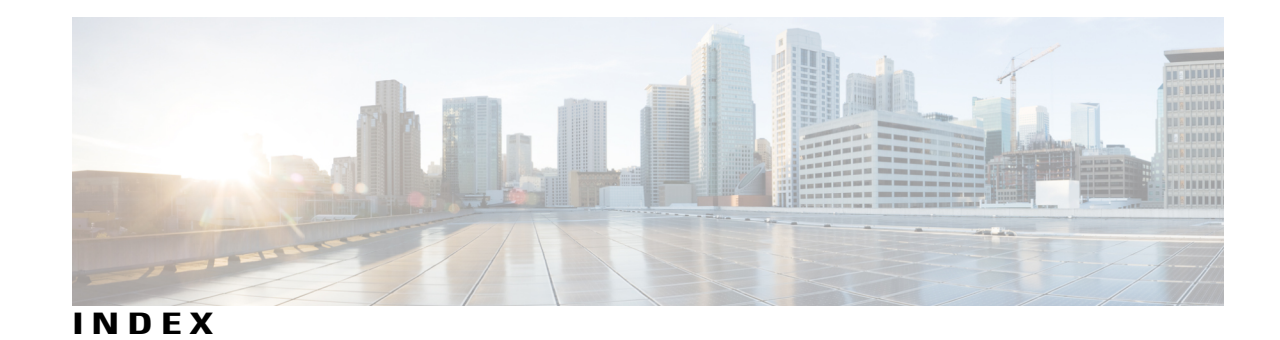

#### **C**

class command **[15](#page-24-0)** class-map command **[18](#page-27-1)**

#### **D**

debug platform qos-acl-tcam command **[20](#page-29-0)** debug qos-manager command **[21](#page-30-0)**

#### **M**

match (access-map configuration) command **[22](#page-31-0)** match (class-map configuration) command **[24](#page-33-0)** match non-client-nrt command **[28](#page-37-0)** match wlan user-priority command **[29](#page-38-0)**

#### **P**

police command **[30](#page-39-0)** policy-map command **[33](#page-42-1)** priority-queue command **[37](#page-46-0)**

#### **Q**

queue-limit command **[43](#page-52-0)** queue-set command **[45](#page-54-0)**

#### **S**

service-policy command **[48,](#page-57-0) [51](#page-60-0)** set command **[53](#page-62-0)** show ap name dot11 **[62](#page-71-0)** show ap name service-policy **[61](#page-70-0)** show class-map command **[65](#page-74-0)** show platform qos advanced command **[68](#page-77-0)** show platform qos command **[66](#page-75-0)** show platform qos dscp-cos counters command **[70](#page-79-0)** show platform qos internal table command **[72](#page-81-0)** show platform qos policies command **[73](#page-82-0)** show platform qos policy command **[74](#page-83-0)** show platform qos queue command **[75](#page-84-0)** show platform qos trust-data command **[77](#page-86-0)** show platform qos wireless command **[78](#page-87-0)** show policy-map command **[85](#page-94-0)** show wireless client calls command **[80](#page-89-0)** show wireless client dot11 command **[81](#page-90-0)** show wireless client mac-address command **[82,](#page-91-0) [83](#page-92-0)** show wireless client voice diagnostics command **[84](#page-93-0)** show wlan command **[89](#page-98-0)**

#### **T**

trust command **[92](#page-101-0)**

 $\overline{\phantom{a}}$